# **SISTEM INFORMASI GEOGRAFIS PEMILIHAN PERUMAHAN DI BANDAR LAMPUNG MENGGUNAKAN METODE WEIGHTED PRODUCT (WP) BERBASIS ANDROID**

**SKRIPSI**

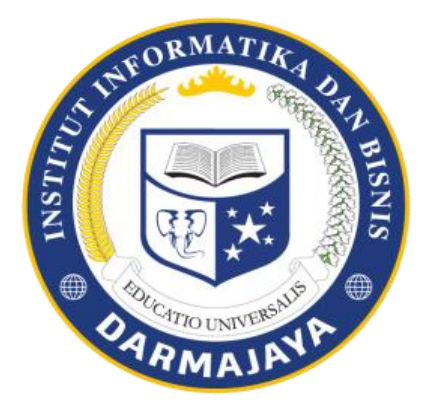

**Disusun oleh :**

**TITA HERAWATI 1511050099**

**PROGRAM STUDI SISTEM INFORMASI FAKULTAS ILMU KOMPUTER INSTITUT INFORMATIKA DAN BISNIS DARMAJAYA BANDAR LAMPUNG**

**2019**

# **SISTEM INFORMASI GEOGRAFIS PEMILIHAN PERUMAHAN DI BANDAR LAMPUNG MENGGUNAKAN METODE WEIGHTED PRODUCT (WP) BERBASIS ANDROID**

# **SKRIPSI**

Diajukan Sebagai Salah Satu Syarat untuk Mencapai Gelar SARJANA KOMPUTER Pada Program Studi Sistem Informasi IIB Darmajaya Bandar Lampung

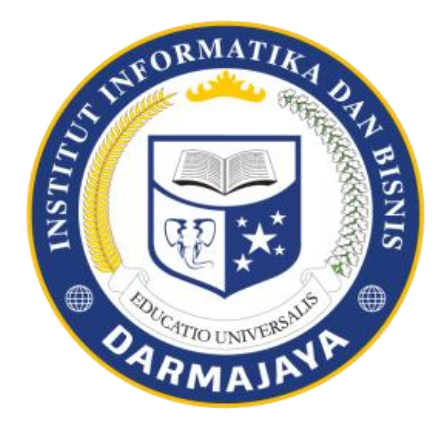

**Disusun oleh :**

**TITA HERAWATI 1511050099**

# **PROGRAM STUDI SISTEM INFORMASI FAKULTAS ILMU KOMPUTER INSTITUT INFORMATIKA DAN BISNIS DARMAJAYA BANDAR LAMPUNG**

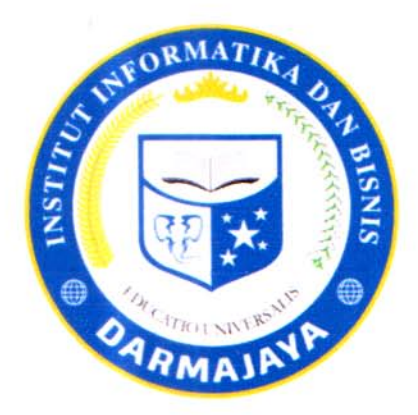

# **PERNYATAAN**

Saya yang bertanda tangan dibawah ini, menyatakan bahwa skripsi yang saya buat ini adalah hasil karya saya sendiri, tidak terdapat karya yang pernah diajukan untuk memperoleh gelar kesarjanaan di suatu perguruan tinggi atau karya yang pernah ditulis atau diterbitkan orang lain kecuali yang secara tertulis diacu dalam naskah ini dan disebutkan dalam daftar pustaka. Karya ini adalah milik saya dan pertanggung jawaban sepenuhnya berada di pundak saya.

Bandar Lamoung, 15 Oktober 2019 TERAI MPEL 9AHF127173650 Tita Herawati NPM. 1511050099

# **HALAMAN PERSETUJUAN**

**Judul Skripsi** 

**Nama NPM** 

**Jurusan** 

: SISTEM INFORMASI GEOGRAFIS PEMILIHAN **PERUMAHAN** DI **BANDAR LAMPUNG** MENGGUNAKAN METODE WEIGHTED PRODUCT (WP) BERBASIS ANDROID : TITA HERAWATI  $: 1511050099$ S1 Sistem Informasi

Menyetujui:

CATIO UNIVERSAL

Pembimbing

Hendra Kurniawan, S.Kom., M.T.I<br>NIK. 13170813

Ŧ.

**Ketua Jurusan** Sistem Tuformas M NIK. 00440702

iv

# **HALAMAN PENGESAHAN**

Telah di uji dan dipertahankan didepan tim penguji SkripsiProgram Studi Sistem Informasi (SI) IIB Darmajaya Bandar Lampung dan di nyatakan diterima untuk memenuhi syarat guna memperoleh gelar sarjana komputer.

## **MENGESAHKAN**

**Tim Penguji:** 1.

**Tanda Tangan** 

Ketua

: Deppi Linda, S.kom., M.T.I.

Anggota

: Bobby Bachry, S.kom, MMSI.......

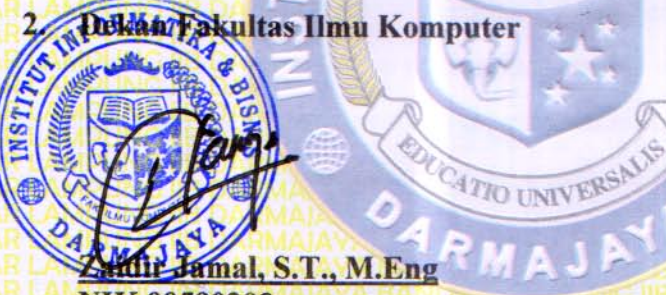

NIK.00590203

Tanggal Lulus Ujian Sidang Skripsi: 18 September 2019

 $\overline{\mathbf{V}}$ 

# **HALAMAN PERSEMBAHAN**

### *Alhamdulillahirobbil'alamin*

Segala syukur selalu saya persembahkan pada Mu Ya Rabb sebagai pemilik nyawa dan penentu takdir dalam kehidupan yang telah memberikan saya kesempatan untuk lahir di dunia ini dalam keadaan sehat, Semoga ini adalah langkah awal bagi saya untuk meraih kesuksesan kelak.

Denga ini, saya persembahkan sebuah Karya Tulis Ilmiah ini, untuk orang-orang yang telah meberikan kebikan serta kebahagian dalam kehidupan saya.

Kedua orang tua saya tercinta, bapak Adimin dan mama Tijoh serta keluarga besar yang selalu ada sejak pertama kali saya menjejakan kaki di dunia hingga saya siap untuk menyongsong masa depan yang lebih cerah, Terimakasi untuk selalu menjadi orangtua yang hebat yang tidak pernah berhenti mendoakan hingga saya selalu kuat menjalani setiap rintangan yang ada dalam kehidupan ini dengan setulus hati dan menyayangi saya, atas semua pengorbanan dan kesabaran mengantarkan saya sampai dititik ini.

Terimakasih selanjutnya untuk kakak saya yang luar biasa, Tony Eriadi beserta istri dan Pandi Setiawan, tiada waktu yang paling berharga dalam hidup selain menghabisakan waktu dengan kamu.

Trimakasih sudah memberikan arti bagai mana menjadi kakak yang baik dalam mendidik dan memberi panutan agar kamu dapat menjadi anak yang bermanfaat bagi orang lain dan bisa menjadi kebanggaan orangtua.

Krismo Paseko, Trimakasih yang setiap saatnya selalu ada untuk saya, yang dengan sabar menjadi pendengar ketika saya banyak mengeluh, yang tidak pernah lelah untuk selalu membantu saya dalam perjuangan ini.

*~Terimakasih Untuk Kalian Semua~*

# **RIWAYAT HIDUP**

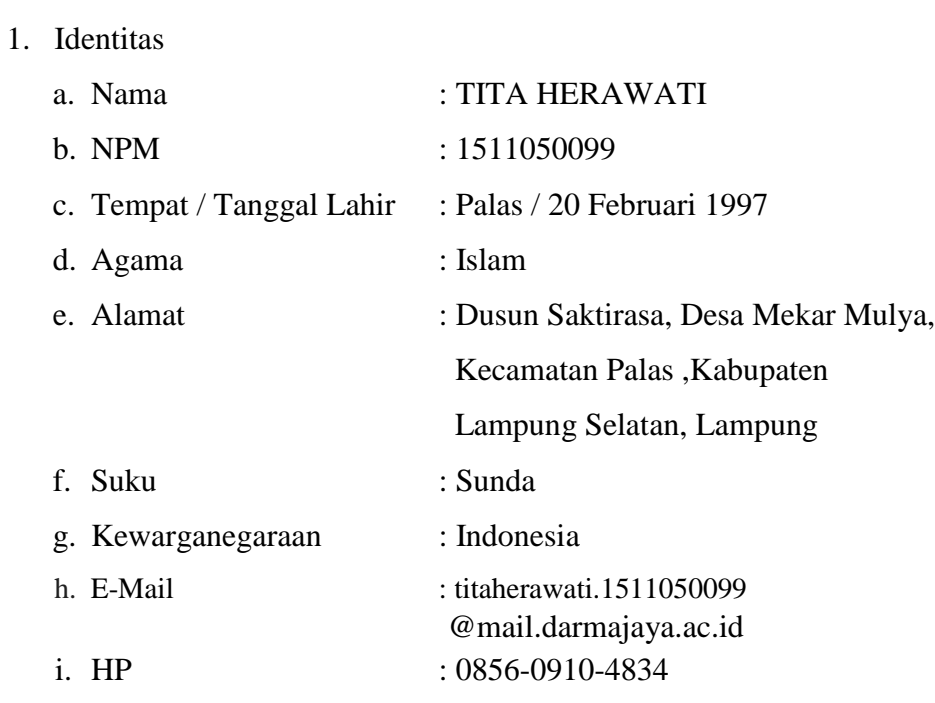

- 2. Riwayat Pendidikan yang pernah ditempuh oleh penulis,antara lain :
	- a) Pendidikan Sekolah Dasar (SD) Negeri 3 Mekar Mulya tamat pada tahun 2009.
	- b) Pendidikan Sekolah Madrasah Tsanawiyah (MTS) Amrul Huda, tamat pada tahun 2012.
	- c) Pendidikan Sekolah Menengah Atas (SMA) Negeri 1 Palas, tamat pada tahun 2015.
	- d) Pada tahun 2015 diterima di IIB Darmajaya Jurusan Sistem Informasi S-1.

Bandar Lampung, 15 Oktober 2019

**Tita Herawati \_ NPM. 1511050099**

# **MOTTO**

*"Mulailah dari mana anda berada, gunakan apa yang anda miliki, lakukan apa yang anda bisa."*

*"Hiduplah seakan kamu akan mati besok, belajarlah seakan kamu akan hidup selamanya."*

*"Ubah pikiranmu dan kau dapat mengubah duniamu."*

### **ABSTRAK**

# **SISTEM INFORMASI GEOGRAFIS PEMILIHAN PERUMAHAN DI BANDAR LAMPUNG MENGGUNAKAN METODE WEIGHTED PRODUCT (WP) BERBASIS ANDROID**

**Oleh:**

### **TITA HERAWATI**

# titaherawati.1511050099@mail.darmajaya.ac.id

Rumah juga sering dijadikan objek investasi karena rumah memiliki nilai investasi yang bagus. Pesatnya perkembangan bisnis perumahan yang dikembangkan oleh para *developer* di Bandar Lampung dengan berbagai macam tipe baik kecil maupun besar. Akan tetapi kurangnya media promosi para pengembang perumahan yang menyebabkan sulitnya calon pembeli dalam pembelian rumah tersebut dan pembeli sulit memilih perumahan ideal menurut mereka berdasarkan faktor-faktor pendukung agar tidak terjadi penyesalan dikemudian hari. Oleh karna itu maka dibuatlah sistem informasi geografis pemilihan perumahan di Bandar Lampung menggunakan metode *Weighted Product* (WP) berbasis *Android.*

Metodologi yang digunakan dalam perancangan sistem informasi geografis pemilihan perumahan di Bandar Lampung menggunakan metode *Weighted Product* (WP) berbasis *Android* adalah metode RUP (*Rational Unified Process*) dengan melalui 4 tahapan yaitu *Inception*, *Elaboration*, *Construction*, *Transition.* Sistem informasi ini dibangun untuk perangkat *Android* dengan versi minimal 5.0 (*Lollipop*). Bahasa pemrograman yang digunakan adalah *Java Android Studio* dengan versi 3.5 dengan menggunakan *Google Maps API* dan menggunakan *MySQL database.*

Hasil dari perancangan sistem informasi ini dapat dengan mudah menemukan lokasi perumahan dan juga dapat menghubungi pihak *developer.* Terdapat SPK dengan perhitungan *Weighted Product* yang dapat menampilkan nilai terbaik dari beberapa perumahan yang dipilih berdasarkan kriteria yang dipilih sebelumnya. Serta dengan penggunaan sistem berbasis Android lebih memudahkan pengguna dalam menggunakan aplikasi.

# **Kata Kunci :** Sistem Informasi Geografis, *Android*, *Weighted Product* , *RUP*, *MySQL.*

# **ABSTRACT**

# **GEOGRAPHICAL INFORMATION SYSTEM FOR SELECTION OF** HOUSINGIN BANDAR LAMPUNG USING THE ANDROID BASED **WEIGHTED PRODUCT (WP) METHOD**

### By:

### **TITA HERAWATI**

### titaherawati.1511050099@mail.darmajaya.ac.id

House is also often used as an investment object because it has a good investment value. The development of the housing business is rapidly developed by developers in Bandar Lampung with various types, both small and large. However, the lack of media promotion of housing developers that makes it difficult for prospective buyers to purchase the house and the buyers find it difficult to choose the ideal housing according to them based on supporting factors so that no regrets occur in the future. Therefore, a geographic information system for housing selection in Bandar Lampung was made using the Androidbased Weighted Product (WP) method.

The methodology used in designing the geographic information system for housing selection in Bandar Lampung used the Android-based Weighted Product (WP) method that is the RUP (Rational Unified Process) method through 4 stages: Inception, Elaboration, Construction, and Transition. This information system was built for Android devices with a minimum version of 5.0 (Lollipop). The programming language used was Java Android Studio with version 3.5 using the Google Maps API and using the *MySOL database*.

The results of the design of this information system can easily find the location of housing and can also contact the developer. There are SPK with WeightedProduct calculations that can display the best value of several housing selected based on criteria previously selected. And the use of an Android-based system makes it easier for users to use the application.

Keywords: Geographic Information Systems, Android, Weighted Product, **RUP,MySQL** 

# **PRAKATA**

Syukur Alhamdulillah hanya kepada ALLAH Subhanahu Wata'ala yang telah memberikan rahmat, hidayah serta nikmat yang tiada terkira kepada hamba-Nya, sehingga Saya dapat menyelesaikan skripsi ini dengan judul "SISTEM INFORMASI PEMILIHAN PERUMAHAN DI BANDAR LAMPUNG MENGGUNAKAN METODE WIGHTED PRODUCT (WP) BERBASIS ANDROID". Skripsi ini disusun untuk memenuhi kurikulum pada Program Studi S1 Sistem Informasi Institut Informatika dan Bisnis Darmajaya, sebagai kewajiban mahasiswa dalam menyelesaikan program sarjana.

Saya telah berusaha untuk menyelesaikan laporan skripsi ini dengan segala kemampuan yang ada, namun demikian peneliti menyadari bahwa laporan ini tentunya masih jauh dari kesempurnaan. Saya mengharapkan saran serta kritik yang bersifat membangun demi perbaikan penelitian ini. Skripsi ini juga merupakan hasil karya dan kerjasama dari banyak pihak, walaupun yang terlihat dimuka mungkin hanyalah sebuah nama. Sehingga dalam kesempatan ini Saya mempersembahkan ucapan terima kasih dengan segala kerendahan hati, kepada:

- 1. Puji syukur kehadirat ALLAH SWT. Yang telah memberikan rahmat dan hidayahnya sehingga saya dapat menyelesaikan skripsi ini.
- 2. Shalawat dan salam semoga tetap dilimpahkan kepada Rasul Muhammad SAW dan keluarganya, serta para sahabatnya.
- 3. Bapak dan Mama tercinta Adimin dan Tijoh yang selalu mendoakan Saya, atas doanya, motivasi dan semangat selama saya menjalankan hingga menyelesaikan skripsi ini.
- 4. Bapak Ir. Firmansyah YA. MBA,MSc., selaku Rektor IIB Darmajaya.
- 5. Bapak Sriyanto, S.Kom, MM., Ph.D selaku Dekan Fakultas Ilmu Komputer IIB Darmajaya Bandar Lampung.
- 6. Bapak Nurjoko, S.Kom, M.T.I selaku Ketua Jurusan Sistem Informasi IIB Darmajaya.
- 7. Bapak Hendra Kurniawan, S. Kom., M.T.I selaku pembimbing skripsi yang telah memberikan bimbingan dan pengarahan sehingga saya dapat menyelesaikan skripsi ini tepat waktu dan terarah.
- 8. Bapak dan Ibu Dosen Jurusan Sistem Informasi yang dengan tulus dan ikhlas memberikan ilmu pengetahuan yang bermanfaat serta bantuan doa nya, semoga Allah SWT memberikan berkah dan rahmat-Nya kepada kalian semua.
- 9. Untuk adik saya Muhammad Aldi Lio Orlando yang telah memberi arti susahnya menjadi kakak yang baik
- 10. Krismo Paseko yang selalu memberikan dukungan dan semangat kepada saya untuk mendapatkan gelar Sarjana .
- 11. Widya Anggraini, Ainun Novira Delista, Febri Mazayosi, M. Dedi Mustofa, Ruly Aprilia, Novi Puspita, Ayu Venilia, Maya Maharani, Yunita, Inas Yuni Tsamarah, Rio Ichsandi, Adyanto Nugroho yang selalu memberikan dukungan serta semangat saat bimbinga skripsi.
- 12. Rekan-rekan mahasiswa seperjuangan Sistem Informasi yang telah memberikan semangat, dukungan, serta bantuannya dalam penyusunan skripsi ini.

Bandar Lampung, 15 Oktober 2019

**Tita Herawati\_\_\_ NPM. 1511050099**

# **DAFTAR ISI**

# Halaman

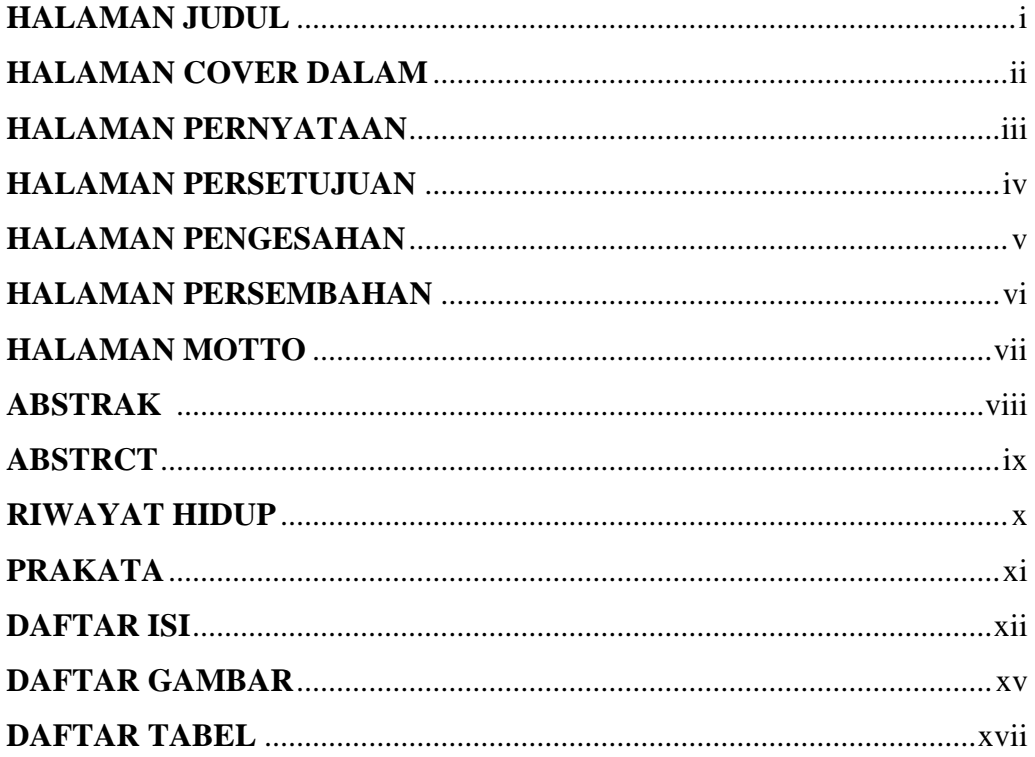

# **BAB I PENDAHULUAN**

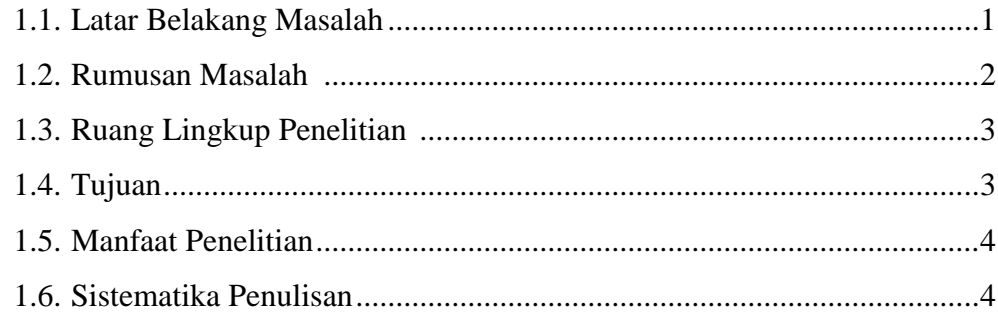

# **BAB II LANDASAN TEORI**

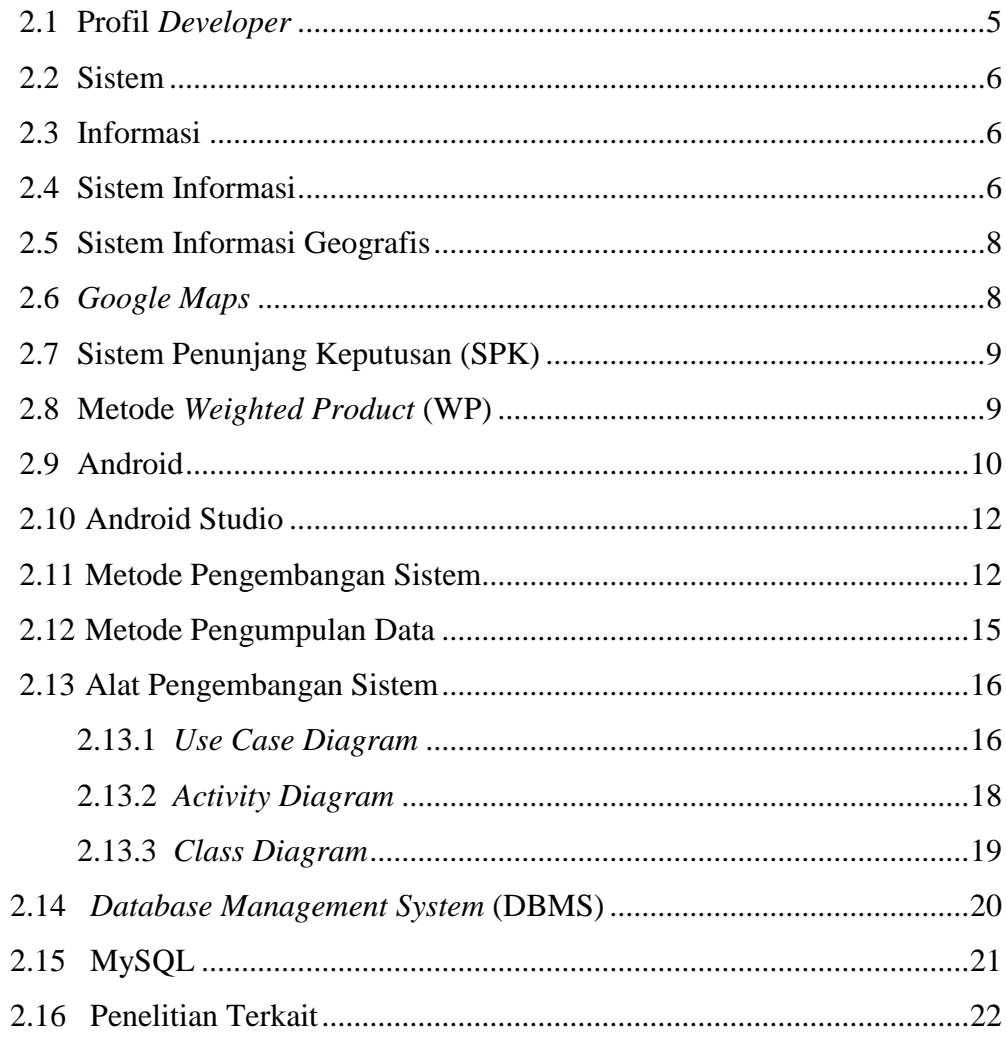

# **BAB III METODOLOGI PENELITIAN**

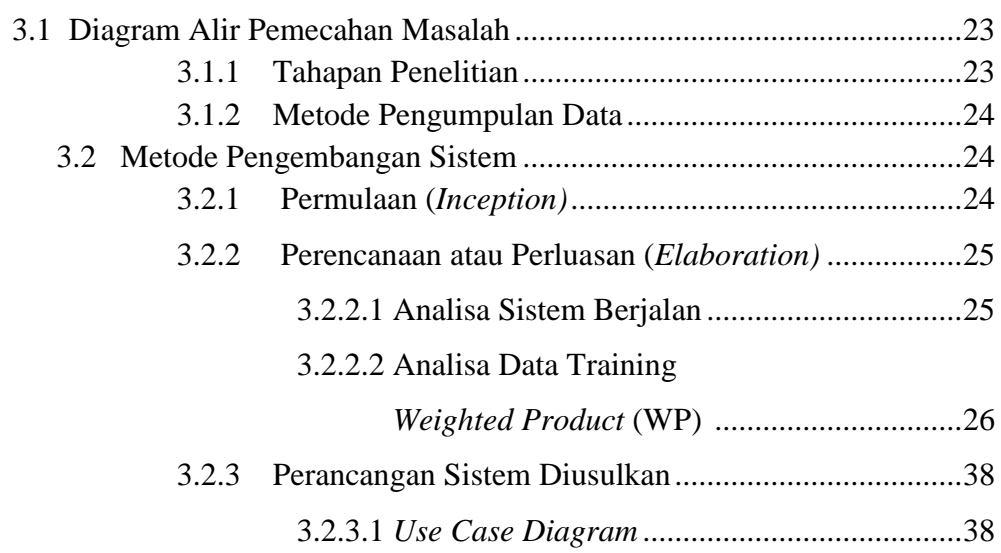

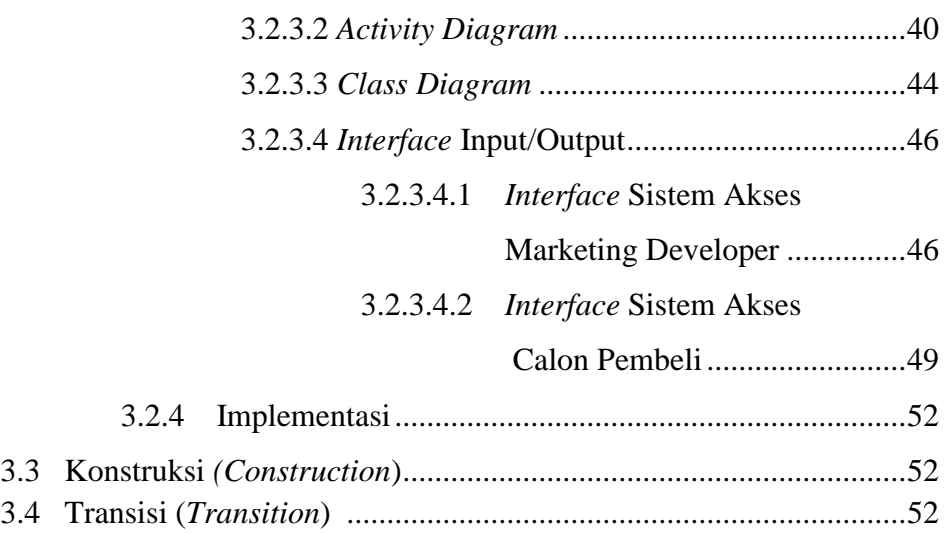

# **BAB IV HASIL DAN PEMBAHASAN**

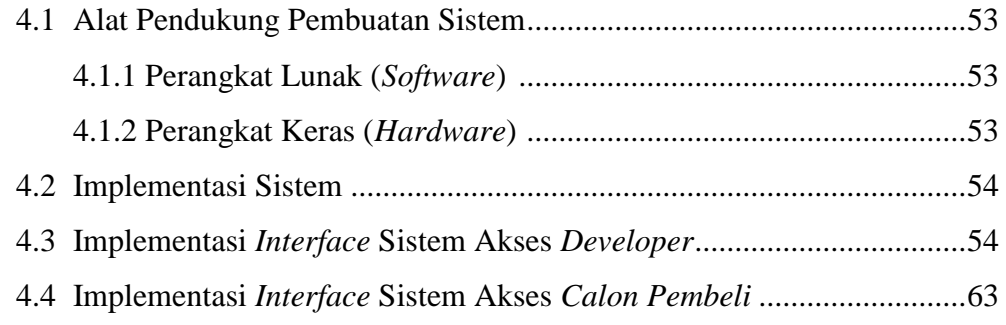

# **BAB V KESIMPULAN DAN SARAN**

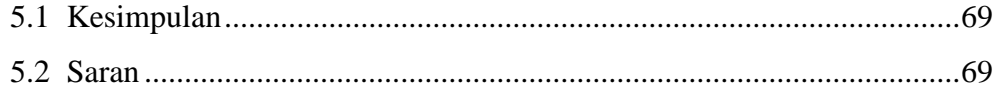

# **DAFTAR PUSTAKA**

**LAMPIRAN**

# **DAFTAR GAMBAR**

# **Gambar Halaman**

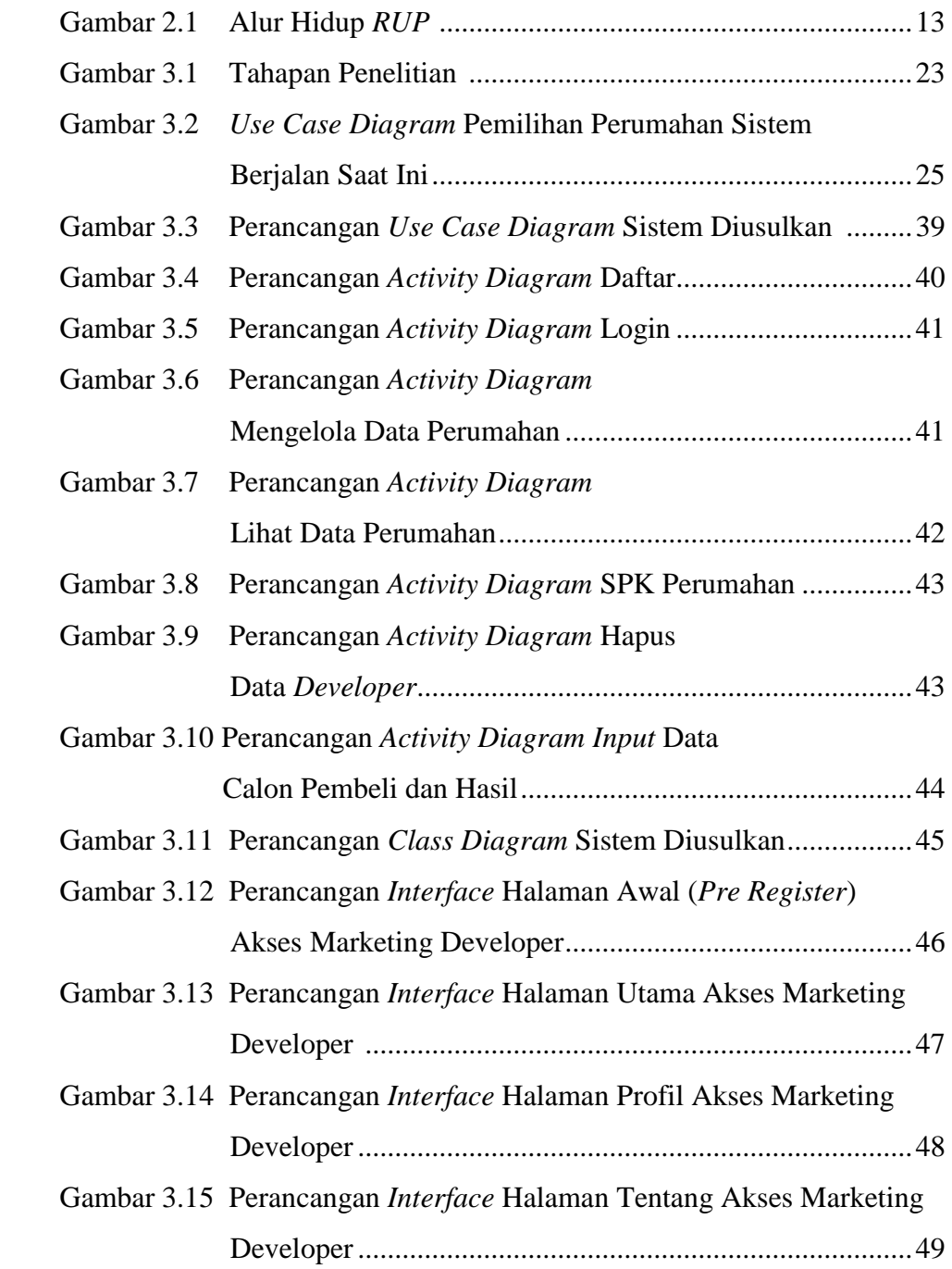

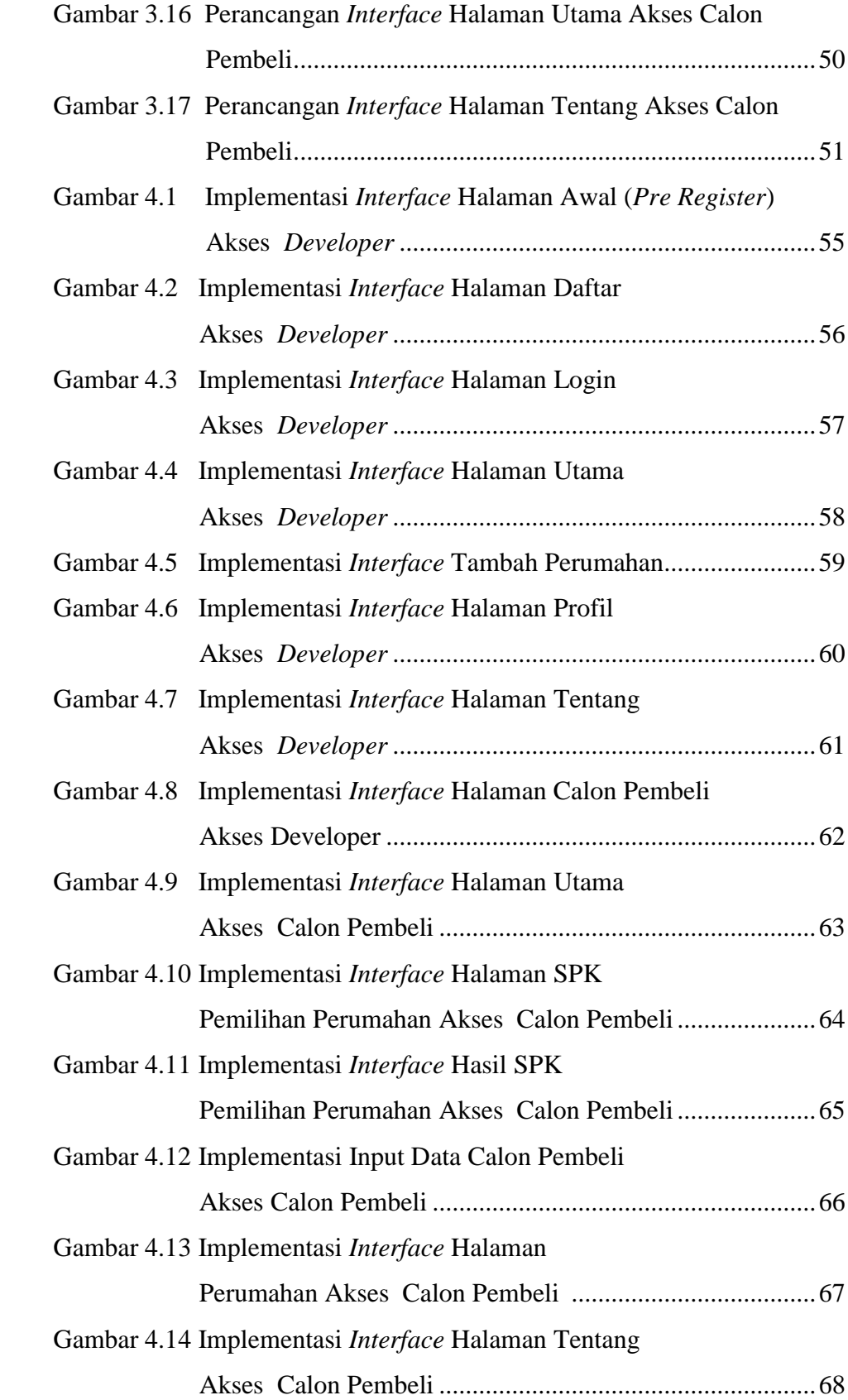

# **DAFTAR TABEL**

# **Tabel Halaman**

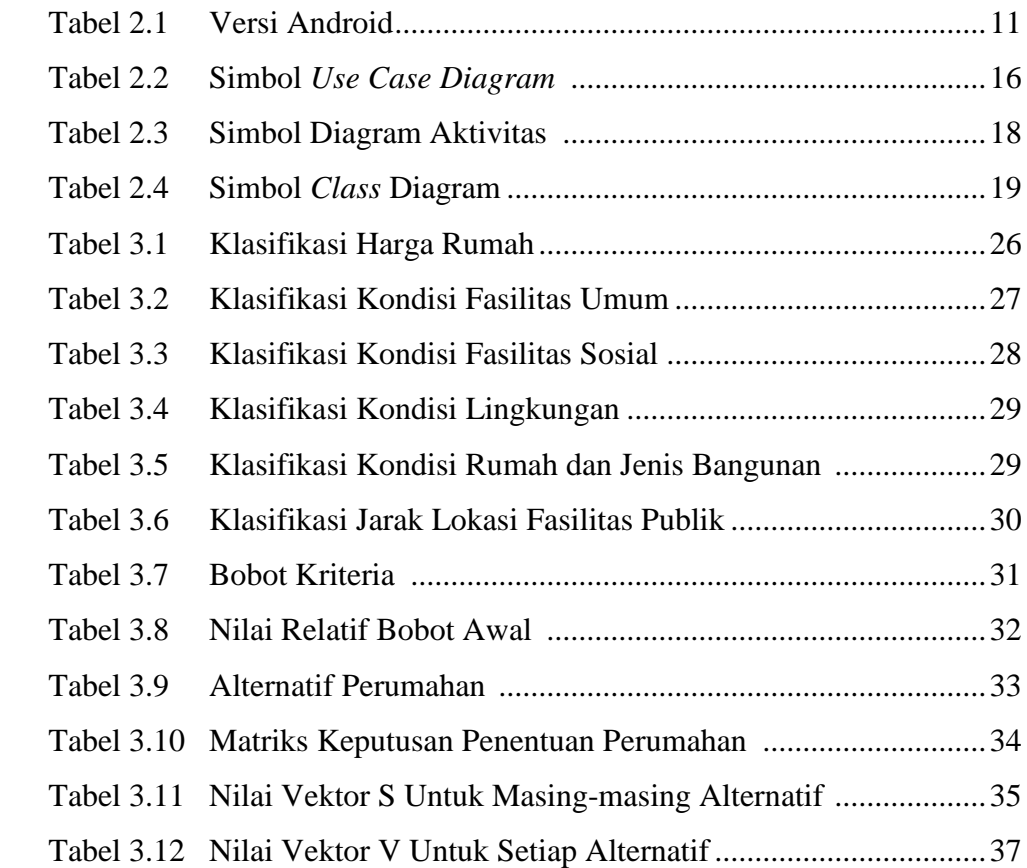

# **BAB I PENDAHULUAN**

### **1.1 Latar Belakang**

Rumah bukan hanya untuk tempat berteduh dari panas dan hujan tetapi rumah juga merupakan kebutuhan primer untuk sebuah keluarga. Rumah dibagi menjadi 2 (dua) tipe golongan, yaitu rumah bersubsidi dan rumah komersil. Rumah bersubsidi merupakan salah satu program pemerintah yang ditujukan kepada Masyarakat Berpenghasilan Rendah (MBR) agar mereka bisa memiliki hunian dengan cara mencicil dengan biaya rendah. Dikarenakan harga rumah bersubsidi murah dan cukup terjangkau, maka kualitas bahan bangunan juga disesuaikan dengan harga rumah tersebut. Umumnya bahan bangunan yang digunakan dalam pembuatan rumah bersubsidi adalah dinding batako, plafon dan pintu terbuat dari triplek, dan lain sebagainya. Rumah bersubsidi juga biasanya berlokasi di daerah pinggiran (pelosok) dan jauh dari pusat perkotaan. Sedangkan rumah komersil adalah perumahan yang bisa dikatakan untuk orang atau masyarakat yang berpenghasilan tinggi dalam artian mampu mengangsur biaya rumah yang disesuaikan dengan pendapatan penghasilannya. Kualitas bahan banguna yang digunakan dalam pembuatan rumah komersil ini jelas berbeda dengan rumah bersubsidi, seperti dinding menggunakan bata merah, plafon menggunakan gypsum, lantai berkeramik dengan kualitas yang bagus dan masih banyak lainnya.

Rumah juga sering dijadikan objek investasi karena rumah memiliki nilai investasi yang bagus. Pesatnya perkembangan bisnis perumahan yang dikembangkan oleh para *developer* di Bandar Lampung dengan berbagai macam tipe baik kecil maupun besar dengan harga bersubsidi semakin membuat masyarakat kesulitan untuk memilih perumahan ideal. Pemilihan berdasarkan tipe ataupun perumahan yang bersubsidi dirasa kurang mengingat masih terdapat faktor pendukung lainnya seperti keadaan lingkungan disekitar rumah, akses jalan, keadaan lingkungan di sekitar rumah dan masih banyak lainnya. Faktorfaktor tersebut dapat menimbulkan sulitnya menentukan perumahan yang ideal

dan tidak akan berdampak pada efek penyesalan dikemudian hari. Oleh karena itu, untuk mengatasi kerancuan akan pemilihan perumahan yang dilakukan oleh calon pembeli maka dibangunlah sistem yang dapat menentukan perumahan terbaik berdasarkan faktor/kriteria pendukung menggunakan metode *Weighted produk* (WP).

Menurut Andri Syafrianto (2017) dalam penelitiannya menyimpulkan bahwa dari beberapa kriteria yang digunakan dalam menentukan perumahan menggunakan metode WP, maka metode WP dapat digunakan untuk mendapatkan referensi dari berbagai alternatif perumahan yang ada dengan berbagai kondisi masing-masing perumahan. Penelitian yang dilakukan oleh Dwi Ely dan Selly (2017) menyimpulkan bahwa pemilihan rumah menggunakan metode WP dapat memberikan keputusan perangkingan sebagai rekomendasi pilihan rumah. Dengan penambahan fitur lokasi dengan memanfaatkan google maps api dengan mendapatkan koordinat dari setiap rumah untuk dapat ditampilkan dalam web sesuai dengan hasil keputusan yang diberikan sistem. Sedangkan menurut Yopi Kristiawan, dkk (2016) dalam penelitiannya menyimpulkan bahwa Sistem Pendukung Keputusan Investasi Perumahan menggunakan metode WP cukup dapat menjadi alternatif solusi, yaitu sebagai alat bantu di dalam pengambilan keputusan.

Dari beberapa penelitian yang dilakukan sebelumnya dengan pendekatan metode WP, maka pada penelitian ini mengangkat judul **"SISTEM INFORMASI GEOGRAFIS PEMILIHAN PERUMAHAN DI BANDAR LAMPUNG MENGGUNAKAN METODE** *WEIGHTED PRODUKCT* **(WP) BERBASIS ANDROID"**. Penelitian ini tidak hanya menentukan pemilihan perumahan dengan menggunakan metode WP saja, melainkan terdapat SIG lokasi perumahan subsidi maupun komersil area Bandar Lampung.

## **1.2 Perumusan Masalah**

Dari latar belakang masalah yang telah diuraikan sebelumnya, maka dapat dirumuskan masalah sebagai berikut :

- a. Bagaimana merancang dan membangun suatu sistem informasi geografis lokasi perumahan bersubsidi maupun komersil area Bandar Lampung berbasis Android?
- b. Bagaimana membangun suatu sistem penunjang keputusan pemilihan perumahan baik subsidi maupun komersil dengan metode WP?

## **1.3 Ruang Lingkup Penelitian**

Penelitian dilakukan pada PT. Agung Jaya Permai dengan alamat di Jl. Bukit Kemiling Permai Raya, Kemiling-Bandar Lampung mulai dari bulan Oktober 2018 sampai dengan Januari 2019 dengan batasan penelitian sebagai berikut :

- a. Penelitian hanya membahas mengenai perumahan (subsidi atau komersil) yang dibangun oleh PT. Agung Jaya Permai di wilayah Bandar Lampung.
- b. Penelitian membahas mengenai lokasi perumahan (subsidi atau komersil) dan pendukung keputusan pemilihan perumahan menggunakan metode WP.
- c. Kriteria yang digunakan untuk menentukan pendukung keputusan pemilihan perumahan menggunakan metode WP adalah harga rumah, kondisi fasilitas umum, kondisi fasilitas sosial, kondisi lingkungan, kondisi rumah serta jenis bangunan, dan jarak lokasi fasilitas publik.
- d. Sistem/aplikasi yang dibangun menggunakan *platform* Android, sehingga hanya dapat dijalankan pada perangkat berbasis Android dengan versi minimal 5.0 (Lollipop).

## **1.4 Tujuan**

Tujuan dari penelitian ini adalah sebagai berikut :

- a. Menghasilkan suatu sistem informasi geografis lokasi perumahan (subsidi atau komersil) di Bandar Lampung berbasis Android.
- b. Menghasilkan suatu sistem pendukung keputusan pemilihan perumahan di bandar Lampung dengan menggunakan metode WP berbasis Android.

### **1.5 Manfaat Penelitian**

Manfaat dari penelitian yang dilakukan adalah sebagai berikut :

- a. Memudahkan *client* (calon pembeli) dalam menemukan lokasi perumahan (subsidi atau komersil) yang ada di Bandar Lampung.
- b. Memudahkan *client* dalam menentukan pemilihan perumahan yang akan dibeli/ditempati berbasiskan metode WP.
- c. Sebagai sarana media promosi bagi para pengembang atau *developer* perumahan di wilayah Bandar Lampung guna meningkatkan keuntungan.

# **1.6 Sistematika Penulisan**

Secara garis besar penelitian ini terdiri dari 5 (lima) bab dengan sistematika penulisan sebagai berikut :

## **BAB I Pendahuluan**

Pada bab ini diuraikan latar belakang masalah, rumusan masalah, batasan masalah, tujuan penelitian, manfaat penelitian, dan sistematika penulisan.

### **BAB II Tinjauan Pustaka**

Pada bab ini berisi teori-teori yang berkaitan dan mendukung penelitian serta penulisan skripsi ini yang akan dilakukan oleh penulis/peneliti.

# **BAB III Metodologi Penelitian**

Dalam bab ini dijelaskan tentang metodologi penelitian penyelesaian masalah yang dijelaskan di perumusan masalah yang meliputi metode pengumpulan data, metode pengembangan sistem, serta alat dan bahan pendukung.

## **BAB IV Hasil Penelitian dan Pembahasan**

Pada bab ini akan dibahas tentang hasil penelitian yang berupa aplikasi yang dibangun, termasuk cara pengoperasiannya.

### **BAB V Kesimpulan dan Saran**

Bab ini berisikan simpulan dari seluruh pembahasan dan saran yang diperlukan untuk perbaikan dimasa yang akan datang.

# **BAB II TINJAUAN PUSTAKA**

### **2.1 Profil** *Developer*

PT. Agung Jaya Permai didirikan pada tanggal 12 Desember 2014 dengan nama PT. Agung Jaya Permai oleh Anto Vaudin selaku Komisaris, Fauzan Hasan,SH sebagai Direktur Utama dan Hj. Isye Achmad, SE sebagai Direktur yang memfokuskan kegiatan usahanya di bidang *property*. Perusahaan PT. Agung Jaya Permai disahkan oleh Moh. Meinazir Zein, SH Notaris di Bandar Lampung. Perusahaan telah menjadi pengembang *property* terintegrasi yang memfokuskan kegiatan usahanya dalam pembangunan, pengelolaan perumahan, dan kawasan komersial.

Pada tahun 2015, Perusahaan mulai mengembangkan proyek pertama di sebuah kawasan terpadu bernama Griya Cempaka Permai yang terletak di Sumber Agung, Kemiling Bandar Lampung. Pengembangan tahap pertama dari Griya Cempaka Permai sudah selesai dilakukan, dan saat ini Perusahaan memfokuskan untuk pengembangan tahap kedua yang lebih menitik beratkan kepada pembangunan area komersial dan subsidi. Seiring dengan pengembangan Griya Cempaka Permai, tahap kedua, pada tahun 2016 Perusahaan juga memasarkan beberapa Perumahan baru di proyek Griya Cempaka Permai II, desa Sukamaju Teluk Betung Timur, Bandar Lampung dan Griya Cempaka Permai I Plus serta Perumahan Pesona Natar *Residence*. Adapun visi dan misi perusahaan adalah sebagai berikut :

a. Visi

Menjadi Pengembang Pemukiman dan Perumahan Rakyat Terpercaya Di Indonesia.

b. Misi

Misi perusahaan antara lain:

- 1. Mengembangkan perumahan dan pemukiman yang bernilai tambah untuk kepuasan Pelanggan
- 2. Meningkatkan profesionalitas, pemberdayaan dan kesejahteraan karyawan
- 3. Memaksimalkan nilai bagi pemegang saham dan pemangku kepentingan lain.
- 4. Mengoptimalkan sinergi dengan mitra kerja, pemerintah, BUMN dan instansi lain.

# **2.2 Sistem**

Pada dasarnya, sistem adalah sekumpulan elemen yang saling terkait atau terpadu yang dimaksudkan untuk mencapai suatu tujuan. Sebagai gambaran, jika sebuah sistem terdapat elemen yang tidak memberikan manfaatdalam mencapai tujuan yang sama, maka elemen tersebut dapat dipastikan bukanlah bagian dari sistem (Abdul Kadir, 2014).

### **2.3 Informasi**

McFadden, dan kawan-kawan mendefinisikan informasi sebagai data yang telah diproses sedemikian rupa sehingga meningkatkan pengetahuan seseorang yang menggunakan data tersebut. Shannon dan Weaver, dua orang insinyur listrik melakukan pendektan secara matematis untuk mendefinisikan informasi (Kroenke). Menurut mereka, informasi adalah jumlah ketidakpasian yang dikurangi ketika sebuah pesan diterima. Artinya, dengan adanya informasi, tingkat kepastian menjadi meningkat. Menurut Davis, informasi adalah data yang telah diolah menjadi sebuah bentuk yang berarti bagi penerimanya dan bermanfaat dalam pengambilan keputusan saat ini atau saat mendatang (Abdul Kadir, 2014).

## **2.4 Sistem Informasi**

Sesungguhnya yang dimaksud sistem informasi tidak harus melibatkan komputer. Sistem informasi yang menggunakan komputer biasa disebut sistem informasi berbasis komputer (*Computer Based Information System* atau CBIS). Dalam praktik, istilah sistem informasi lebih sering dipakai tanpa berbasis komputer, walaupun dalam kenyataannya komputer merupakan bagian yang penting.

Di buku ini, yang dimaksudkan dengan sistem iformasi adalah sistem informasi berbasis komputer. Ada beragam definisi sistem informasi, yaitu :

- a. Alter, sistem informasi adalah kombinasi antar prosedur kerja, informasi, orang dan teknologi informasi yang diorganisasikan untuk mencapai tujuan dalam sebuah organisasi.
- b. Bodnar dan Hopwoo, sistem informasi adalah kumpulan perangkat keras dan peragkat lunak yang dirancang untuk mentransformasikan data ke dalam bentuk informasi yang berguna.
- c. Gelinas, Oram dan Wiggins, sistem informasi adalah suatu sistem buatan manusia yang secara umum terdiri atas sekumpulan komponen berbasis komputer dan manual yang dibuat untuk menghimpun, menyimpan dan mengelola data serta menyediakan informasi keluaran kepada para pemakai.
- d. Hall, Sistem informasi adalah sebuah rangkaian prosedur formal, dimana data dikelompokkan, diproses menjadi informasi dan didistribusikan kepada para pemakai.
- e. Turban, McLean dan Wetherbe, Sebuah sistem informasi mengumpulkan, memproses, mentimpan, menganalisis dan menyebarkan informasi untuk tujuam yang spesifik.
- f. Wilkinson, Sistem informasi adalah kerangka kerja yang mengkoordinasikan sumber daya (manusia dan komputer) untuk mengubah masukan (*input*) menjadi keluaran (informasi) guna mencapai sasaran-sasaran perusahaan.

Berdasarkan berbagai definisi tersebut, dapat disimpulkan bahwa sistem informasi mencangkup sejumlah komponen (manusia, komputer, teknologi informasi dan prosedur kerja), ada sesuatu yang diproses (data menjadi informasi) dan dimaksudkan untuk mencapai suatu sasaran atau tujuan (Abdul Kadir, 2014).

## **2.5 Sistem Informasi Geografis**

Menurut Mukti dkk (2015) SIG adalah sistem komputer yang digunakan untuk mengumpulkan, memeriksa, mengintegrasikan, dan menganalisa informasiinformasi yang berhubungan dengan permukaan bumi. Pada dasarnya, istilah sistem informasi geografi merupakan gabungan dari tiga unsur pokok yaitu sistem, informasi, dan geografi. Dengan demikian, pengertian terhadap ketiga unsur-unsur pokok ini akan sangat membantu dalam memahami SIG. Dengan melihat unsur-unsur pokoknya, maka jelas SIG merupakan salah satu sistem informasi. SIG merupakan suatu sistem yang menekankan pada unsur informasi geografi. Istilah "geografis" merupakan bagian dari spasial (keruangan). Kedua istilah ini sering digunakan secara bergantian atau tertukar hingga timbul istilah yang ketiga, geospasial. Ketiga istilah ini mengandung pengertian yang sama di dalam konteks SIG. Penggunaan kata "geografis" mengandung pengertian suatu persoalan mengenai bumi: permukaan dua atau tiga dimensi. Istilah "informasi geografis" mengandung pengertian informasi mengenai tempat-tempat yang terletak di permukaan bumi, pengetahuan mengenai posisi dimana suatu objek terletak di permukaan bumi, dan informasi mengenai keterangan-keterangan (atribut) yang terdapat di permukaan bumi yang posisinya diberikan atau diketahui.

# *2.6 Google Maps*

Google Map *Service* adalah sebuah jasa peta global virtual gratis dan *online* yang disediakan oleh perusahaan Google. Google Maps menawarkan peta yang dapat diseret dan gambar satelit untuk seluruh dunia.Google Maps juga menawarkan pencarian suatu tempat dan rute perjalanan. Google Maps API adalah sebuah layanan (*service*) yang diberikan oleh Google kepada para pengguna untuk memanfaatkan Google Map dalam mengembangkan aplikasi. Google Maps API menyediakan beberapa fitur untuk memanipulasi peta, dan menambah konten melalui berbagai jenis *services* yang dimiliki, serta mengijinkan kepada pengguna untuk membangun aplikasi *enterprise* (Marlena dan Aspriyono, 2014).

### **2.7 Sistem Pendukung Keputusan (SPK)**

Pada dasarnya sistem pendukung keputusan merupakan pengembangan lebih lanjut dari sistem informasi manajemen terkomputerisasi yang dirancang sedemikian rupa sehingga bersifat interaktifdengan pemakainya. Sifat interaktif dimaksudkan untuk memudahkan integrasi antara berbagaikomponen dalam proses pengambilan keputusan seperti prosedur, kebijakan, teknik analisis, serta pengalaman dan wawasan manajerial guna membentuk suatu kerangka keputusan bersifat fleksibel.

Konsep Sistem Pendukung Keputusan (SPK)/*Decision Support Sistem* (DSS) pertama kali diungkapkan pada awal tahun 1970-an oleh Michael S. Scott Morton dengan istilah *Management Decision System*. Sistem tersebut adalah suatu sistem yang berbasis komputer yang ditujukan untuk membantu pengambil keputusan dengan memanfaatkan data dan model tertentu untuk memecahkan berbagai persoalan yang tidak terstruktur (Yopi Kristiawan, Tanpa Tahun).

### **2.8 Metode** *Weighted Product* **(WP)**

Metode *Weighted Product* merupakan suatu metode pendukung keputusan dengan cara menggunakan perkalian untuk menghubungkan *rating* atribut, dimana rating setiap atribut harus dipangkatkan terlebih dahulu dengan bobot atribut yang bersangkutan (Andri Syafrianto, Tanpa Tahun). Secara umum, prosedur WP mengikuti langkah-langkah sebagai berikut :

- a. Menentukan kriteria yang akan digunakan sebagai parameter penilaian.
- b. Melakukan perhitungan nilai relatif bobot awal  $(w_i)$ . Nili bobot awal  $(w_0)$  digunakan untuk menunjukkan tingkat kepentingan relatif dari setiap kriteria. Nilai bobot awal  $(w_0)$  dinormalisasi menggunakan rumus 1 sehingga total nilai relatif bobot awal  $\sum w_i = 1$

 = ∑ ....................................................................................................(1)

c. Melakukan perhitungan nilai preferensi untuk setiap alternatif  $A_i$  (vektor S). Perhitungan nilai preferensi untuk alternatif  $A_i$  diawali dengan memberikan nilai rating kinerja perumahan ke-i terhadap kriteria ke-j  $(x_{ii})$ . Setelah masing-masing kandidat perumahan diberi nilai rating kinerja, nilai ini akan dipangkatkan dengan nilai relatif bobot yang telah dihitung sebelumnya  $(w_i)$ .  $w_i$  akan bernilai positif untuk atribut benefit (keuntungan) dan bernilai negatif untuk atribut *cost* (biaya). Rumus yang digunakan untuk menghitung nilai preferensi untuk setiap alternatif  $A_i$ (vektor S) adalah pada rumus 2.

 = ∏ ( ) dengan ................................................(2)

d. Melakukan perhitungan nilai preferensi relatif dari setiap alternatif menggunakan rumus 3.

$$
v_i = \frac{\prod_{j=1}^{n} (x_{ij})^{w_j}}{\prod_{j=1}^{n} (x_j^*)^{w_j}}
$$
 dengan  $i = 1, 2, 3, ..., m$ 

Perhitungan nilai preferensi untuk alternatif  $A_i$  dilakukan dengan membagi nilai vektor S pada perumahan ke-i dan kriteria ke-j.

# **2.9 Android**

Android adalah sistem operasi dan platform pemograman yang dikembangkan oleh Google untuk ponsel cerdas dan perangkat seluler lainnya (seperti tablet). Android bisa berjalan di beberapa macam perangkat dari banyak produsen yang berbeda. Android menyertakan kit *development* perangkat lunak untuk penulisan kode asli dan perakitan modul perangkat lunak untuk membuat aplikasi bagi pengguna Android. Android Juga menyediakan pasar untuk mendistribusikan aplikasi. secara keseluruhan, Android menyatakan ekosistem untuk aplikasi seluler (*Google Developer Training Team*, 2016).

Google menyediakan peningkatan versi bertahap utama untuk sistem operasi Android setiap enam hingga sembilan bulan, menggunakan nama bertema makanan. Adapun versi-versi sistem operasi Android adalah seperti pada Tabel 2.1.

| <b>Nama Kode</b>           | <b>Nomor Versi</b> | <b>Tanggal Rilis Awal</b> | <b>API</b> Level  |
|----------------------------|--------------------|---------------------------|-------------------|
| N/A                        | 1.0                | 23 September 2008         | $\mathbf{1}$      |
| N/A                        | 1.1                | 9 Febuari 2009            | $\overline{2}$    |
| Cupkace                    | 1.5                | 27 April 2009             | $\overline{3}$    |
| Donut                      | 1.6                | 15 September 2009         | $\overline{4}$    |
| Eclair                     | $2.0 - 2.1$        | 26 Oktober 2009           | $5 - 7$           |
| Froyo                      | $2.2 - 2.2.3$      | 20 Mei 2010               | 8                 |
| Gingerbread                | $2.3 - 2.3.7$      | 6 Desember 2010           | $9-10$            |
| Honeycomb                  | $3.0 - 3.2.6$      | 22 Febuari 2011           | $11-13$           |
| <b>Ice Cream Sandwitch</b> | $4.0 - 4.0.4$      | 18 Oktober 2011           | $\frac{14-15}{2}$ |
| Jelly Bean                 | $4.1 - 4.3.1$      | 9 Juli 2012               | $16-18$           |
| <b>KitKat</b>              | $4.4 - 4.4.4$      | 31 Oktober 2013           | 19-20             |
| Lollipop                   | 5.0                | 25 Juni 2014              | 21                |
| Marsmelow                  | $6.0 - 6.0.1$      | 5 Oktober 2015            | 23                |
| Nougat                     | 7.0                | 22 Agustus 2016           | 24                |
| Oreo                       | 8.0                | 21 Agustus 2017           | 26                |

**Tabel 2.1** Versi Android

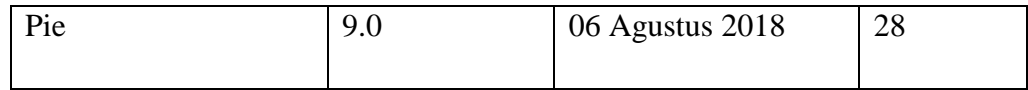

Untuk membantu mengembangkan aplikasi secara efisien, Google menawarkan Lingkungan *Development* Terintegrasi (IDE) Java Lengkap yang disebut Android Studio, dengan fitur lanjutan untuk pengembangan, debug, dan pemaketan aplikasi Android. Pendistribusian aplikasi Android dapat dilakukan dengan berbagai cara, yaitu melalui email, situs web, atau pasar aplikasi *Google Play*. *Google Play* adalah layanan distribusi digital yang dioperasikan dan dikembangkan oleh Google dan berfungsi sebagai toko aplikasi resmi untuk Android yang memungkinkan konsumen mengunduh dan menjelajah aplikasi yang dikembangkan dengan Androud SDK dan dipublikasikan melalui Google (*Google Developer Training Team*, 2016).

# **2.10 Android Studio**

Android Studio merupakan sebuah *Integrated Development Environment* (IDE) untuk *platform* Android. Android Studio ini diumumkan pada tanggal 16 Mei 2013 pada Konferensi Google I/O oleh Produk Manajer Google, Ellie Powers. Android Studio bersifat *free* dibawah *Apache License* 2.0. Android studio awalnya dimulai dengan versi 0.1 pada bulan mei 2013, Kemudian dibuat versi beta 0.8 yang dirilis pada bulan juni 2014. Yang paling stabil dirilis pada bulan Desember 2014, dimulai dari versi 1.0. Berbasiskan JetBrainns' IntelliJ IDEA, Studio didesain khusus untuk Android Development yang kini sudah bisa di *download* untuk *Windows, Mac OS X, dan Linux* (Eric, 2016).

# **2.11 Metode Pengembangan Sistem**

*Rational Unified Process* (RUP) adalah pendekatan pengembangan perangkat lunak yang dilakukan berulang-ulang, fokus pada arsitektur, lebih diarahkan berdasarkan penggunaan kasus (*use case driven*). RUP merupakan proses rekayasa perangkat lunak dengan pendefinisian yang baik dan penstrukturan yang baik. RUP memiliki empat buah tahap fase, yaitu seperti pada Gambar 2.1.

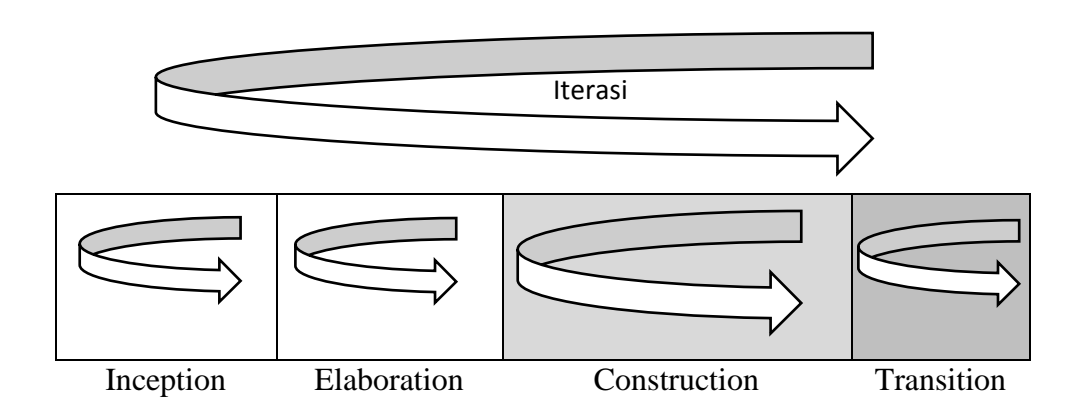

**Gambar 2.1** Alur Hidup RUP (Sumber: Rosa dan Salahuddin, 2018)

Adapun keterangan dari tiap tahapan RUP adalah sebagai berikut :

a. *Inception* (Permulaan)

Tahap ini lebih pada memodelkan bisnis yang dibutuhkan dan mendefinisikan kebutuhan akan sistem yang akan dibuat. Tahap yang dibutuhkan pada permulaan ini adalah :

- 1. Memahami ruang lingkup dari proyek (termasuk biaya, waktu, kebutuhan, resiko dan lainnya).
- 2. Membangun kasus bisnis yang dibutuhkan.

Hasil yang diharapkan pada tahap ini adalah memenuhi lifecycle objectivemilestobe (batas/tonggak objektif dari siklus) dengan kriteria berikut :

- 1. Umpan balik dari pendefinisian ruang lingkup, perkiraan biaya dan perkikraan jadwal.
- 2. Kebutuhan dimengerti dengan pasti dan sejalan dengan kasus primer yang dibutuhkan.
- 3. Kredibilitas dari perkiraan biaya, perkiraan jadwal, penentuan sekala prioritas, risiko dan proses pengembangan.
- 4. Ruang lingkup purwarupa (prototype) yang akan dikembangkan.
- 5. Membangun garis dasar dengan membandingkan perencanaan aktual dengan perencanaan yang direncanakan.

Jika pada akhir tahap ini target yang diinginkan tidak dicapai maka dapat dibatalkan atau diulang kembali setelah dirancang ulang agar kriteria yang diinginkan dapat dicapai.

b. *Elaboration* (perluasan atau perencanaan)

Tahap ini lebih difokuskan pada perencanaan arsitektur sistem. Tahap ini lebih pada analisis dan desain sistem serta implementasi sistem yang fokus pada purwarupa sistem (*prototype*). Hasil yang diharapkan pada tahap ini adalah memenuhi lifecycle objective milestobe (batas/tonggak objektif dari siklus) dengan kriteria berikut :

- 1. Model kasus yang digunakan (*use case*) dimana kasus dan aktor yang terlihat telah didefinisikan dan sebagian besar kasus harus dikembangkan.
- 2. Deskripsi dari arsitektur perangkat lunak telah dibuat.
- 3. Rancangan arsitektur yang dapat diimplementasikan dan mengimplementasikan *use case*.
- 4. Kasus bisnis atau proses bisnis dan daftar resiko yang sudah mengalami perbaikan.
- 5. Rencana pengembangan untuk seluruh proyek telah dibuat.
- 6. Purwarupa (*prototype*) yang dapat didemonstrasikan untuk mengurangi setiap resiko teknis yang diidentifikasi.

Jika pada akhir tahap ini target yang diinginkan tidak dicapai, maka dapat dibatalkan atau diulang kembali.

c. *Construction* (konstruksi)

Tahap ini fokus pada pengembangan komponen dan fitur-fitur sistem. tahap ini lebih pada implementasi dan pengujian sistem yang fokus pada implementasi

perangkat lunak atau kode program. Tahap ini menghasilkan produk perangkat lunak dimana menjadi syarat dari *Initial Operational Capability Milestone* atau batas/tonggak kemampuan operasional awal.

d. *Transition* (transisi)

Tahap ini lebih pada deployment atau inisialisasi sistem agar dapat dimengerti oleh *user*. Tahap ini menghasilkan produk perangkat lunak dimana menjadi syarat dari *Initial Operational Capability Milestone* atau batas/tonggak kemampuan operasional awal. Aktivitas pada tahap ini termasuk pada pelatihan *user*, pemeliharaan dan pengujian sistem.

## **2.12 Metode Pengumpulan Data**

Menurut Rosa dan Shalahuddin (2018), hal pertama yang dilakukan dalam analisis sistem adalah melakukan pengumpulan data. Ada beberapa teknik pengumpulan data yang sering dilakukan, yaitu :

a. Teknik Wawancara

Pengumpulan data dengan menggunakan wawancara memiliki beberapa keuntungan, yaitu :

- 1. Lebih mudah dalam menggali bagian sistem mana yang dianggap baik dan bagian mana yang dinaggap kurang baik.
- 2. Jika ada bagian tertentu yang perlu digali lebih dalam, maka dapat menanyakannya langsung kepada narasumber.
- 3. Dapat menggali kebutuhan user secara lebih bebas.
- 4. *User* dapat mengungkapkan kebutuhannya secara lebih bebas.
- b. Teknik Observasi

Pengumpulan data dengan menggunakan observasi mempunyai keuntungan, yaitu :

- 1. Ananlisis dapat melihat langsung bagaimana sistem lama berjalan.
- 2. Mampu menghasilkan gambaran lebih baik jika dibanding dengan teknik lainnya.

c. Teknik Studi Pustaka

Studi pustaka dilakukan untuk memperoleh data dan informasi dengan membaca berbagai bahan penulisan, karangan ilmiah serta sumber-sumber lain mengenai permasalahan yang berhubungan dengan penulisan.

# **2.13 Alat Pengembangan Sistem**

Alat pengembangan sistem yang digunakan menggunakan pemodelan *Unified Modeling Language* (UML) *use case diagram, activity diagram*, dan *class diagram*.

# *2.13.1 Use Case Diagram*

*Use case* mendeskripsikan sebuah interaksi antara satu atau lebih aktor dengan sistem informasi yang akan dibuat. Secara kasar, *use case* digunakan untuk mengetahui fungsi apa saja yang ada di dalam sebuah sistem informasi dan siapa saja yang berhak menggunakan fungsi-fungsi itu. Syarat penamaan pada *use case* adalah nama didefinisikan sesimpel mungkin dan dapat dipahami (Rosa dan Shalahuddin, 2018). Adapun simbol-simbol use case diagram dapat di lihat pada Tabel 2.2.

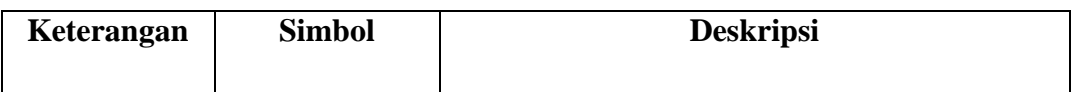

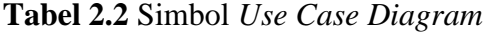
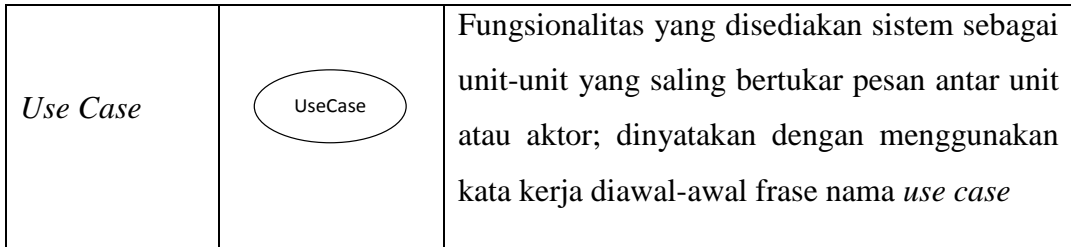

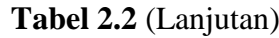

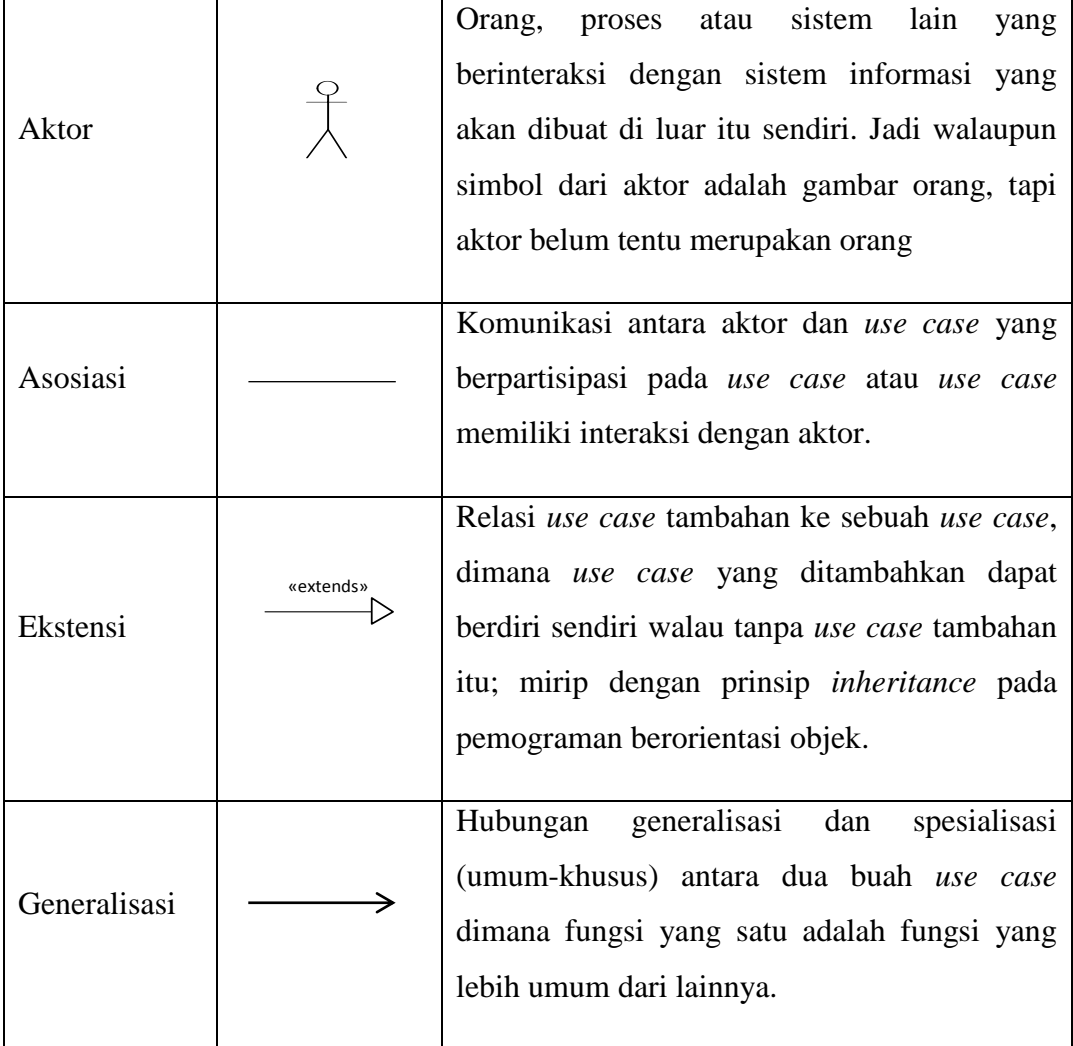

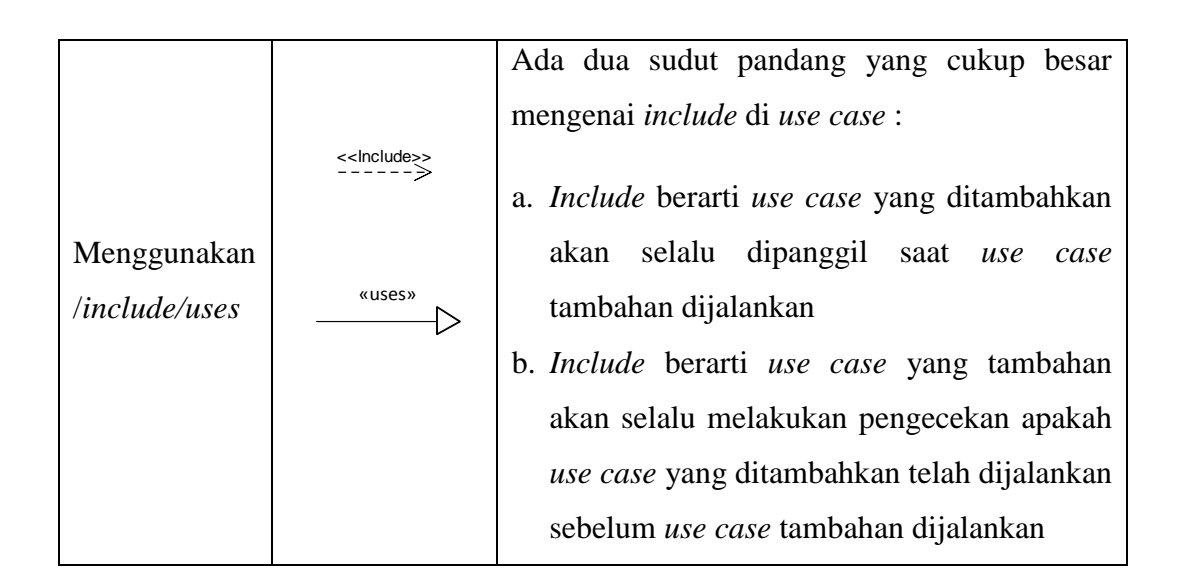

# *2.13.2 Activity Diagram*

Diagram aktivitas atau *activity diagram* menggambarkan *workflow* (aliran kerja) atau aktivitas dari sebuah sistem atau proses bisnis. Perlu diperhatikan disini adalah bahwa diagram aktivitas menggambarkan aktivitas sistem bukan apa yang dilakukan aktor, jadi aktivitas yang dapta dilakukan oleh sistem (Rosa dan Shalahuddin, 2018). Simbol-simbol yang terdapat pada *activity diagram* adalah seperti pada Tabel 2.3.

| Keterangan       | <b>Simbol</b> | <b>Deskripsi</b>                                                                              |
|------------------|---------------|-----------------------------------------------------------------------------------------------|
| Status awal      |               | Status awal aktivitas sistem, sebuah<br>diagram aktivitas memiliki<br>sebuah<br>status awal.  |
| <b>Aktivitas</b> | aktivitas     | Aktivitas<br>dilakukan<br>sistem,<br>yang<br>aktivitas biasanya diawali dengan kata<br>kerja. |
| Percabangan      |               | Asosiasi percabangan dimana jika ada<br>pilihan aktivitas lebih dari satu.                    |

**Tabel 2.3** Simbol Diagram Aktivitas

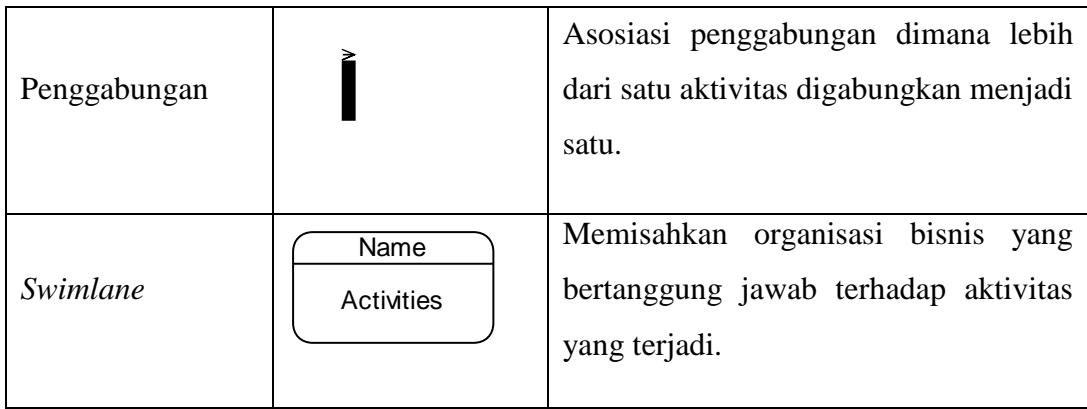

**Tabel 2.3** (Lanjutan)

|              |                      |  | Status akhir yang dilakukan sistem, |
|--------------|----------------------|--|-------------------------------------|
| Status akhir |                      |  | sebuah diagram aktivitas memiliki   |
|              | sebuah status akhir. |  |                                     |
|              |                      |  |                                     |

# *2.13.3 Class Diagram*

Diagram kelas atau *class diagram* menggambarkan struktur sistem dari segi pendefinisian kelas-kelas yang akan dibuat untuk membangun sistem. kelas memiliki apa yang disebut atribut dan metode atau operasi. Atribut merupakan variabel-variabel yang dimiliki suatu kelas, sedangkan operasi atau metode adalah fungsi-fungsi yang dimiliki oleh suatu kelas (Rosa dan Shalahuddin, 2018). Simbol-simbol yang ada pada diagram kelas adalah seperti pada Tabel 2.4.

**Tabel 2.4** Simbol *Class Diagram*

| <b>Simbol</b> | <b>Deskripsi</b>            |
|---------------|-----------------------------|
| Kelas         | Kelas pada struktur sistem. |

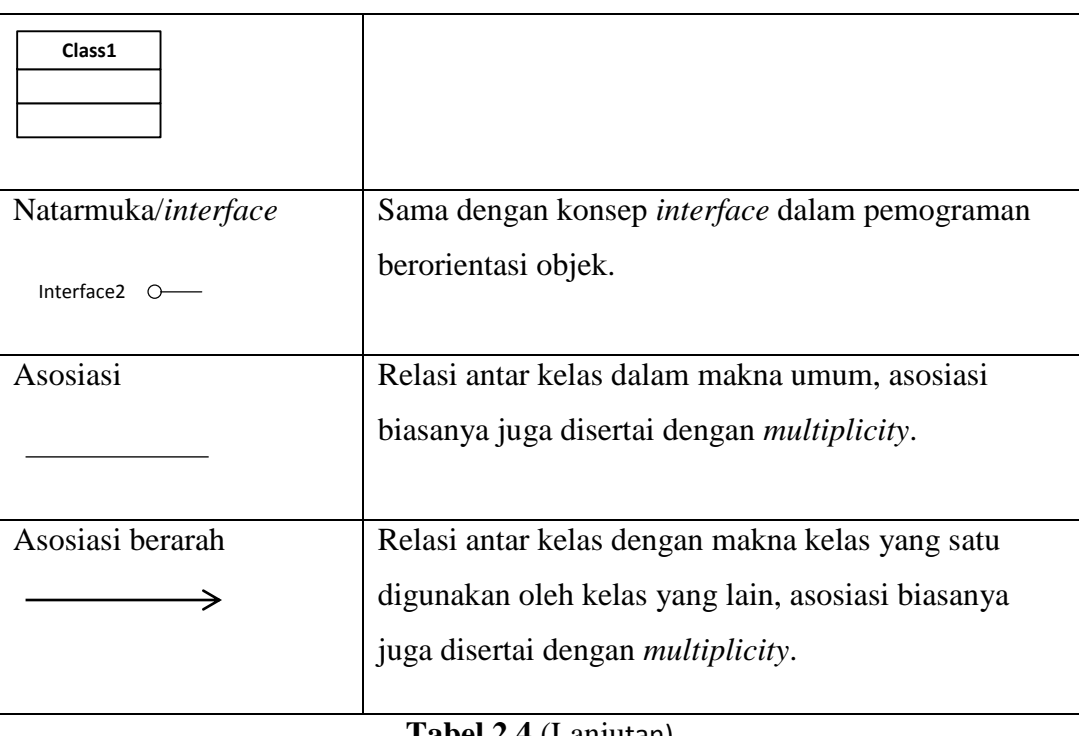

# **Tabel 2.4** (Lanjutan)

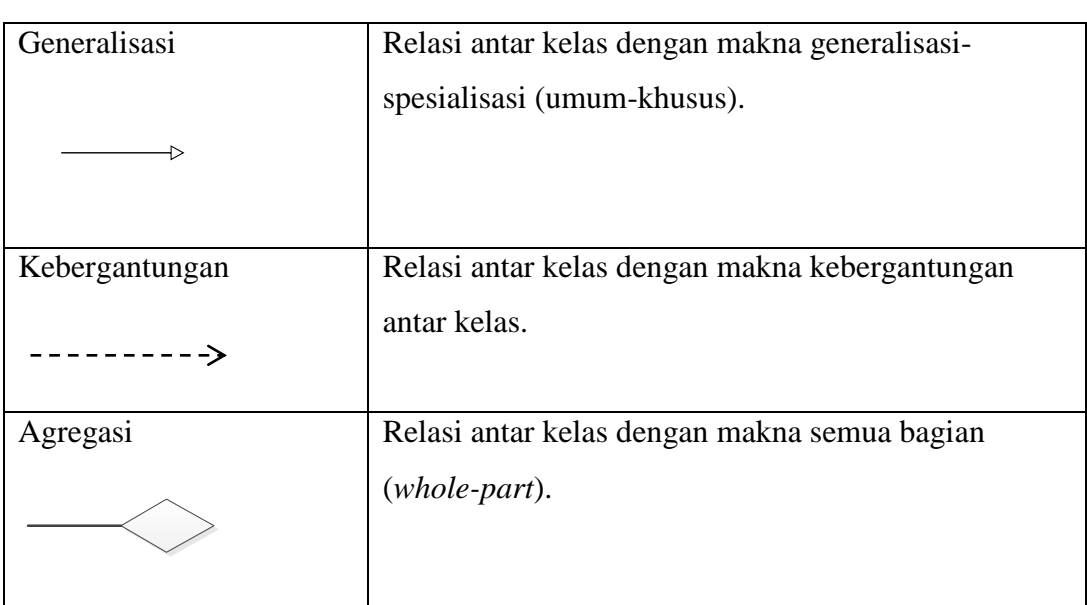

# **2.14** *Database Management System* **(DBMS)**

Basis data (*database*) adalah suatu pengorganisasian sekumpulan data yang saling terkait sehingga memudahkan aktivitas untuk memperoleh informasi. Basis data di maksudkan untuk mengatasi problem pada sistem yang memakai pendekatan berbasis berkas. Untuk mengelola basis data diperlukan perangkat lunak yang disebut *Database Management System* (DBMS). DBMS adalah perangkat lunak sistem yang memungkinkan para pemakai membuat, memelihara, mengontrol, dan mengakses basis data dengan cara yang praktis dan efisien. DBMS dapat digunakan untuk mengakomodasikan berbagai macam pemakai yang memiliki kebutuhan akses yang berbeda-beda. Tedapat beberapa elemen basis data, yaitu (Abdul Kadir, 2014):

a. *Database*

*Database* atau basis data adalah kumpulan tabel yang mempunyai kaitan antara suatu tabel dengan tabel lainya sehingga membentuk suatu bangunan data.

b. Tabel

Tabel adalah kumpulan *record-record* yang mempunyai panjang elemen yang sama dan atribut yang sama namun berbeda data valuenya.

c. Entitas

Entitas adalah sekumpulan objek yang terdefinisikan yang mempunyai karakteristik sama dan bisa dibedakan satu dengan lainnya. Objek dapat berupa barang, orang, tempat atau suatu kejadian.

d. Atribut

Atribut adalah deskripsi data yang bisa mengidentifikasi entitas yang membedakan entitas tersebut dengan entitas yang lain. Seluruh atribut harus cukup untuk menyatakan identitas objek atau dengan kata lain, kumpulan atribut dari setiap entitas dapat mengidentifikasi keunikan suatu individu.

e. *Data Value* (Nilai Data)

*Data value* adalah data aktual atau informasi yang disimpan pada tiap data, elemen atau atribut. Atribut nama pegawai menunjukan tempat dimana informasi nama karyawan disimpan, nilai datanya misalnya adalah Anjang, Arif, Suryo dan lain-lain yang merupakan isi data nama pegawai tersebut.

f. *File*

*File* adalah kumpulan record sejenis yang mempunyai panjang elemen yang sama, atribut yang sama namun berbeda nilai datanya.

#### *g. Record/Tuple*

Kumpulan elemen-elemen yang saling berkaitan menginformasikan tentang suatu entitas secara lengkap. Satu record mewakili satu data atau informasi.

#### **2.15 MySQL**

Menurut Solichin (2016), MySQL adalah sebuah perangkat lunak sistem manajemen basis data SQL (*Database Management System*) atau DBMS yang multithread, multi-user, dengan sekitar 6 juta instalasi di seluruh dunia. MySQL AB membuat MySQL tersedia sebagai perangkat lunak gratis di bawah lisensi GNU *General Public License* (GPL), tetapi mereka juga menjual dibawah lisensi komersial untuk kasus-kasus dimana penggunaannya tidak cocok dengan penggunaan GPL. Tidak seperti Apache yang merupakan *software* yang dikembangkan oleh komunitas umum, dan hak cipta untuk kode sumber dimiliki oleh penulisnya masing-masing, MySQL dimiliki dan disponsori oleh sebuah perusahaan komersial Swedia yaitu MySQL AB. MySQL AB memegang penuh hak cipta hampir atas semua kode sumbernya. Kedua orang Swedia dan satu orang Finlandia yang mendirikan MySQL AB adalah: David Axmark, Allan Larsson, dan Michael "Monty" Widenius. Beberapa kelebihan MySQL antara lain : *free* (bebas di *download*), stabil dan tangguh, fleksibel dengan berbagai pemrograman, *security* yang baik, dukungan dari banyak komunitas, kemudahan *management database*, mendukung transaksi dan perkembangan *software* yang cukup cepat.

## **2.16 Penelitian Terkait**

Penelian terdahulu yang terkait dengan penelitian yang dilakukan saat ini adalah sebagai berikut :

a. Menurut Andri Syafrianto (2017) dalam penelitiannya menyimpulkan bahwa dari beberapa kriteria yang digunakan dalam menentukan perumahan menggunakan metode WP, maka metode WP dapat digunakan untuk mendapatkan referensi dari berbagai alternatif perumahan yang ada dengan berbagai kondisi masing-masing perumahan.

- b. Menurut Dwi Ely dan Selly (2017) dalam penelitianya menyimpulkan bahwa pemilihan rumah menggunakan metode WP dapat memberikan keputusan perangkingan sebagai rekomendasi pilihan rumah. Dengan penambahan fitur lokasi dengan memanfaatkan google maps api dengan mendapatkan koordinat dari setiap rumah untuk dapat ditampilkan dalam web sesuai dengan hasil keputusan yang diberikan sistem.
- c. Menurut Yopi Kristiawan, dkk (2016) dalam penelitiannya menyimpulkan bahwa Sistem Pendukung Keputusan Investasi Perumahan menggunakan metode WP cukup dapat menjadi alternatif solusi, yaitu sebagai alat bantu di dalam pengambilan keputusan.

## **BAB III METODOLOGI PENELITIAN**

#### **3.1 Diagram Alir Pemecah Masalah**

#### **3.1.1 Tahapan Penelitian**

Sebelum memasuki tahapan analisis, perancangan serta implementasi, maka perlu diketahui tahapan pada penelitian terlebih dahulu. Tahapan penelitian dilakukan menggunakan metode RUP dengan 4 fase tahapan mulai dari tahap permulaan (*inception*), perencanaan atau perluasan (*elaboration*), kontruksi (*contruction*) dan transisi (*transition*) seperti pada Gambar 3.1.

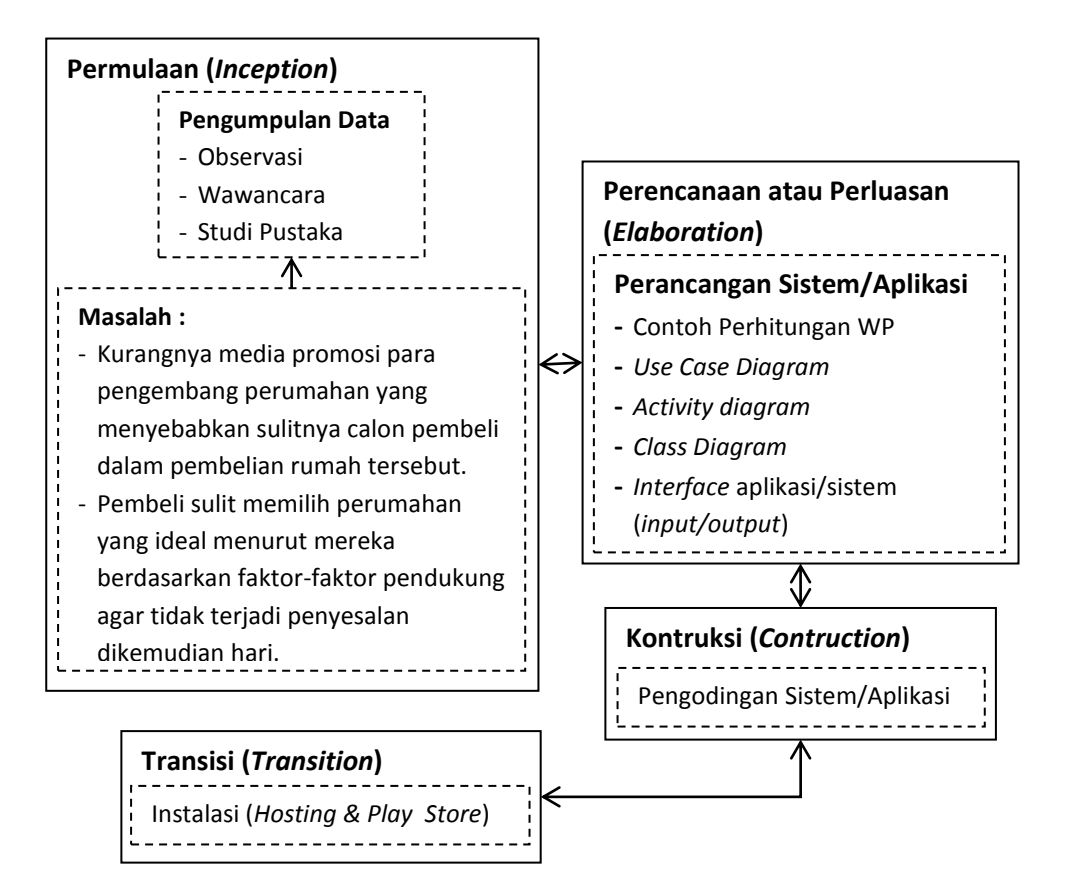

**Gambar 3.1** Tahapan Penelitian

#### **3.1.2 Metode Pengumpulan Data**

Pengumpulan data yang digunakan dalam menyusun serta melengkapi data adalah dengan cara sebagai berikut :

a. Observasi

Pengamatan langsung diadakan untuk memperoleh data yang dilakukan pada instansi terkait dengan penelitian yang dilakukan di PT Agung Jaya Permai. Data yang didapat berupa brosur perumahan.

b. Wawancara

Wawancara dilakukan dengan cara berkomunikasi langsung dengan Ibu Yati selaku marketing PT Agung Jaya Permai. Data yang didapat dari hasil wawancara berupa proses pemberitahuan informasi akan pemasaran perumahan PT Agung Jaya Permai.

c. Studi Pustaka

Studi pustaka dilakukan untuk memperoleh data dan informasi dengan membaca berbagai bahan penulisan karangan ilmiah serta sumber-sumber lain mengenai permasalahan yang berhubungan dengan penulisan.

#### **3.2 Metode Pengembangan Sistem**

RUP adalah pendekatan pengembangan perangkat lunak yang dilakukan berulangulang fokus pada arsitektur lebih diarahkan berdasarkan penggunaan kasus (*use case driven*). RUP merupakan proses rekayasa perangkat lunak dengan pendefinisian yang baik dan penstrukturan yang baik. RUP memiliki empat tahap fase yaitu: permulaan (*inception*), perencanaan atau perluasan (*elaboration*), kontruksi (*contruction),* dan transisi (*transition*).

#### **3.2.1 Permulaan (***Inception***)**

Permulaan berawal dari menentukan tempat penelitian yang diadakan. Penelitian dilakukan di PT Agung Jaya Permai. Setelah menentukan tempat penelitian, tahap selanjutnya adalah melakukan analisa permasalahan. Permasalahan yang terjadi adalah kurangnya media promosi para pengembang perumahan yang menyebabkan sulitnya calon pembeli dalam pembelian rumah tersebut. Tidak ada

sistem pendukung keputusan pemilihan perumahan berdasarkan faktor-faktor penunjang seperti harga dan lainnya untuk menentukan perumahan yang ideal dan tidak akan berdampak pada efek penyesalan dikemudian hari bagi calon pembeli.

#### **3.2.2 Perencanaan atau Perluasan (***Elaboration***)**

Tahapan ini lebih mengarah pada analisa, desain atau perancangan dan implementasi. Sebelum beranjak ketahapan perancangan, maka dilakukan terlebih dahulu analisa sistem berjalan mengenai proses pemberitahuan informasi akan pemasaran perumahan. Analisa sistem berjalan dilakukan guna menganalisa sitem yang berjalan dengan menggunakan pemodelan UML berupa *use case*. Analisa terhadap sistem yang berjalan, nantinya akan menghasilkan usulan sistem yang baru.

#### **3.2.2.1 Analisa Sistem berjalan**

Analisa sistem berjalan mengenai pemilihan perumahan oleh calon pembeli adalah seperti dijelaskan pada *use case diagram* Gambar 3.2.

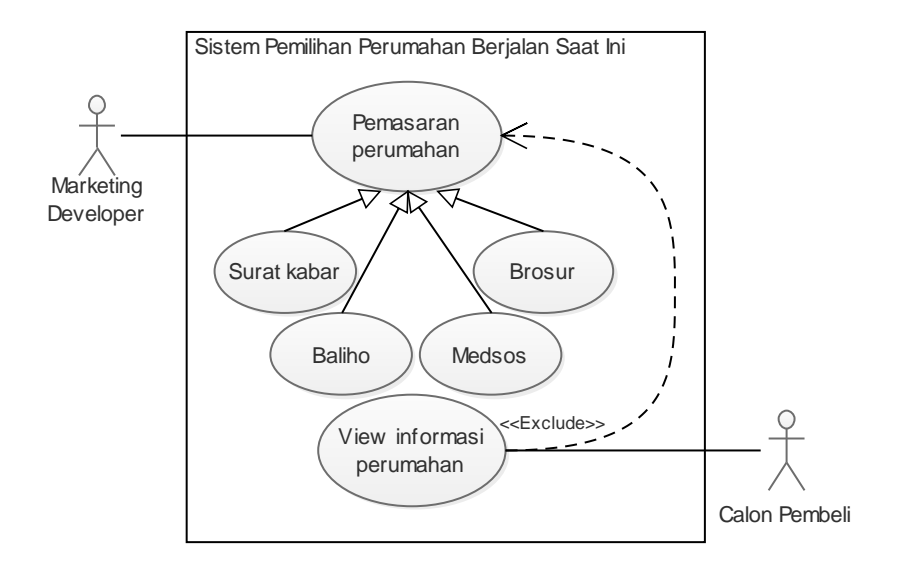

**Gambar 3.2** *Use Case Diagram* Pemilihan Perumahan Sistem Berjalan Saat Ini

Dari *use case* pemilihan perumahan sistem yang sedang berjalan saat ini, dapat diketahui bahwa calon pembeli memilih perumahan berdasarkan informasi yang didapat dari surat kabar, baliho, medsos serta brosur. Tidak ada sistem pendukung keputusan untuk menentukan perumahan yang terbaik.

#### **3.2.2.2 Analisa Data Training** *Weighted Product* **(WP)**

Sistem pendukung keputusan pemilihan lokasi perumahan ini digunakan untuk menentukan lokasi perumahan yang paling baik dari beberapa alternatif pilihan yang tersedia. Parameter yang digunakan dibuat berdasarkan referensi serta wawancara secara langsung dengan beberapa individu yang ingin membeli rumah. Dalam penelitian ini, yang menjadi parameter atau kriteria dalam melakukan penilaian dalam pemilihan lokasi perumahan adalah sebagai berikut :

a. Harga Rumah

Klasifikasi pada poin harga rumah dapat dibedakan menjadi mahal, cukup mahal dan murah seperti pada Tabel 3.1. Kondisi harga rumah dinilai berdasarkan harga dan tipe ukuran rumah

| Klasifikasi Variabel | Keterangan Variabel                                                                        | <b>Nilai</b> |
|----------------------|--------------------------------------------------------------------------------------------|--------------|
| Mahal                | Rp. $301$ jt – ke atas dengan tipe rumah 60,<br>70 sampai tipe besar lainnya (non subsidi) | 1            |
| Cukup Mahal          | Rp. 201jt - Rp. 300jt dengan tipe rumah 45,<br>dan 54 (non subsidi)                        | 2            |
| Murah                | Rp. $100jt - Rp$ . $200jt$ dengan tipe rumah 21<br>dan 36 (subsidi)                        | 3            |

**Tabel 3.1** Klasifikasi Harga Rumah

Keterangan tipe rumah :

- Tipe 21 : Dimensi 6 x 3,5 M, 3 x 7 M, atau 5,25 x 4 M.
	- Memiliki 1 kamar mandi, 1 kamar tidur, dapur, dan ruang tamu.
- Tipe 36 : Dimensi 9 x 4 M, atau 6 x 6 M.
	- Memiliki 1 kamar mandi, 2 kamar tidur, dapur, dan ruang tamu.
- Tipe 45 : Dimensi 8 x 5,6 M, atau 6 x 7,5 M.
	- Memiliki 1 kamar mandi, 2 kamar tidur, dapur, ruang tamu, ruang keluarga dan taman minimalis.
- Tipe 54 : Dimensi 9 x 6 M, atau 13,5 x 4 M.
	- Memiliki 1 kamar mandi, 2-3 kamar tidur, dapur, ruang tamu, ruang keluarga, dan taman cukup lapang.
- Tipe 60 : Dimensi 6 x 12 M, 8 x 7 M, atau 6 x 10 M.
	- Memiliki 2 kamar mandi, 2-3 kamar tidur, dapur, ruang tamu, ruang keluarga, teras, dan taman cukup lapang.
- Tipe 70 : Dimensi 70  $M^2$ .
	- Memiliki 2 kamar mandi, 2-4 kamar tidur, dapur, ruang tamu, ruang keluarga, teras, dan taman lapang.
- b. Kondisi Fasilitas Umum

Kondisi fasilitas umum dinilai berdasarkan tempat peribadatan, taman bermain dan pos keamanan. Klasifikasi pada poin ini dapat dibedakan menjadi memadai, cukup memadai dan kurang memadai seperti pada Tabel 3.2.

| <b>Klasifikasi</b> | <b>Nilai</b><br><b>Keterangan Variabel</b>         |   |  |  |
|--------------------|----------------------------------------------------|---|--|--|
| <b>Variabel</b>    |                                                    |   |  |  |
| Memadai            | 3<br>terdapat tempat peribadatan,<br>Bila<br>taman |   |  |  |
|                    | bermain dan pos keamanan.                          |   |  |  |
| Cukup Memadai      | Bila terdapat 2 (dua) variabel<br>(tempat)         | 2 |  |  |
|                    | bermain<br>peribadatan,<br>dan<br>taman<br>pos     |   |  |  |

**Tabel 3.2** Klasifikasi Kondisi Fasilitas Umum

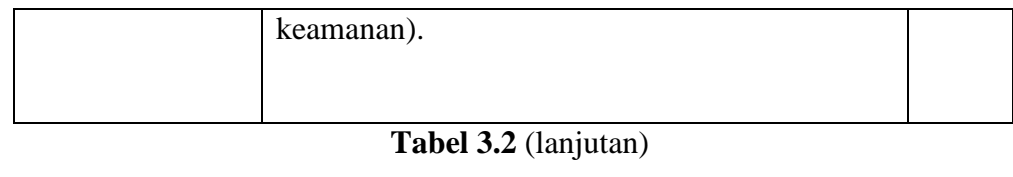

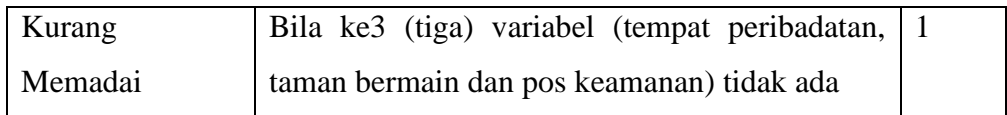

c. Kondisi Fasilitas Sosial

Kondisi fasilitas sosial dinilai berdasarkan jalan lingkungan, saluran drainase pembuangan air, dan penerangan jalan. Klasifikasi pada poin ini dapat dibedakan menjadi baik, cukup dan buruk seperti pada Tabel 3.3.

| <b>Klasifikasi</b> | <b>Keterangan Variabel</b>                                                                                                    | <b>Nilai</b>   |
|--------------------|----------------------------------------------------------------------------------------------------|----------------|
| Variabel           |                                                                                                    |                |
| Baik               | Bila jalan lingkungan beraspal<br>atau<br>semacamnya, saluran drainase pembuangan<br>air, dan penerangan jalan berfungsi dengan | 3              |
|                    | baik                                                                                                    |                |
| Cukup              | Bila ke-2 (dua) variabel (jalan lingkungan,<br>drainase pembuangan air atau penerangan<br>jalan) berfungsi dengan baik          | $\overline{2}$ |
| <b>Buruk</b>       | Bila ke3 (tiga) variabel (jalan lingkungan,<br>drainase pembuangan air atau penerangan<br>jalan) tidak dalam kondisi yang baik  | $\mathbf{1}$   |

**Tabel 3.3** Klasifikasi Kondisi Fasilitas Sosial

## d. Kondisi Lingkungan

Variabel komponen lingkungan yang menjadi pertimbangan utama penghuni dalam pemilihan lokasi perumahan adalah kualitas air dan kualitas udara. Klasifikasi pada poin ini dapat dibedakan menjadi baik, cukup dan buruk seperti pada Tabel 3.4.

| Klasifikasi<br><b>Variabel</b> | Keterangan Variabel                                                       | <b>Nilai</b> |
|--------------------------------|---------------------------------------------------------------------------|--------------|
| Baik                           | Bila kualitas air dan udara baik                                          | 3            |
| Cukup                          | Bila salah satu variabel (air atau udara) baik                            | 2            |
| <b>Buruk</b>                   | Bila ke-2 (dua) variabel (air dan udara) tidak<br>dalam kondisi yang baik |              |

**Tabel 3.4** Klasifikasi Kondisi Lingkungan

# e. Kondisi Rumah dan Jenis Bangunan

Variabel komponen kondisi rumah dan jenis bangunan yang menjadi pertimbangan utama penghuni dalam pemilihan lokasi perumahan adalah lantai rumah keramik, memiliki septik tank, atap rumah genteng, dinding telah bercat dan dinding bata. Klasifikasi pada poin ini dapat dibedakan menjadi baik, cukup dan buruk seperti pada Tabel 3.5.

| Klasifikasi     | <b>Keterangan Variabel</b>                       |   |
|-----------------|--------------------------------------------------|---|
| <b>Variabel</b> |                                                  |   |
|                 |                                                  |   |
| Baik            | Bila lantai rumah keramik, memiliki septik tank, | 3 |
|                 | atap rumah genteng, dinding telah bercat dan     |   |
|                 | dinding bata                                     |   |
|                 |                                                  |   |
| Cukup           | Bila salah satu variabel dari variabel tersebut  | 2 |
|                 | tidak baik                                       |   |
|                 |                                                  |   |

**Tabel 3.5** Klasifikasi Kondisi Rumah dan Jenis Bangunan

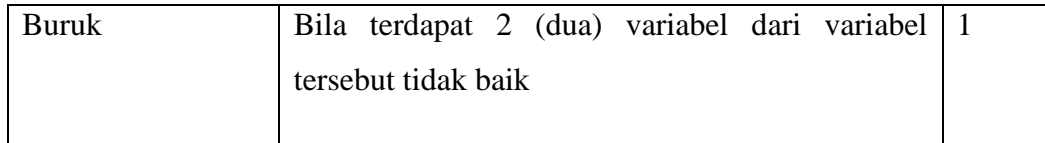

## f. Jarak Lokasi Fasilitas Publik

Variabel jarak lokasi fasilitas publik yang menjadi pertimbangan utama penghuni dalam pemilihan lokasi perumahan adalah dekat dengan lokasi rumah sakit/klinik, dekat dengan sekolah, dekat dengan tempat kerja dan dekat dengan pasar. Klasifikasi pada poin ini dapat dibedakan menjadi baik, cukup dan buruk seperti pada Tabel 3.6.

| Klasifikasi<br><b>Variabel</b> | <b>Keterangan Variabel</b>                                                               | <b>Nilai</b>   |
|--------------------------------|------------------------------------------------------------------------------------------|----------------|
| Baik                           | Bila jarak ke salah satu lokasi fasilitas publik<br>adalah $<$ 3 km                      | 3              |
| Cukup                          | Bila jarak ke salah satu lokasi fasilitas publik<br>adalah $3 \text{ km} - 5 \text{ km}$ | 2              |
| <b>Buruk</b>                   | Bila jarak ke salah satu lokasi fasilitas publik<br>adalah $>$ 5 km                      | $\overline{1}$ |

**Tabel 3.6** Klasifikasi Jarak Lokasi Fasilitas Publik

Model sistem pendukung keputusan pemilihan lokasi perumahan ini memanfaatkan metode *Weighted Product* (WP). Prosedur perhitungan yang dilakukan menggunakan metode ini adalah sebagai berikut :

- a. Menentukan kriteria yang akan digunakan sebagai parameter penilaian serta nilai bobot awalnya. Tingkat kepentingan setiap subkriteria dinilai dari *range* 1 sampai 5, yaitu :
	- 1 : Tidak Penting
	- 2 : Tidak Terlalu Penting
- 3 : Cukup Penting
- 4 : Penting
- 5 : Sangat Penting

Nilai bobot awal (w) digunakan untuk menunjukkan tingkat kepentingan relatif dari setiap subkriteria adalah seperti pada Tabel 3.7.

| Kode           | <b>Kriteria</b>                              | <b>Atribut</b> | <b>Bobot Awal</b> $(W_0)$ |
|----------------|----------------------------------------------|----------------|---------------------------|
| C1             | Harga Rumah                                  | Cost           | 5                         |
| C <sub>2</sub> | Kondisi Failitas Umum                        | Benefit        | 3                         |
| C <sub>3</sub> | Kondisi Fasilitas Sosial                     | Benefit        | $\overline{4}$            |
| C <sub>4</sub> | Kondisi Lingkungan                           | Benefit        | $\overline{4}$            |
| C <sub>5</sub> | Kondisi<br>Rumah<br>Jenis<br>dan<br>Bangunan | Benefit        | 5                         |
| C <sub>6</sub> | Jarak Lokasi Fasilitas Publik                | Cost           | $\overline{A}$            |
|                |                                              | <b>Total</b>   | 25                        |

**Tabel 3.7** Bobot Kriteria

b. Melakukan prhitungan nilai relatif bobot awal (Wj)

Nilai bobot awal  $(w_0)$  digunakan untuk menunjukkan tingkat kepentingan relatif dari setiap kriteria. Nilai bobot awal  $(w_0)$  dinormalisasi menggunakan rumus  $w_i = \frac{w}{\Sigma}$  $\frac{w_0}{\sum w_0}$ , sehingga total nilai relatif bobot awal  $\sum w_j = 1$ . Sifat yang dimiliki oleh bobot awal dibagi menjadi 2 yaitu *benefit* (B) dan *cost* (C). Untuk mencapai solusi ideal, subkriteria yang memiliki sifat *benefit* nilainya akan dimaksimumkan (bernilai positif) sedangkan subkriteria yang memiliki sifat *cost* nilainya akan diminimumkan (bernilai negatif).

Contoh :

Nilai relatif bobot awal pada kriteria harga rumah (C1) didapatkan dengan :

$$
w_j = \frac{w_0}{\sum w_0} = 5/25 = 0.2
$$

Karena kriteria harga rumah termasuk dalam sifat *cost*, maka nilai relatif bobot awalnya akan dinegatifkan.

Nilai relatif bobot awal pada kriteria kondisi fasilitas umum (C2) didapatkan dengan :

$$
w_j = \frac{w_0}{\Sigma w_0} = 3/25 = 0,12
$$

Adapun hasil dari nilai relatif bobot awal untuk semua kriteria dapat dilihat pada Tabel 3.8.

| Kode           | <b>Kriteria</b>                              | <b>Atribut</b> | Nilai Relatif Bobot<br>Awal $(W_i)$ |
|----------------|----------------------------------------------|----------------|-------------------------------------|
| C1             | Harga Rumah                                  | Cost           | $-0,2$                              |
| C <sub>2</sub> | Kondisi Failitas Umum                        | Benefit        | 0,12                                |
| C <sub>3</sub> | Kondisi Fasilitas Sosial                     | Benefit        | 0,16                                |
| C <sub>4</sub> | Kondisi Lingkungan                           | Benefit        | 0,16                                |
| C <sub>5</sub> | Kondisi<br>Rumah<br>Jenis<br>dan<br>Bangunan | Benefit        | 0,2                                 |
| C6             | Jarak Lokasi Fasilitas Publik                | Cost           | $-0,16$                             |

**Tabel 3.8** Nilai Relatif Bobot Awal

c. Melakukan perhitungan nilai preferensi untuk setiap alternatif  $A_i$  vektor (S) menggunakan rumus  $S_i = \prod_{j=1}^n (x_{ij})^{W_j}$ . Adapun alternatif yang digunakan pada penelitian ini adalah seperti pada Tabel 3.9.

| Kode           | <b>Alternatif Perumahan</b>  | Lokasi                           |
|----------------|------------------------------|----------------------------------|
|                |                              |                                  |
| A <sub>1</sub> | Griya Cempaka Permai I       | Jl. Wan Abdurahman sumber Agung, |
|                |                              | Kemiling-Bandar Lampung          |
| A2             | Griya Cempaka Permai I       | Jl. Wan Abdurahman sumber Agung, |
|                | Plus                         | Kemiling-Bandar Lampung          |
| A <sub>3</sub> | Griya Cempaka Permai II      | Desa Sukamaju Kec. Teluk Betung  |
|                |                              | Timur-Bandar Lampung             |
| A <sub>4</sub> | <b>Bukit Agung Residence</b> | Jl. Wan Abdurahman sumber Agung, |
|                |                              | Kemiling-Bandar Lampung          |

**Tabel 3.9** Alternatif Perumahan

Sebelum melakukan perhitungan vektor S, terlebih dahulu isikan nilai masing-masing parameter untuk setiap kriteria pada setiap alternatif seperti pada Tabel 3.10.

| <b>Alternatif</b> | <b>Kriteria</b> |                |                |                |                |                |
|-------------------|-----------------|----------------|----------------|----------------|----------------|----------------|
|                   | C1              | C <sub>2</sub> | C <sub>3</sub> | C <sub>4</sub> | C <sub>5</sub> | C6             |
| $\mathbf{A1}$     | 3               | 3              | 3              | 3              | $\overline{2}$ |                |
| A2                | $\overline{2}$  | 3              | 3              | 3              | 3              | $\overline{2}$ |
| A3                | $\overline{2}$  | 3              | 3              | 3              | $\overline{2}$ | $\overline{2}$ |
| A <sub>4</sub>    |                 | 3              | 3              | 3              | 3              | 3              |

**Tabel 3.10** Matriks Keputusan Penetuan Perumahan

Nilai vektor (S) bisa didapatkan dengan memangkatkan nilai alternatif pada setiap kriteria dengan nilai relatif bobot awal yang telah dihitung pada Tabel 3.8. Nilai vektor (S) untuk masing-masing kriteria pada alternatif Griya Cempaka Permai I (A1) adalah sebagai berikut :

Vektor  $(S)$  kriteria harga rumah  $(C1)$  =  $3^{-0.2}$  = 0,80274156176023068209516953806372

Vektor (S) kriteria kondisi fasilitas umum (C2) =  $3^{0,12}$  = 1,1409183116147531538398107714849

Vektor (S) kriteria kondisi vasilitas sosial (C3) =  $3^{0,16}$  = 1,1921733264724538538595011616856

Vektor (S) kriteria kondisi lingkungan (C4) =  $3^{0,16} =$ 1,1921733264724538538595011616856

Vektor (S) kriteria kondisi rumah dan jenis bangunan (C5) =  $2^{0,2}$  = 1,1486983549970350067986269467779

Vektor (S) kriteria jarak lokasi fasilitas publik (C6) =  $1^{-0,16} = 1$ 

Pangkatkan dan kalikkan nilai masing-masing kriteria tersebut dengan bobot yang sudah diperbaiki sebelumnya menjadi :

A1 =  $(3^{0,12})$   $(3^{0,12})$   $(3^{0,16})$   $(3^{0,16})$   $(2^{0,2})$   $(1^{-0,16})$  = 1,4952544385811603316200126870474, lakukan pula hal yang sama pada A2, A3 dan A4.

Hasil dari perhitungan vektor (S) untuk semua alternatif dapat dilihat pada tabel 3.11.

| <b>Alte</b>    | <b>Kriteria</b> |                |                |                | <b>Jumlah</b>  |              |          |
|----------------|-----------------|----------------|----------------|----------------|----------------|--------------|----------|
| rnat           | C1              | C <sub>2</sub> | C <sub>3</sub> | C <sub>4</sub> | C <sub>5</sub> | C6           |          |
| if             |                 |                |                |                |                |              |          |
| $\mathbf{A1}$  | 0,8027          | 1,1409         | 1,1921         | 1,1921         | 1,1486         | $\mathbf{1}$ | 1,495254 |
|                | 415617          | 183116         | 733264         | 733264         | 983549         |              | 4385811  |
|                | 602306          | 147531         | 724538         | 724538         | 970350         |              | 6033162  |
|                | 820951          | 538398         | 538595         | 538595         | 067986         |              | 0012687  |
|                | 695380          | 107714         | 011616         | 011616         | 269467         |              | 0474     |
|                | 6372            | 849            | 856            | 856            | 779            |              |          |
|                |                 |                |                |                |                |              |          |
| A2             | 0,8705          | 1,1409         | 1,1921         | 1,1921         | 1,2457         | 0,8950       | 1,573935 |
|                | 505632          | 183116         | 733264         | 733264         | 309396         | 250709       | 0419681  |
|                | 961241          | 147531         | 724538         | 724538         | 155173         | 279724       | 8299225  |
|                | 391362          | 538398         | 538595         | 538595         | 259666         | 289295       | 0621032  |
|                | 700174          | 107714         | 011616         | 011616         | 803366         | 293992       | 9545     |
|                | 7975            | 849            | 856            | 856            | 403            | 0565         |          |
| A3             | 0,8705          | 1,1409         | 1,1921         | 1,1921         | 1,1486         | 0,8950       | 1,451337 |
|                | 505632          | 183116         | 733264         | 733264         | 983549         | 250709       | 9543571  |
|                | 961241          | 147531         | 724538         | 724538         | 970350         | 279724       | 8675852  |
|                | 391362          | 538398         | 538595         | 538595         | 067986         | 289295       | 7268225  |
|                | 700174          | 107714         | 011616         | 011616         | 269467         | 293992       | 8421     |
|                | 7975            | 849            | 856            | 856            | 779            | 0565         |          |
| A <sub>4</sub> | $\mathbf{1}$    | 1,1409         | 1,1921         | 1,1921         | 1,2457         | 0,8388       | 1,694408 |
|                |                 | 183116         | 733264         | 733264         | 309396         | 042055       | 8154705  |
|                |                 | 147531         | 724538         | 724538         | 155173         | 587005       | 0530975  |
|                |                 | 538398         | 538595         | 538595         | 259666         | 479186       | 3423574  |

**Tabel 3.11** Nilai Vektor S Untuk Masing-masing Alternatif

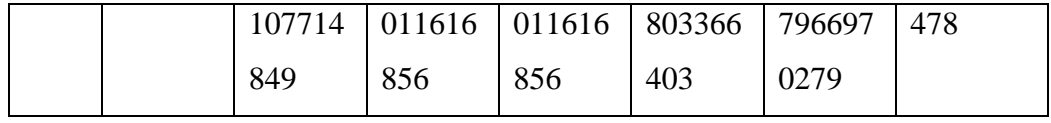

**Tabel 3.11** (lanjutan)

| <b>Total</b> | 6,214936 |
|--------------|----------|
|              | 2503770  |
|              | 3539215  |
|              | 1325520  |
|              | 322      |
|              |          |

d. Melakukan perhitungan nilai preferensi relatif dari setiap alternatif menggunakan rumus  $v_i = \frac{\prod_{j=1}^{n}(x_{ij})}{\prod_{j=1}^{n}(x_{ij})}$  $\prod_{j=1}^{n} (x_j^*)$ . Perhitungan nilai preferensi untuk alternatif  $A_i$  dilakukan dengan membagi nilai vektor S pada perumahan ke-i dan kriteria ke-j, dengan dengan nilai vektor S semua kandidat perumahan pada kriteria ke-j. Perhitungan nilai vektor V untuk setiap alternatif dapat dihitung dengan :

Contoh :

Total Jumlah = A1+A2+A3+A4 = 6,214936250377035392151325520322

Vektor  $V_1$  pada perumahan Griya Cempaka Permai I (A1) =  $\mathbf{1}$  $\frac{1}{6,214936259377035392151325520322} = 0,24059047081785419908487894631511$ 

Vektor  $V_2$  pada perumahan Griya Cempaka Permai I Plus  $(A2)$  =  $\mathbf{1}$ = 0,25325039204910567366992856035882

Vektor  $V_3$  pada perumahan Griya Cempaka Permai II  $(A3)$  =  $\mathbf{1}$  $\frac{(1,4513375343571867363272662236421}{6,214936250377035392151325520322} = 0,23352419009432958768293592443512$ 

Vektor  $V_4$  pada perumahan Bukit Agung Residence (A4) =  $\mathbf{1}$  $\frac{1,694406613470303309733425374476}{6,214936250377035392151325520322} = 0,27263494703871053956225656889096$ Perhitungan yang sama dilakukan untuk mencari nilai preferensi relatif dari setiap alternatif. Hasil dari perhitungan dapat dilihat pada Tabel 3.12.

| $\bf No$         | <b>Alternatif</b>                    | Nilai Vektor V                     |
|------------------|--------------------------------------|------------------------------------|
| 1.               | Griya Cempaka Permai<br>I            | 0,24059047081785419908487894631511 |
| 2.               | Griya Cempaka Permai<br>I Plus       | 0,25325039204910567366992856035882 |
| 3.               | Griya Cempaka Permai<br>$\mathbf{I}$ | 0,23352419009432958768293592443512 |
| $\overline{4}$ . | <b>Bukit</b><br>Agung<br>Residence   | 0,27263494703871053956225656889096 |

**Tabel 3.12** Nilai Vektor V untuk Setiap Alternatif

Dari hasil perhitungan, nilai terbesar ada pada V<sub>4</sub> (Bukit Agung Residence). Jadi bisa disimpulkan berdasarkan metode WP, Bukit Agung Residence adalah alternatif terbaik dibandingkan tiga perumahan yang lain.

## **3.2.3 Perancangan Sistem Diusulkan**

Perancangan sistem diusulkan terdiri dari *use case diagram, activiy diagram, class diagram*, dan *interface* sistem.

# *3.2.3.1 Use Case Diagram*

*Use case diagram* mendeskripsikan sebuah interaksi antara satu atau lebih aktor dengan sistem informasi yang akan dibuat. Perancangan *use case diagram* Sistem Informasi Geografis Pemilihan Perumahan Menggunakan Metode *Weigh Product* Berbasis Android yang diusulkan adalah seperti pada Gambar 3.3.

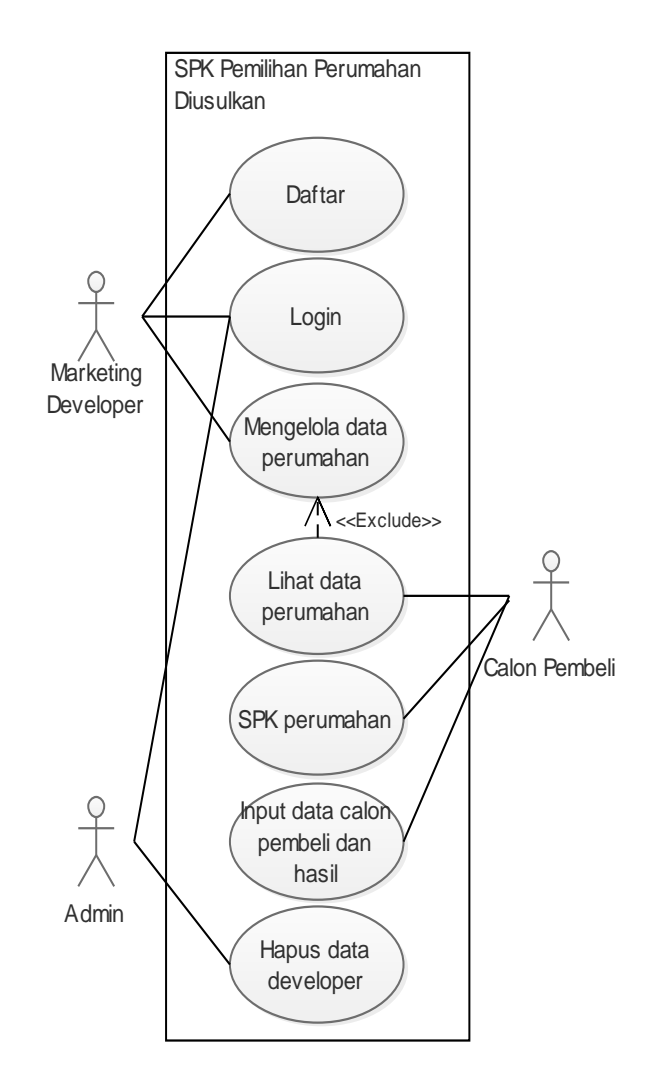

**Gambar 3.3** Perancangan *Use Case Diagram* Sistem Diusulkan

# *3.2.3.2 Activity Diagram*

*Activity diagram* menggabarkan aliran kerja atau aktivitas sistem yang dibangun. Perancangan *activity diagram* Sistem Informasi Geografis Pemilihan Perumahan Menggunakan Metode *Weigh Product* Berbasis Android yang diusulkan adalah sebagai berikut :

a. *Activity Diagram* Daftar

*Activity diagram* daftar menjelaskan aktivitas Marketing Developer dalam melakukan pendaftaran akun agar supaya dapat login untuk mengakses sistem. Perancangan *activity diagram* daftar adalah seperti pada Gambar 3.4.

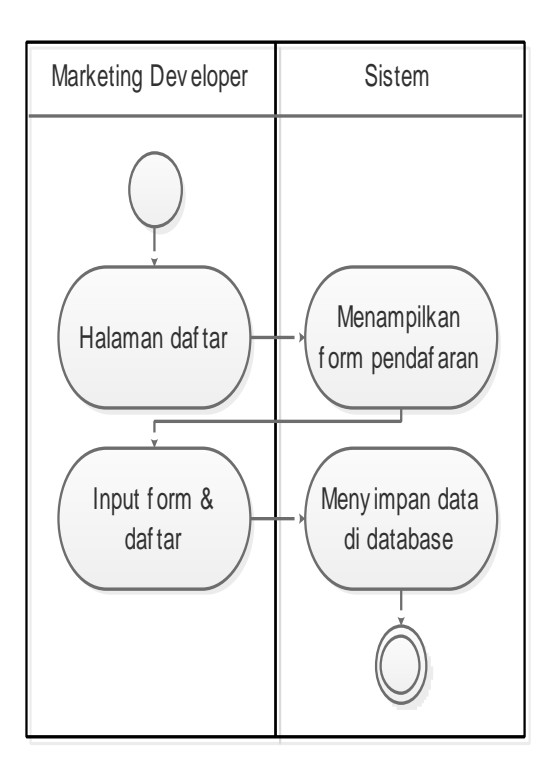

#### **Gambar 3.4** Perancangan *Activity Diagram* Daftar

*b. Activity Diagram Login*

*Activity diagram login* menjelaskan aktivitas Marketing Developer dan Admin dalam melakukan *login* untuk mengakses sistem. Perancangan *activity diagram login* adalah seperti pada Gambar 3.5.

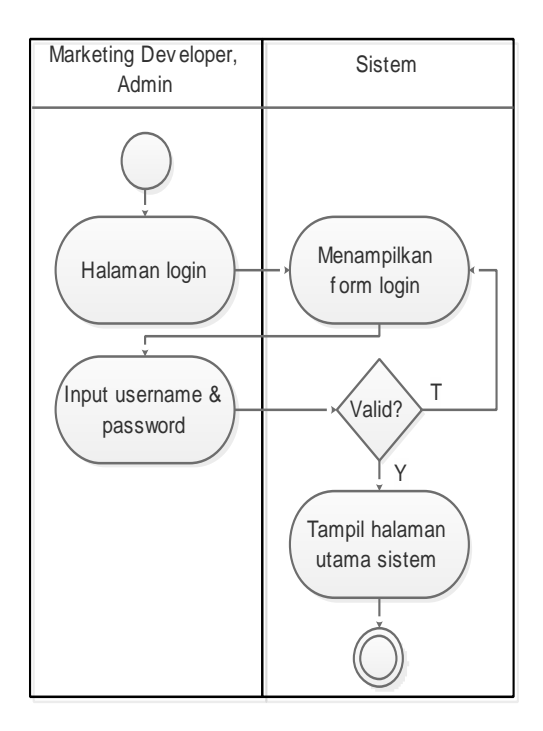

**Gambar 3.5** Perancangan *Activity Diagram Login*

c. *Activity Diagram* Mengelola Data Perumahan

*Activity diagram* mengelola data perumahan menjelaskan aktivitas Marketing Developer dalam melakukan pengelolaan data perumahan. Perancangan *activity diagram* mengelola data perumahan adalah seperti pada Gambar 3.6.

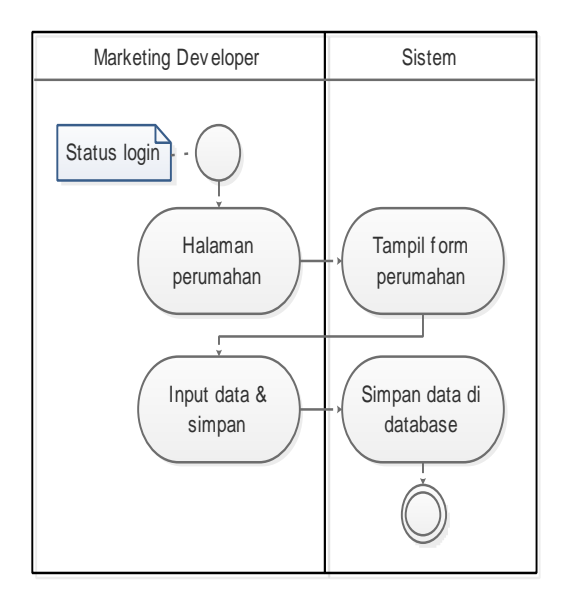

**Gambar 3.6** Perancangan *Activity Diagram* Mengelola Data Perumahan

d. *Activity Diagram* Lihat Data Perumahan

*Activity diagram* lihat data perumahan menjelaskan aktivitas Calon Pembeli dalam melihat informasi berupa data perumahan yang tersedia di dalam sistem. Perancangan *activity diagram* lihat data perumahan adalah seperti pada Gambar 3.7.

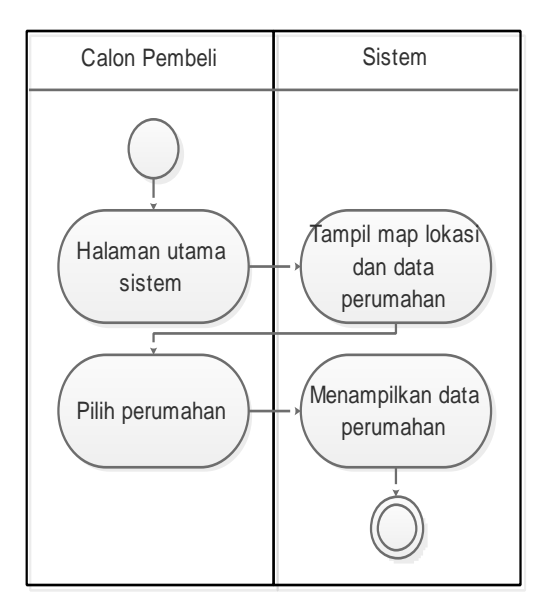

**Gambar 3.7** Perancangan *Activity Diagram* Lihat Data Perumahan

e. *Activity Diagram* SPK Perumahan

*Activity diagram* SPK perumahan menjelaskan aktivitas Calon Pembeli dalam melakukan penentuan pemilihan perumahan terbaik di sistem yang telah dilakukan perhitungan menggunakan metode *Weight Product*. Perancangan *activity diagram* SPK perumahan adalah seperti pada Gambar 3.8.

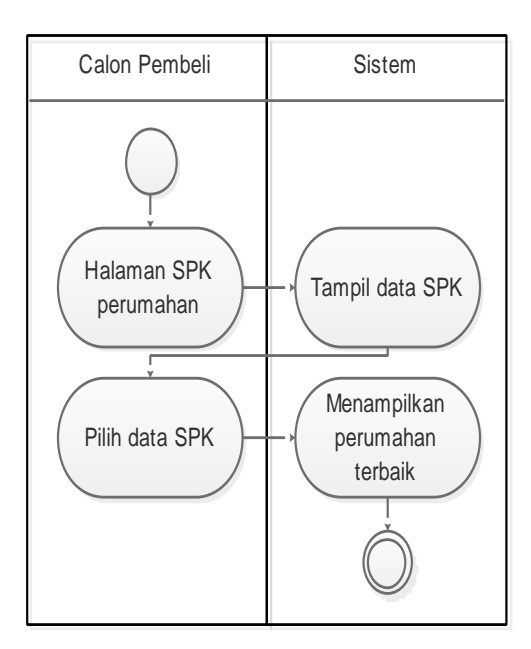

**Gambar 3.8** Perancangan *Activity Diagram* SPK Perumahan

#### f. *Activity Diagram* Hapus Data *Developer*

*Activity diagram* hapus data *developer* menjelaskan aktivitas admin dalam melakukan penghapusan data *developer* perumahan yang telah terdaftar. Perancangan *activity diagram* hapus data *developer* adalah seperti pada Gambar 3.9.

42

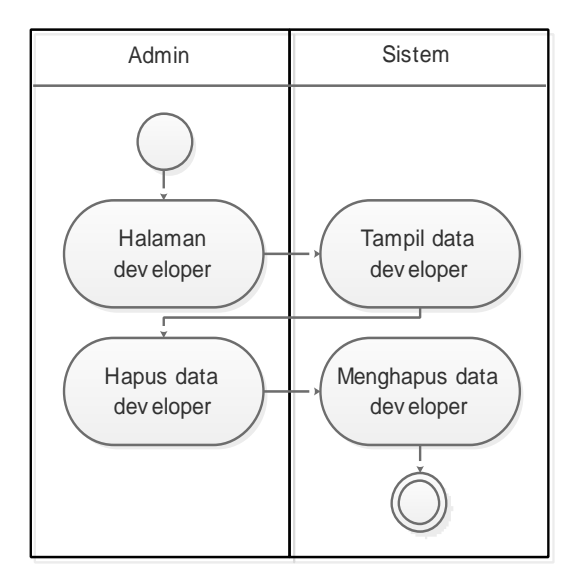

**Gambar 3.9** Perancangan *Activity Diagram* Hapus Data *Developer*

g. *Activity Diagram Input* Data Calon Pembeli dan Hasil

*Activity diagram input* data calon pembeli dan hasil menjelaskan aktivitas calon pembeli dalam memasukkan data calon pembeli jika pembeli tertarik ingin membeli rumah tersebut. Perancangan *activity diagram input* data calon pembeli dan hasil adalah seperti pada Gambar 3.10.

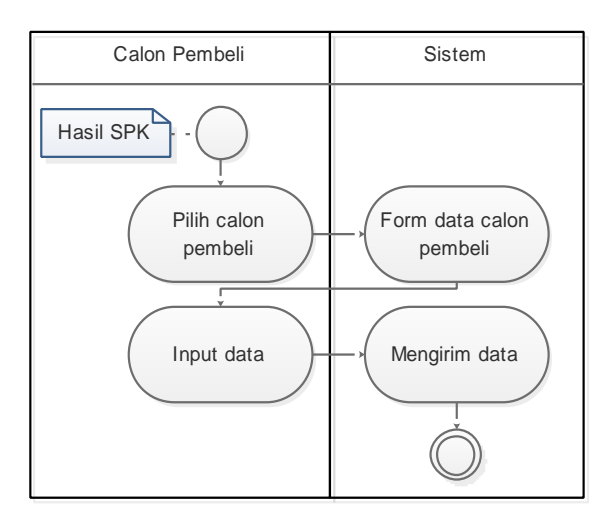

**Gambar 3.10** Perancangan *Activity Diagram Input* Data Calon Pembeli dan Hasil

## *3.2.3.3 Class Diagram*

Perancangan *class diagram* menggambarkan aktivitas sistem dalam penyimpanan data berdasarkan kelas-kelas data yang disinpan yang terkoneksi satu sama lain, sehingga dalam pemrosesan data yang dilakukan oleh sistem dapat dilakukan dengan baik. Perancangan *class diagram* pada Sistem Informasi Geografis Pemilihan Perumahan Menggunakan Metode *Weigh Product* diusulkan adalah seperti pada Gambar 3.11.

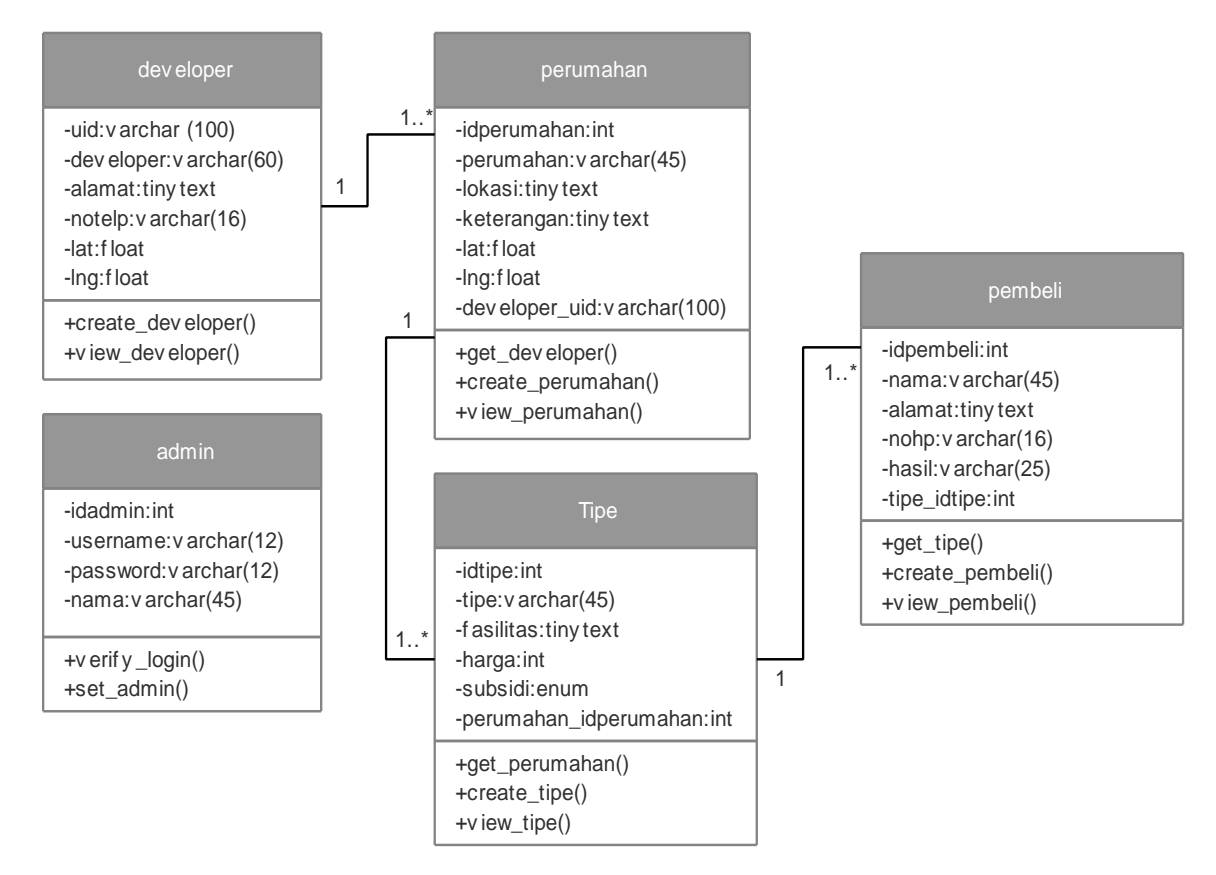

**Gambar 3.11** Perancangan *Class Diagam* Sistem Diusulkan

44

# *3.2.3.4 Interface Input/Output*

*Interface* sistem yang diusulkan terdiri dari 3 (tiga) aktor yang memiliki hak akses berbeda, yaitu akses Marketing Develiper, Calon Pembeli, dan akses Admin.

## **3.2.3.4.1** *Interface* **Sistem Akses Marketing Developer**

Perancangan *interface* sistem berbasis Android dengan hak akses Marketing Developer adalah sebagai berikut :

a. Halaman Awal (*Pre Register*) *Marketing Developer*

Halaman awal dirancang untuk dipergunakan oleh Marketing Developer dalam melakukan pendaftaran atau *login*. Perancangan halaman awal (*pre register*) adalah seperti pada Gambar 3.12.

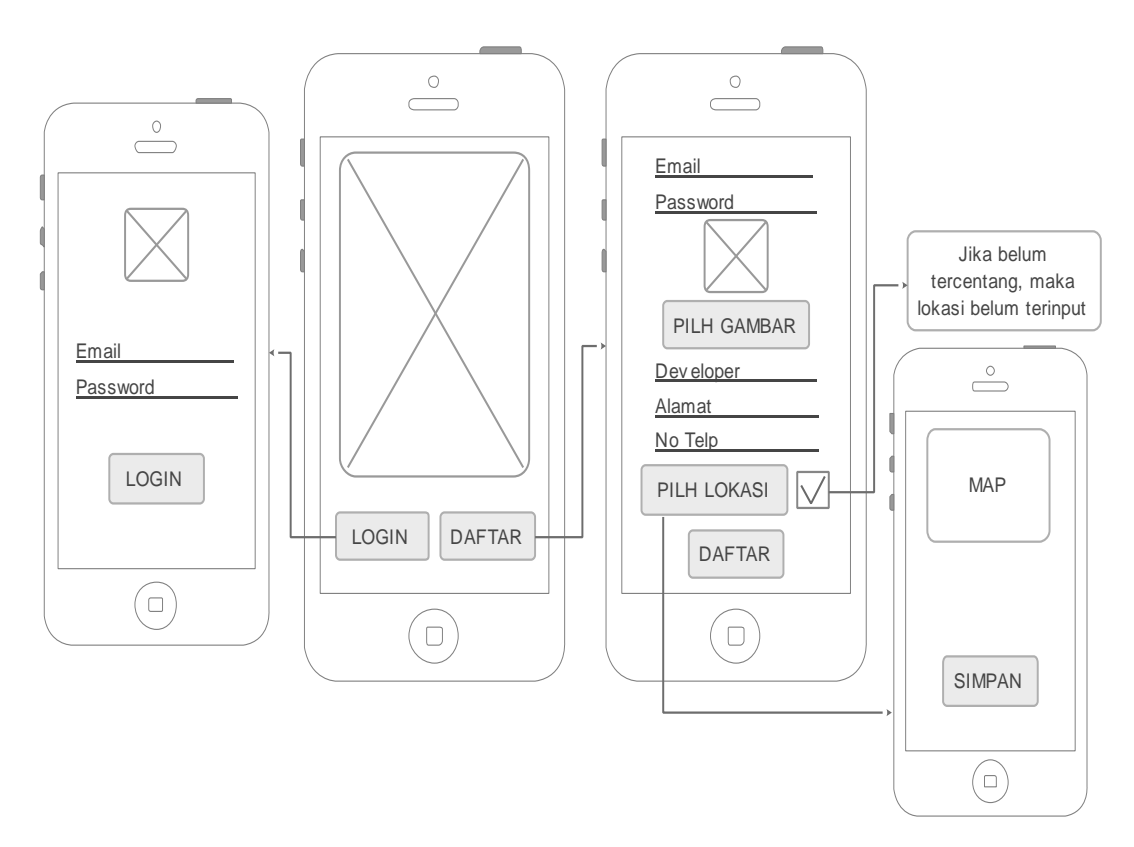

**Gambar 3.12** Perancangan *Interface* Halaman Awal (*Pre Register*) Akses *Marketing Developer*

b. Halaman Utama

Perancangan halaman utama akses Marketing *Developer* adalah seperti pada Gambar 3.13. terdapat beberapa menu pada halaman utama ini, yaitu tambah perumahan, profil, dan tentang aplikasi/sistem. Di dalam halaman utama terdapat tombol calon pembeli yang jika ditekan akan menampilkan data calon pebeli.

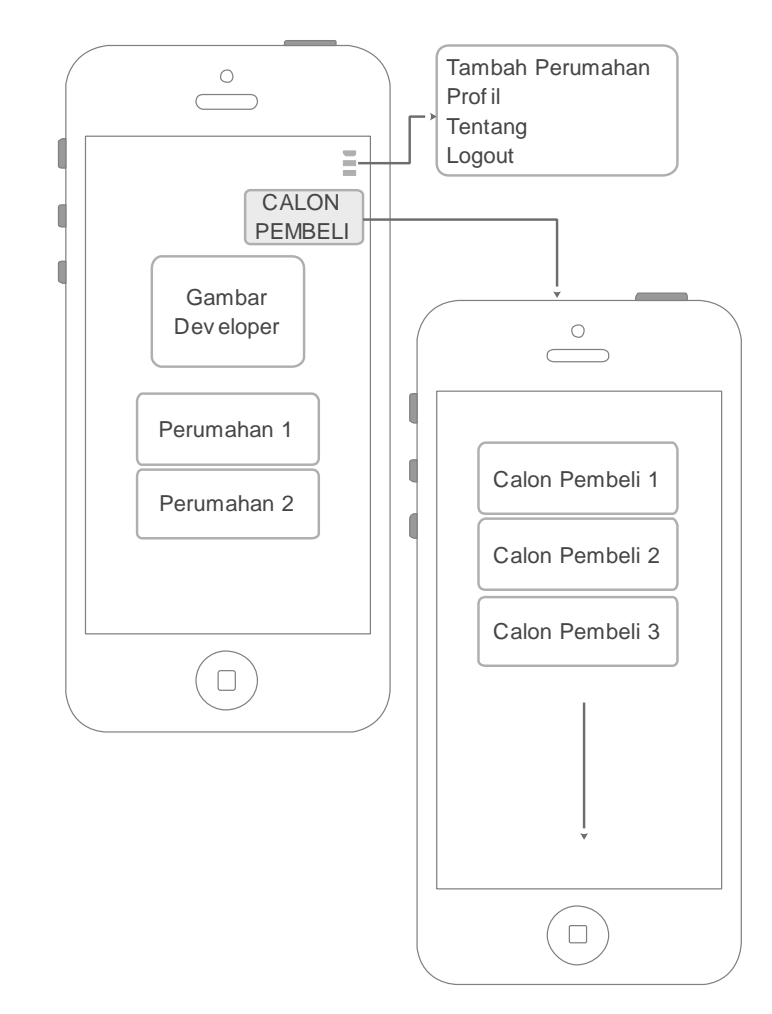

**Gambar 3.13** Perancangan *Interface* Halaman Utama Akses *Marketing Developer*

c. Halaman Profil

Halaman profil dirancang untuk dapat digunakan dalam merubah profil Marketing Developer. Perancangan *interface* halaman profil adallah seperti pada Gambar 3.14.

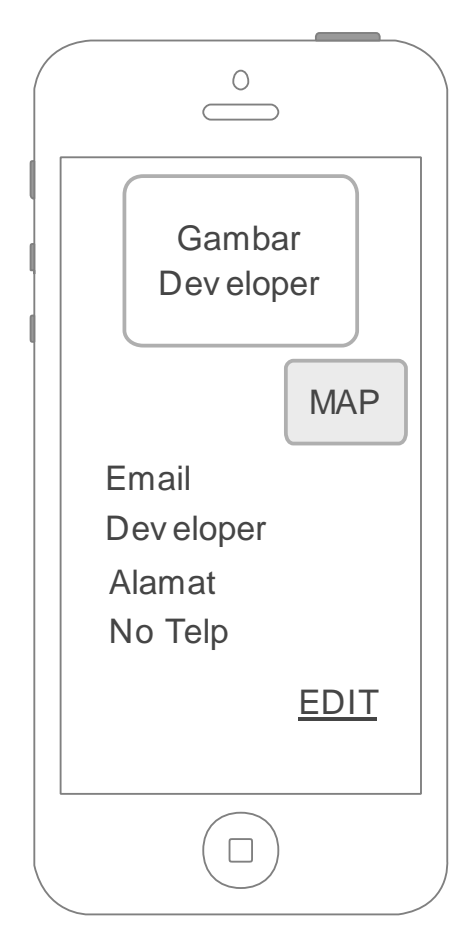

**Gambar 3.14** Perancangan *Interface* Halaman Profil Akses *Marketing Developer*

d. Halaman Tentang

Halaman tentang dirancang berisikan informasi mengenai sistem/aplikasi. Perancangan *interface* halaman tentang adalah seperti pada gambar 3.15.

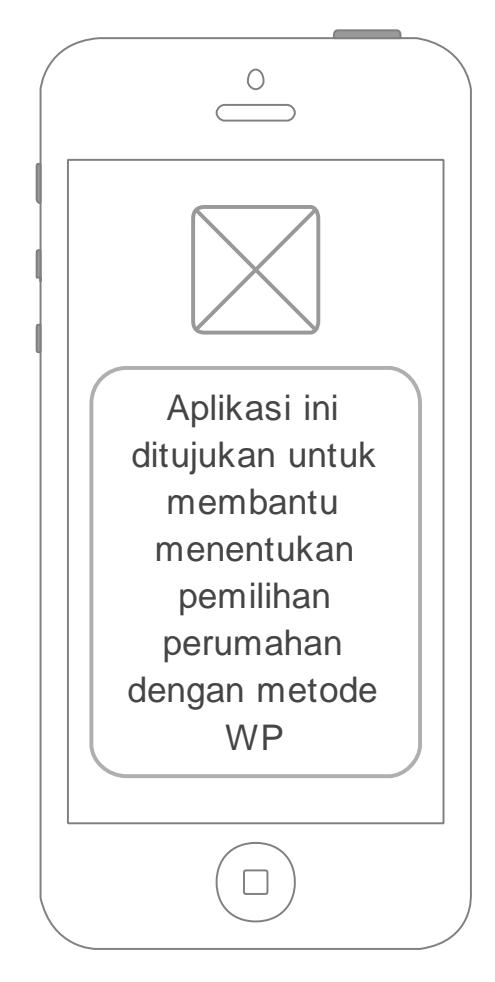

**Gambar 3.15** Perancangan *Interface* Halaman Tentang Akses *Marketing Developer*

#### **3.2.3.4.2** *Interface* **Sistem Akses Calon Pembeli**

Perancangan *interface* sistem berbasis Android dengan hak akses Calon Pembeli adalah sebagai berikut :

a. Halaman Utama

Perancangan *interface* halaman utama akses Calon Pembeli adalah seperi pada Gambar 3.16. Didalam halaman utama terdapat beberapa data perumahan. Ketika menekan tombol SPK perum, maka sistem akan memproses hasil perumahan terbaik berdasarkan yang telah dipilih sebelumnya. Kemudian jika calon pembeli tertarik akan membeli rumah tersebut, maka calon pembeli dapat langsung menekan tombol calon pembeli dan mengisi form dan kirim.

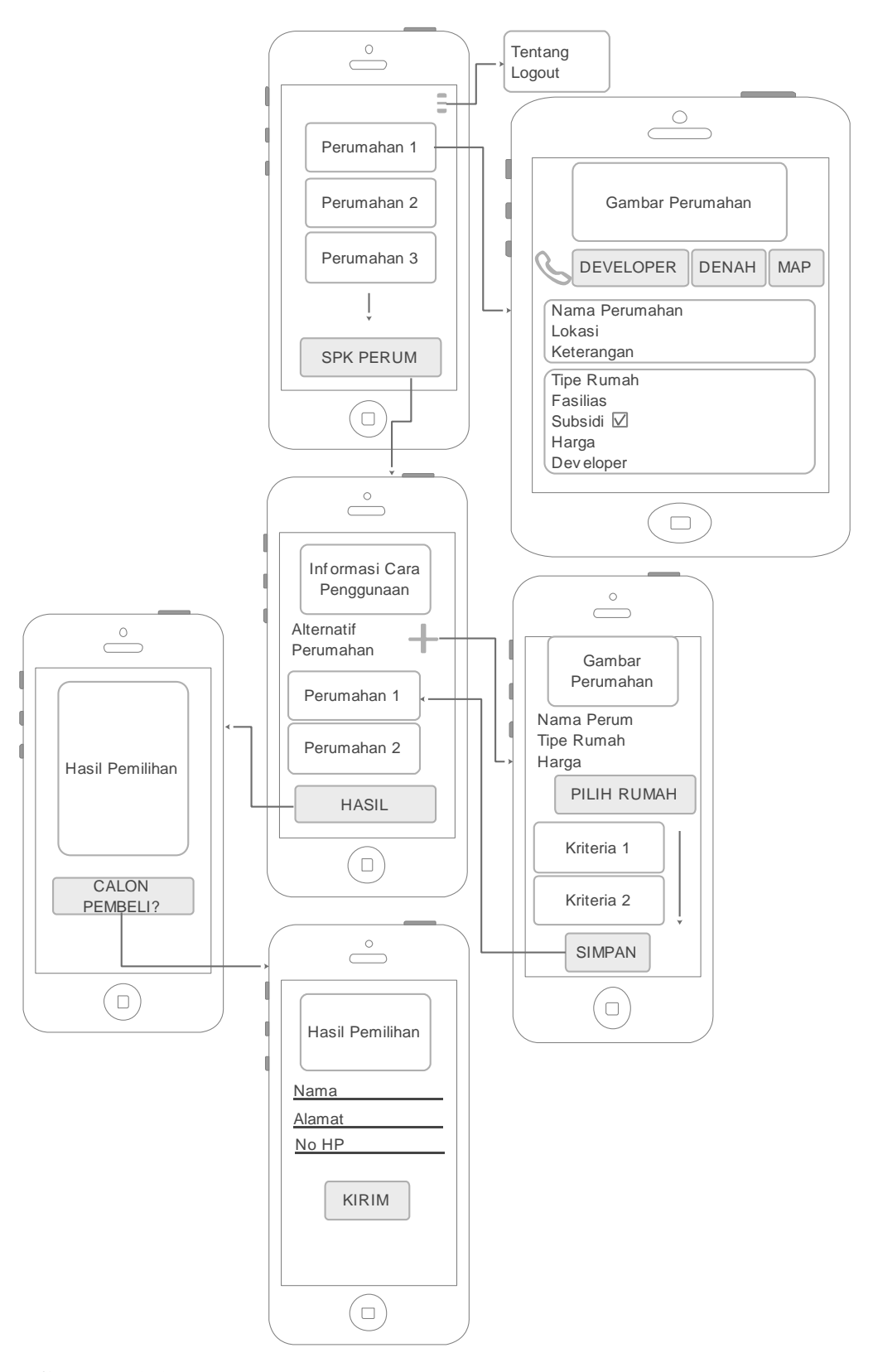

**Gambar 3.16** Perancangan *Interface* Halaman Utama Akses Calon Pembeli

b. Halaman Tentang

Halaman tentang dirancang berisikan informasi mengenai sistem/aplikasi. Perancangan *interface* halaman tentang adalah seperti pada gambar 3.17.

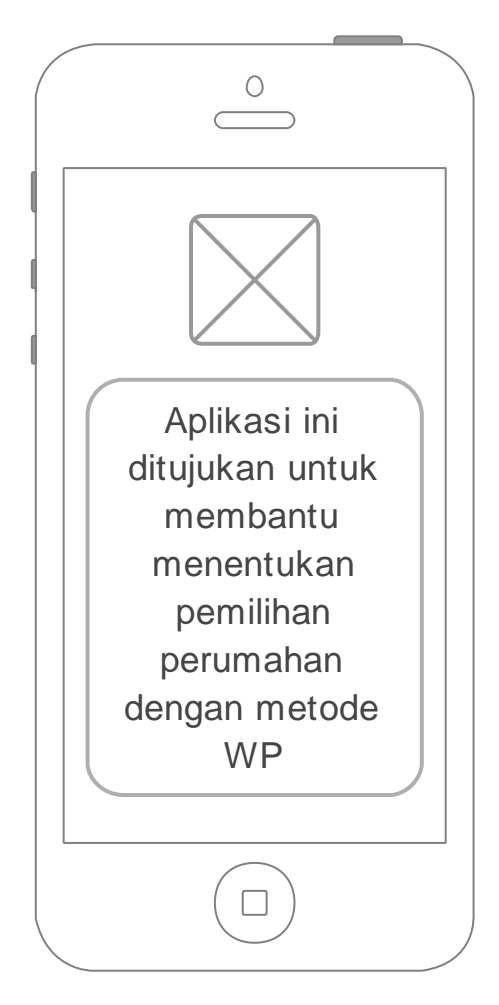

**Gambar 3.17** Perancangan *Interface* Halaman Tentang Akses Calon Pembeli
# **3.2.4 Implementasi**

Implementasi berisikan hasil dari atau implementasi dari perancangan yang telah dirancang. Implementasi dari rancangan sistem dijelaskan pada Bab Hasil dan Pembahasan.

# **3.3 Konstruksi (***Construction***)**

Tahapan ini mengarah pada proses pembuatan program Android beserta pengujianya. Pembuatan program dilakukan menggunakan aplikasi Android Studio dan *database* MySQL. Hal ini dilakukan untuk meminimalisir kesalahan (*error*) dan memastikan keluaran yang dihasilkan sesuai dengan yang diinginkan.

# **3.4 Transisi (***Transition***)**

Tahapan ini mengarah ke instalasi aplikasi Android yang dibangun. Sistem Informasi Geografis Pemilihan Perumahan Menggunakan Metode *Weigh Product* Berbasis Android yang dibangun berformat apk dan di *hosting*

# **BAB IV HASIL PENELITIAN DAN PEMBAHASAN**

Hasil dan pembahasan mengenai implementasi dari Sistem Informasi Geografis Pemilihan Perumahan Menggunakan Metode *Weighted Product* Berbasis Android yang telah dirancang dan dijelaskan pada BAB III sebelumnya adalah dijelaskan pada sub pokok bahasan di bawah ini. Terdapat 2 (dua) hak akses yaitu hak akses *developer* dan hak akses calon pembeli.

#### **4.1 Alat Pendukung Pembuatan Sistem**

Alat pendukung pembuatan Sistem Informasi Geografis Pemilihan Perumahan di Bandar Lampung Meggunakan Metode *Weighted Product* (WP) Berbasis Android terdiri dari beberapa perangkat lunak dan perangkat keras. Adapun alat pendukung pembuatan sistem yaitu sebagai berikut :

# **4.1.1 Perangkat Lunak (***Software***)**

Perangkat lunak yang dibutuhkan dalam pembuatan Sistem Informasi Geografis Pemilihan Perumahan di Bandar Lampung Menggunakan Metode *Weigh Product* (WP) Berbasis Android adalah sebagai berikut :

- a. Sistem Operasi : *Windows* 10 64bit dan Android Versi 5.0 (Lollipop).
- b. *Database* : *MySQL.*
- c. *Tools* : *Android Studio, Edraw Max, Xampp (MySQL), Ms. Word* dan *Notepad.*

### **4.1.2 Perangkat Keras (***Hardware***)**

Perangkat keras dengan rekomendasi minimum yang digunakan dalam pembuatan Sistem Informasi Geografis Pemilihan Perumahan di Bandar Lampung Meggunakan Metode *Weighted Product* (WP) Berbasis Android id adalah sebagai berikut :

- 1. Komputer atau laptop, dengan spesifikasi minimal :
	- 1. *Processor Core i3.*
	- 2. *Hardisk* 500 GB.
	- 3. RAM 4 GB.
- 2. *Smartphone* Android.

### **4.2 Implementasi Sistem**

Implementasi dari sistem yang telah dirancang sebelumnya adalah terdiri dari 2 (dua) hak akses yaitu hak akses yaitu *Interface* Sistem Akses *Developer, Interface* Sistem Akses Calon Pembeli, dan *Interface* Sistem Akses *Admin*. Adapun penjelasan implementasi sistem tiap akses adalah sebagai berikut.

# **4.3 Implementasi** *Interface* **Sistem Akses** *Developer*

Hasil implementasi dari perancangan *interface* Sistem Informasi Geografis Pemilihan Perumahan Menggunakan Metode *Weigh Product* Berbasis Android akses *developer* adalah sebagai berikut :

a. Halaman Awal (*Pre Register*) *Developer*

Halaman awal dipergunakan oleh Marketing Developer dalam melakukan pendaftaran atau *login*. Adapun implementasi halaman awal (*pre register*) yang telah dirancang sebelumnya adalah seperti pada Gambar 4.1.

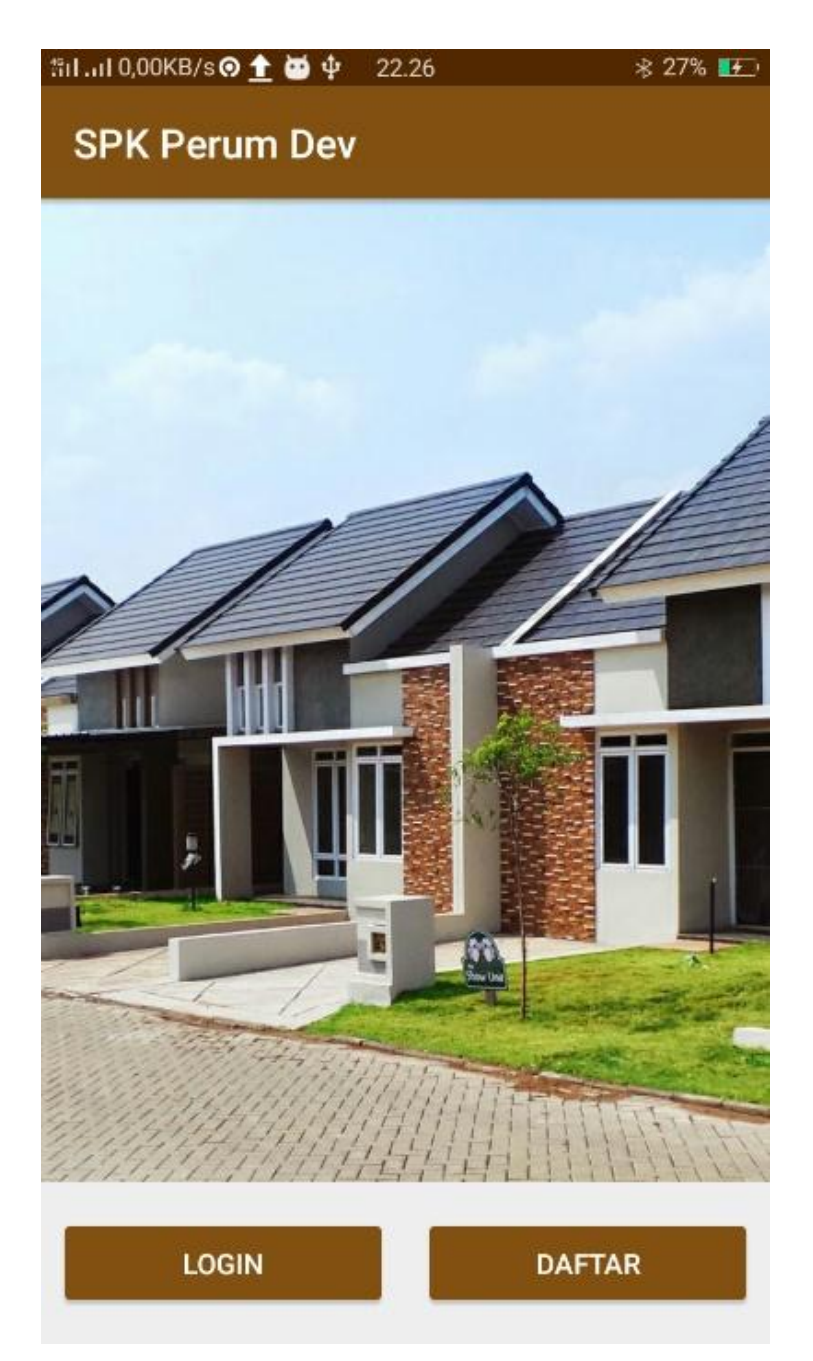

**Gambar 4.1** Implementasi *Interface* Halaman Awal (*Pre Register*) Akses *Developer*

Ketika menekan tombol "pendaftaran", maka sistem menampilkan halaman *input* data pendaftaran seperti pada Gambar 4.2. Di dalam halaman pendaftaran terdapat tombol operasi "pilih gambar" yang digunakan untuk memasukkan gambar instansi *developer,* dan tombol operasi "pilih lokasi" untuk menentukan lokasi *developer*. Setelah semua data ter-*input*, maka tekan tombol "daftar" untuk melakukan pendaftaran.

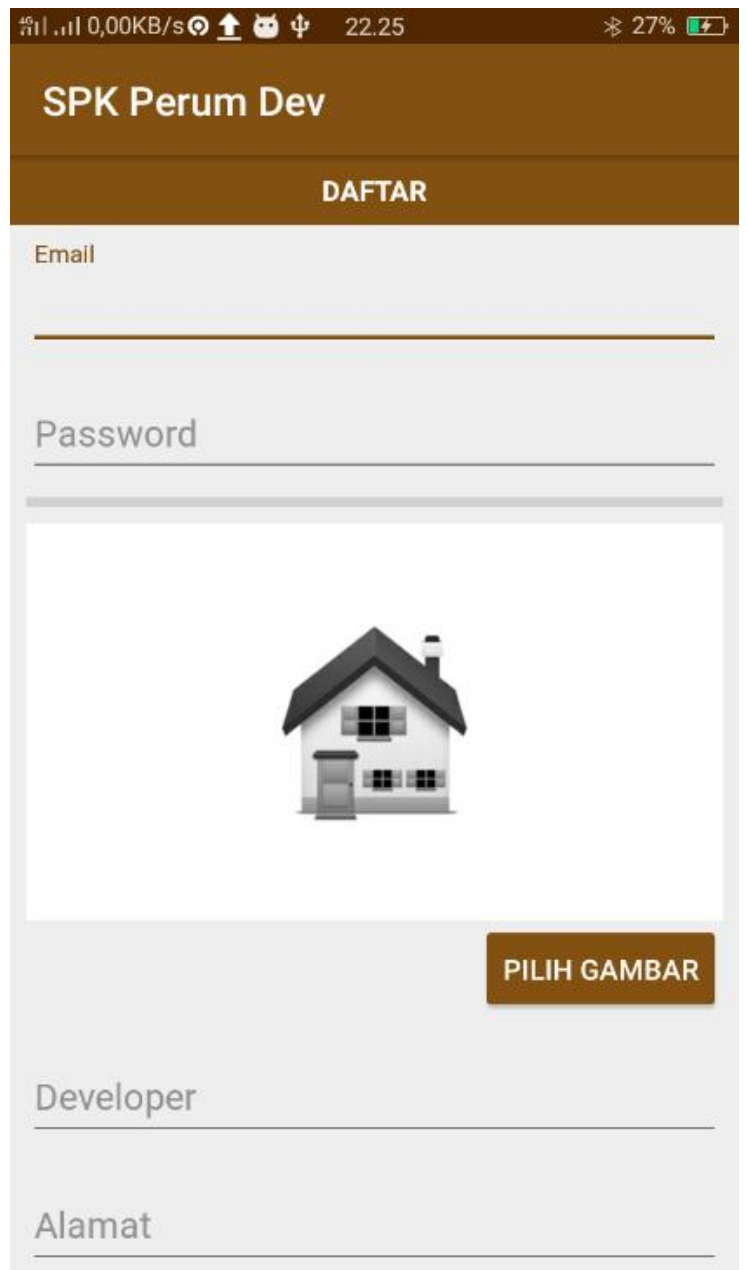

**Gambar 4.2** Implementasi *Interface* Halaman Daftar Akses *Developer*

Ketika menekan tombol *login*, maka sistem menampilkan halaman *login*. Implementasi dari *interface login* yang telah dirancang sebelumnya adalah seperti pada Gambar 4.3.

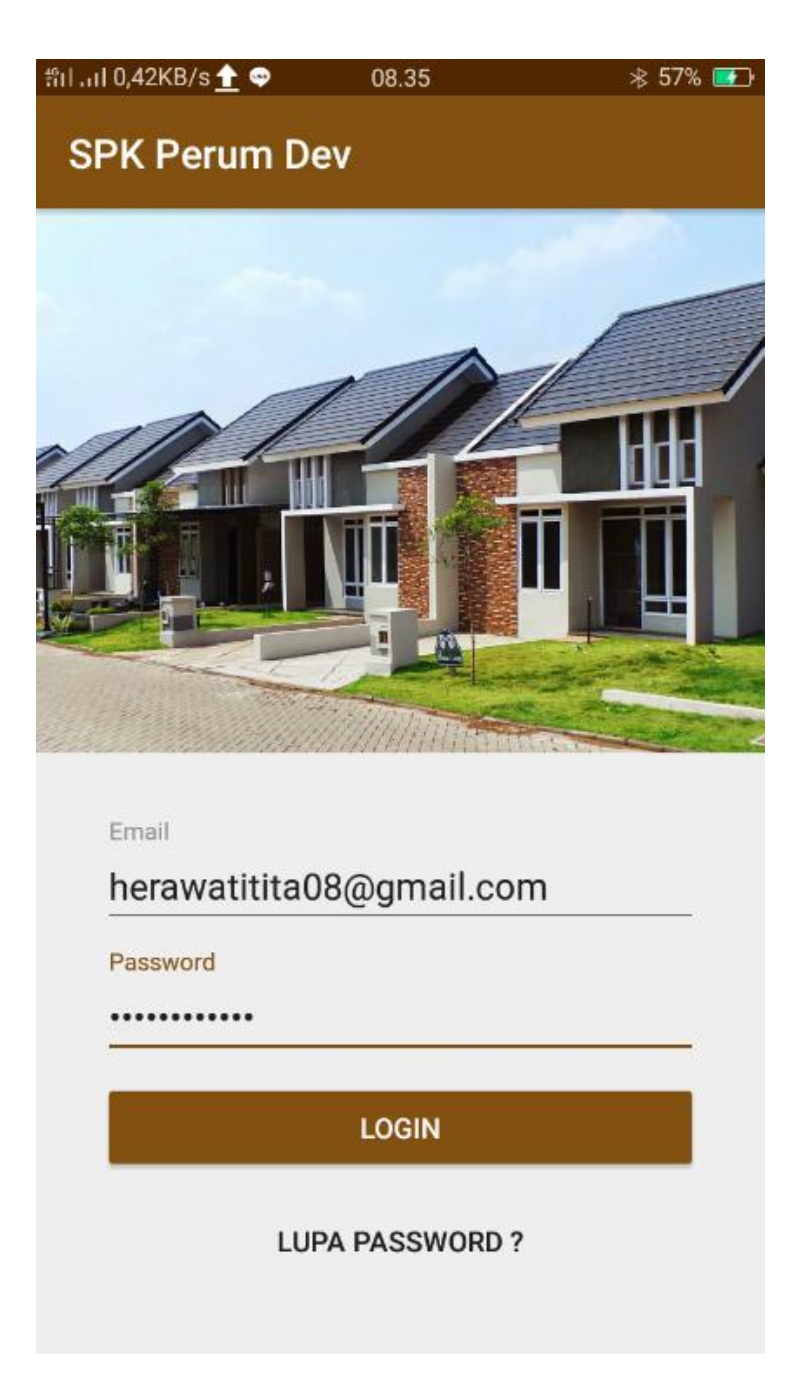

**Gambar 4.3** Implementasi *Interface* Halaman *Login* Akses *Developer*

b. Halaman Utama

Setelah *developer* berhasil *login*, maka sistem menampilkan halaman utama akses *developer* seperti pada Gambar 4.4. Halaman ini berisikan informasi mengenai perumahan milik *developer* seperti denah perumahan dan map lokasi *developer*. Halaman ini juga terdapat beberapa menu pada halaman utama akses *developer* ini, yaitu tambah perumahan, profil, dan tentang aplikasi/sistem.

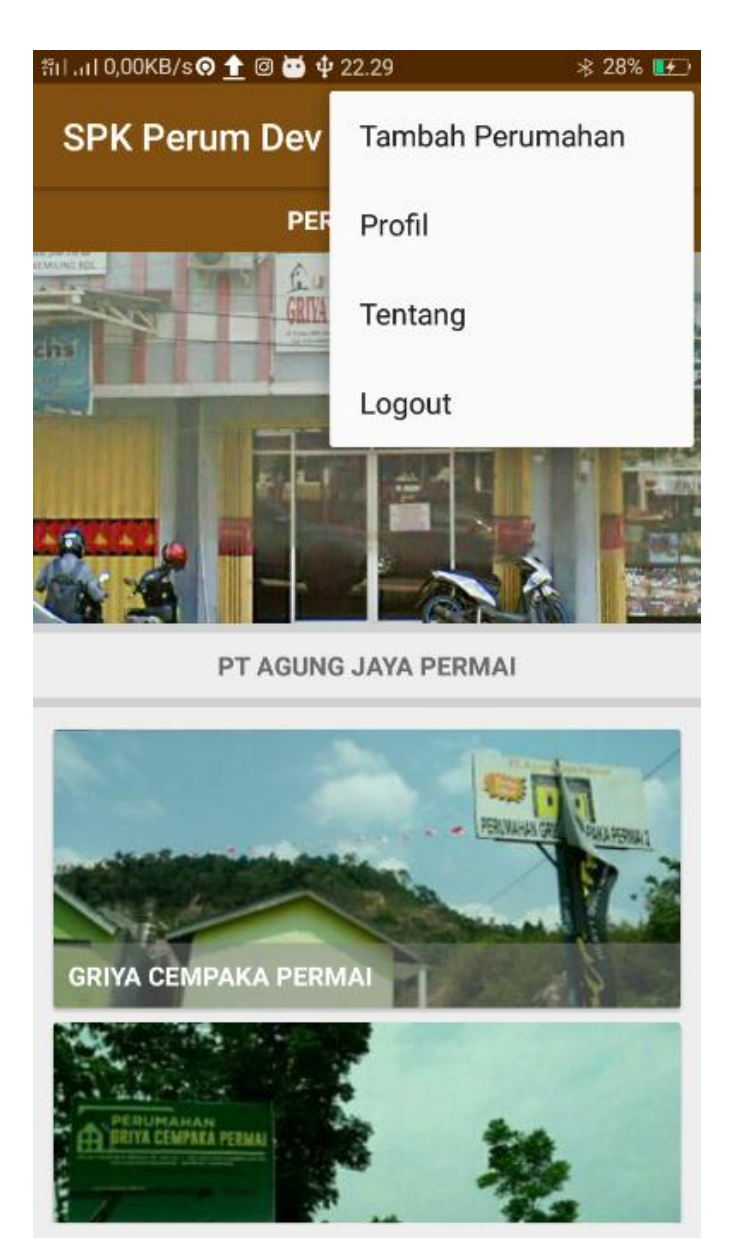

**Gambar 4.4** Implementasi *Interface* Halaman Utama Akses *Developer*

c. Halaman Tambah Perumahan

Halaman tambah perumahan dapat digunakan oleh *developer* jika hendak melakukan penambahan data perumahan yang dibangun. Implementasi dari interface tambah perumahan adalah seperti pada Gambar 4.5.

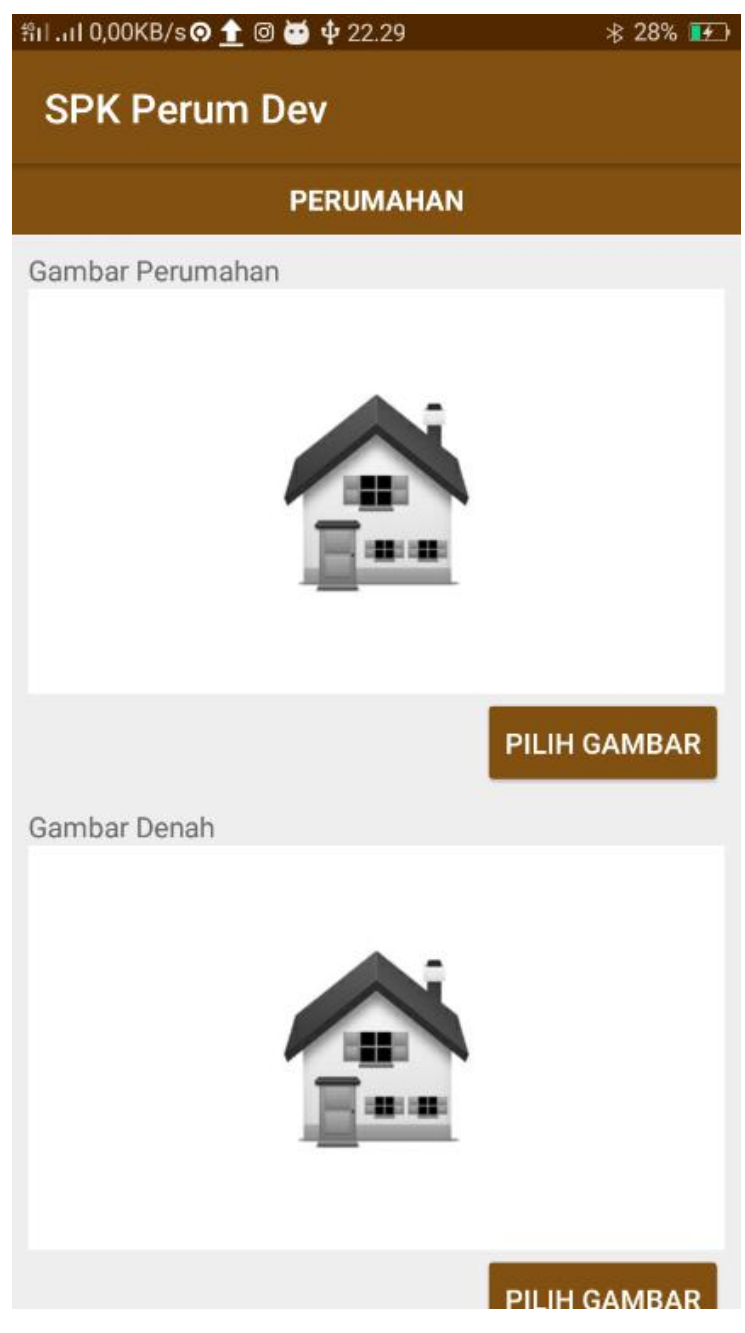

**Gambar 4.5** Implementasi *Interface* Tambah Perumahan

d. Halaman Profil

Halaman profil dapat digunakan oleh *developer* dalam merubah profil *developer*. Di dalam halaman ini terdapat tombol edit jika *developer* menginginkan perubahan data profil. Implementasi dari perancangan *interface* halaman profil adalah seperti pada Gambar 4.6.

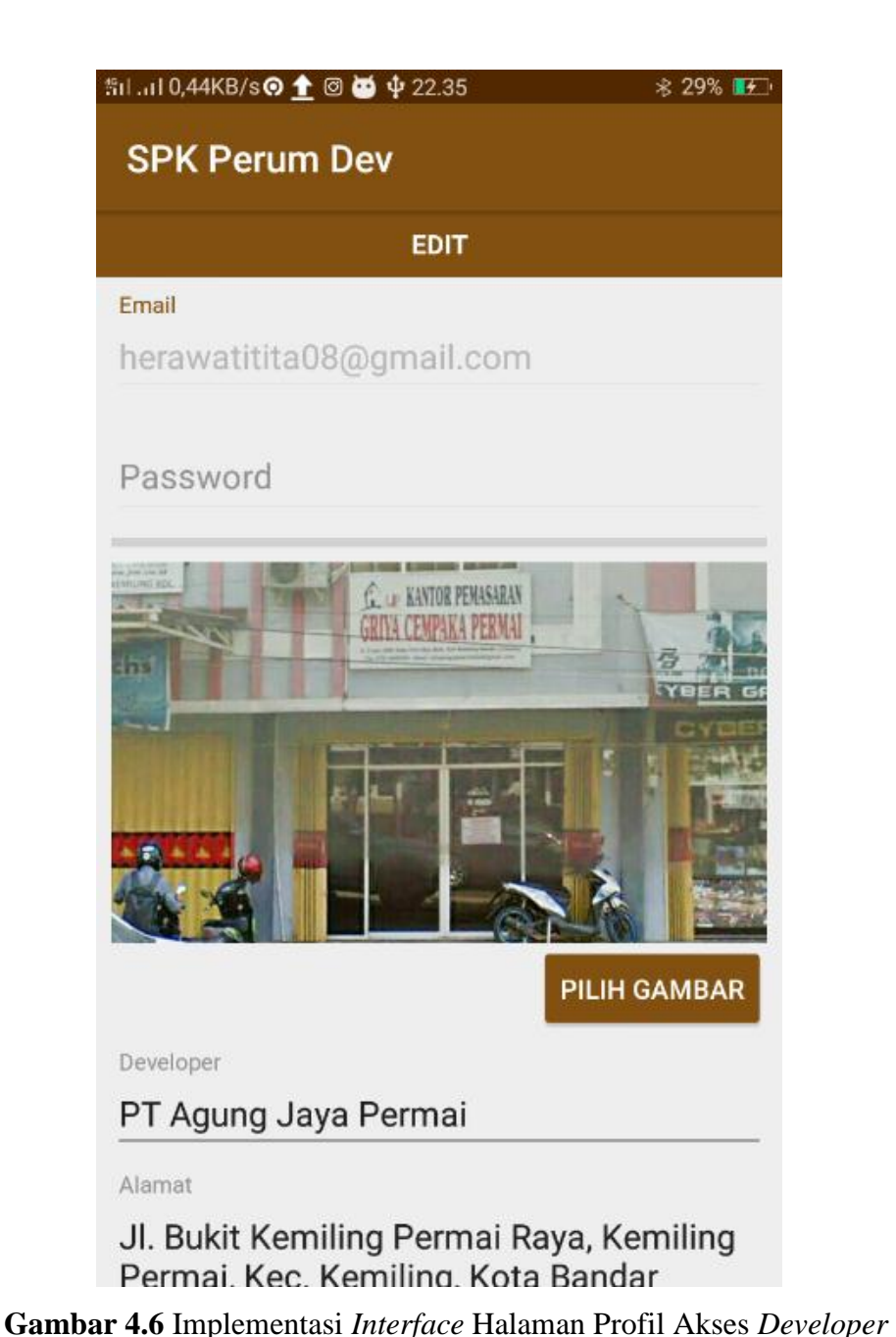

60

e. Halaman Tentang

Halaman tentang berisikan informasi mengenai sistem/aplikasi yang dibangun. Implementasi dari perancangan *interface* halaman tentang adalah seperti pada gambar 4.7

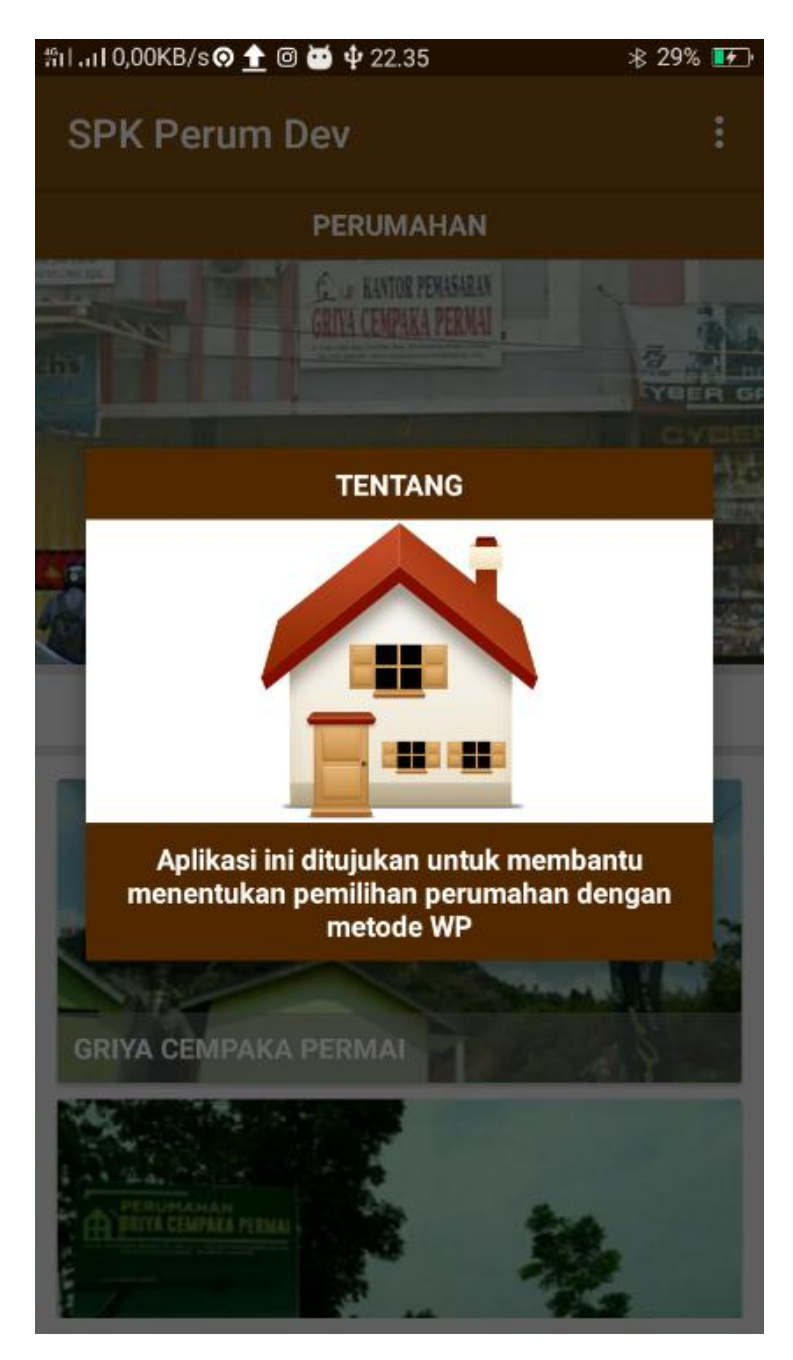

**Gambar 4.7** Implementasi *Interface* Halaman Tentang Akses Developer

f. Halaman Calon Pembeli

Halaman ini berisikan data calon pembeli yang tertarik dan akan membeli rumah terbaik yang direkomendasikan oleh sistem. Implementasi dari perancangan *interface* halaman calon pembeli adalah seperti pada gambar 4.8.

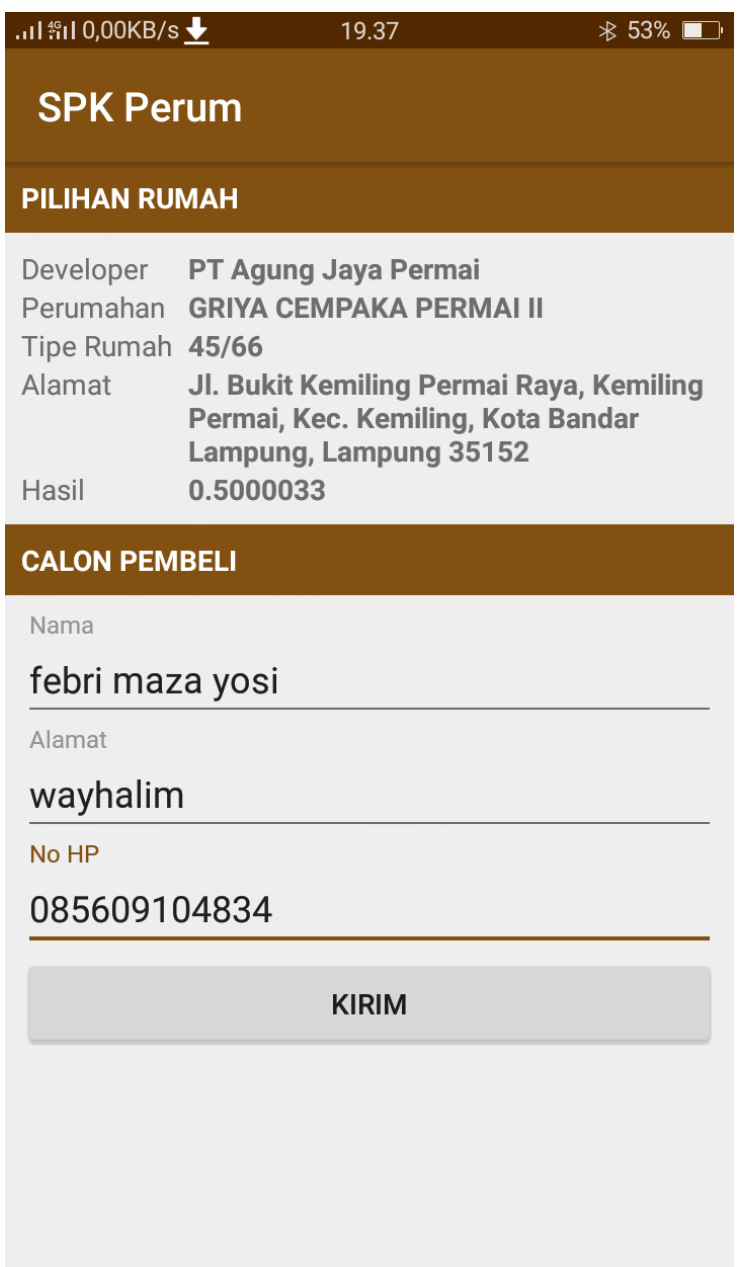

**Gambar 4.8** Implementasi *Interface* Halaman Calon Pembeli Akses Developer

### **4.4 Implementasi** *Interface* **Sistem Akses Calon Pembeli**

Hasil implementasi dari perancangan *interface* Sistem Informasi Geografis Pemilihan Perumahan Menggunakan Metode *Weigh Product* Berbasis Android akses calon pembeli adalah sebagai berikut :

a. Halaman Utama

Halaman utama akses calon pembeli berisikan informasi mengenai perumahan. Di dalam halaman ini terdapat tombol operasi "tentang" dan "SPK perum". Implementasi *interface* halaman utama yang telah dirancang sebelumnya adalah seperi pada Gambar 4.9.

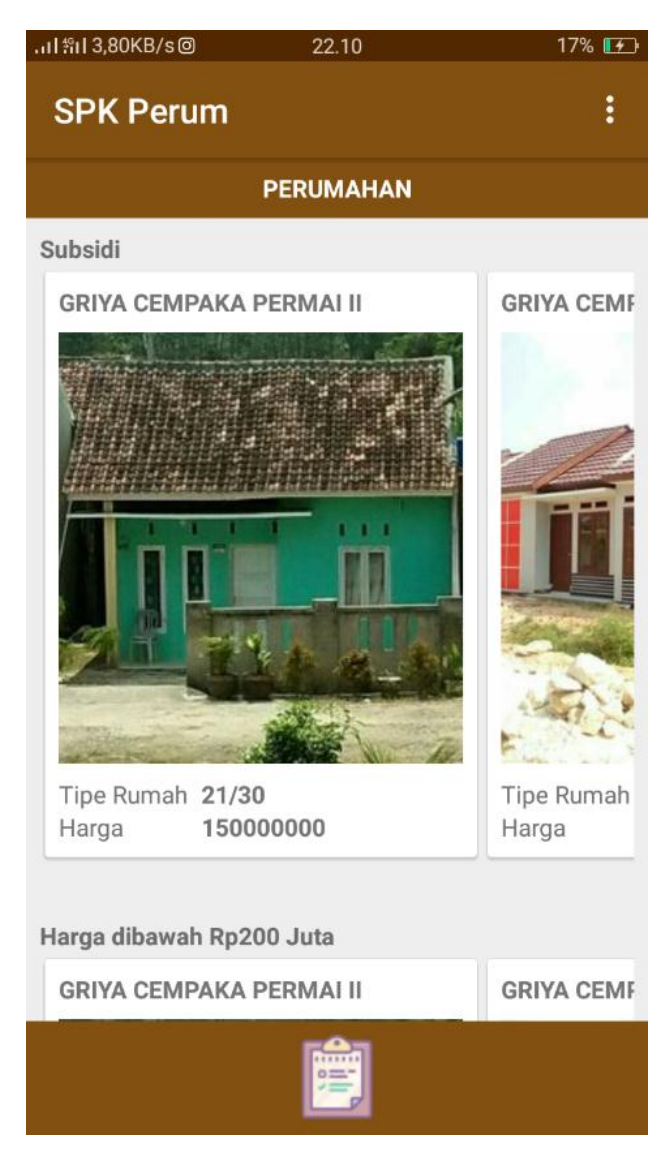

**Gambar 4.9** Implementasi *Interface* Halaman Utama Akses Calon Pembeli

Ketika calon pembeli menekan tombol "SPK perum", maka sistem menampilkan halaman pemilihan perumahan berdasarkan alternatif dan kriteria-kriteria yang diinginkan oleh calon pembeli seperti pada Gambar 4.10.

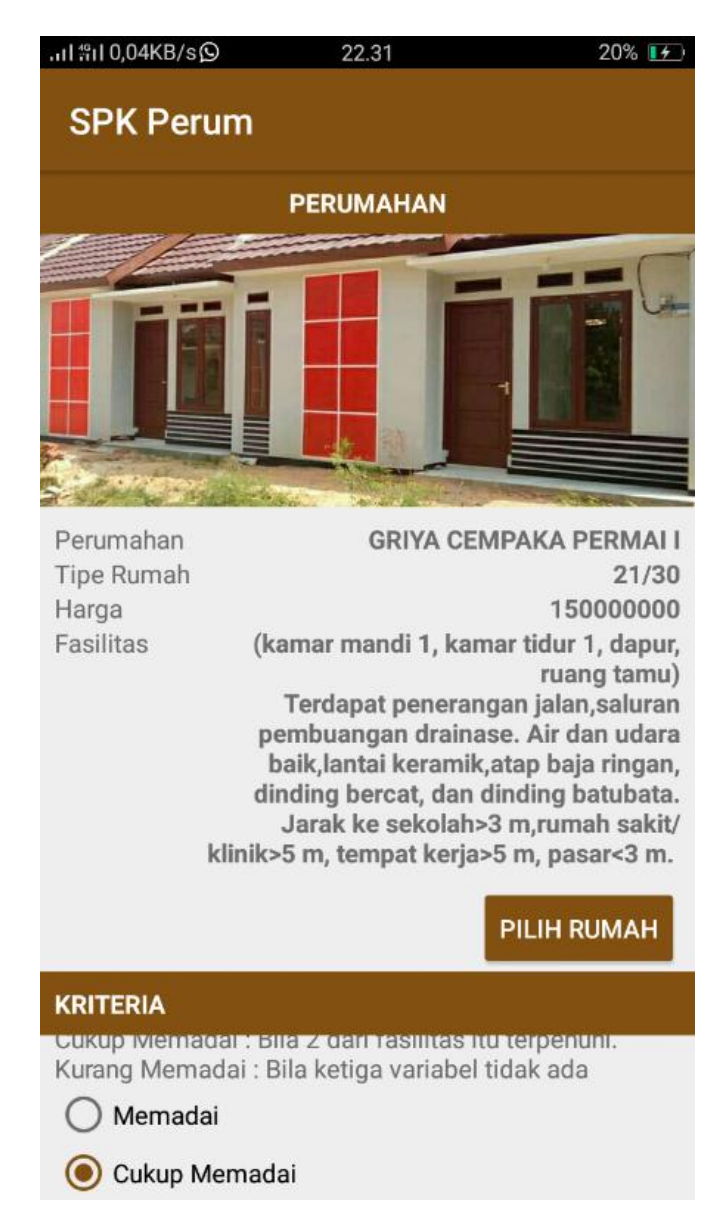

**Gambar 4.10** Implementasi *Interface* Halaman SPK Pemilihan Perumahan Akses Calon Pembeli

Setelah calon pembeli menentukan alternatif dan kriteria, maka calon pembeli dapat menekan tombol "hasil" untuk mengetahui perumahan terbaik seperti pada Gambar 4.11.

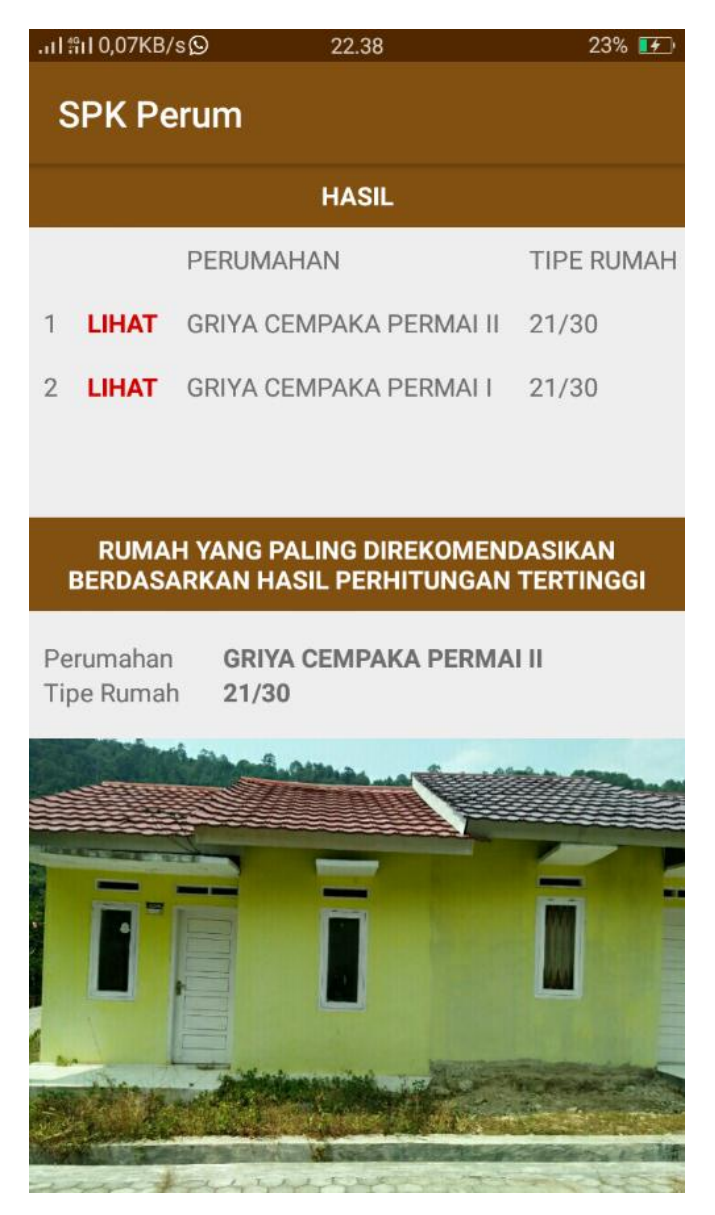

**Gambar 4.11** Implementasi Hasil SPK Pemilihan Perumahan Akses Calon Pembeli

Setelah hasil didapat, maka jika calon pembeli tertarik dan hendak membeli rumah tersebut, maka calon pembeli menekan tombol "calon pembeli" dan sistem akan menampilkan form input data calon pembeli seperti pada Gambar 4.12.

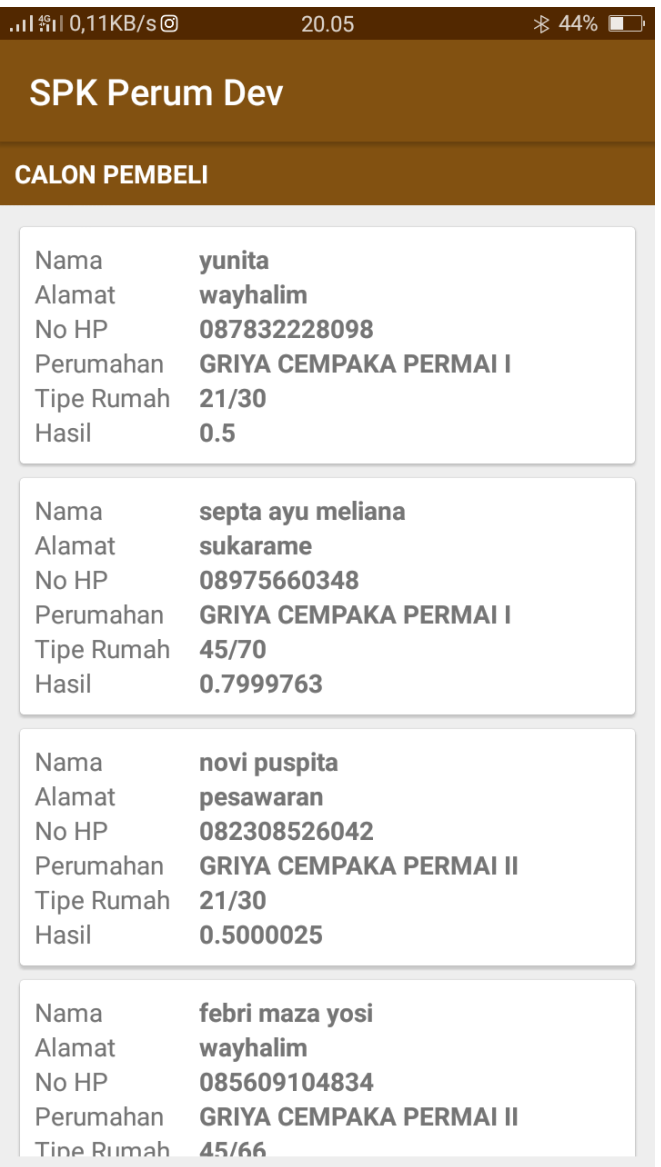

**Gambar 4.12** Implementasi Input Data Calon Pembeli Akses Calon Pembeli

b. Halaman Perumahan

Halaman perumahan dapat dilihat pada halaman utama akses calon pembeli. Di dalamnya terdapat *list* perumahan yang ketika ditekan, maka sistem menampilkan halaman informasi detail dari perumahan yang dipilih. Di dalam halaman informasi detail perumahan terdapat beberapa tombol operasi "telepon", "perumahan", "denah", dan "map". Implementasi dari interface halaman perumahan adalah seperti pada Gambar 4.13.

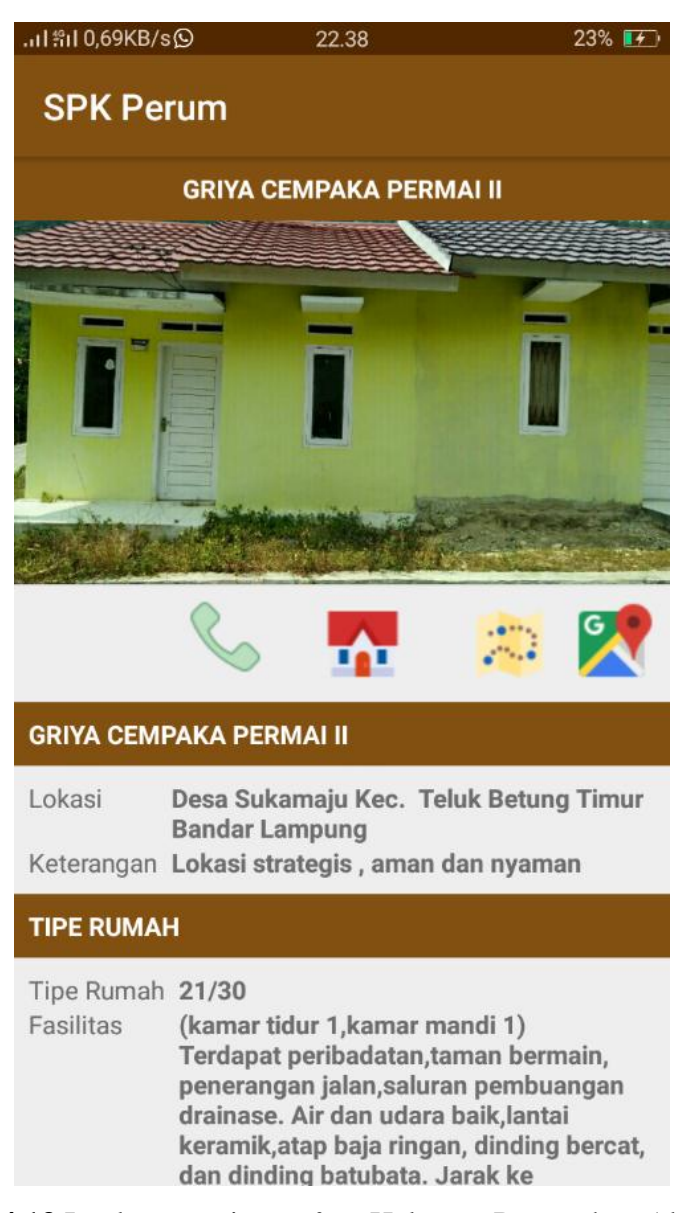

**Gambar 4.13** Implementasi *Interface* Halaman Perumahan Akses Calon

Pembeli

c. Halaman Tentang

Halaman tentang berisikan informasi mengenai sistem/aplikasi yang dibangun. Implementasi dari perancangan *interface* halaman tentang akses calon pembeli adalah seperti pada gambar 4.14.

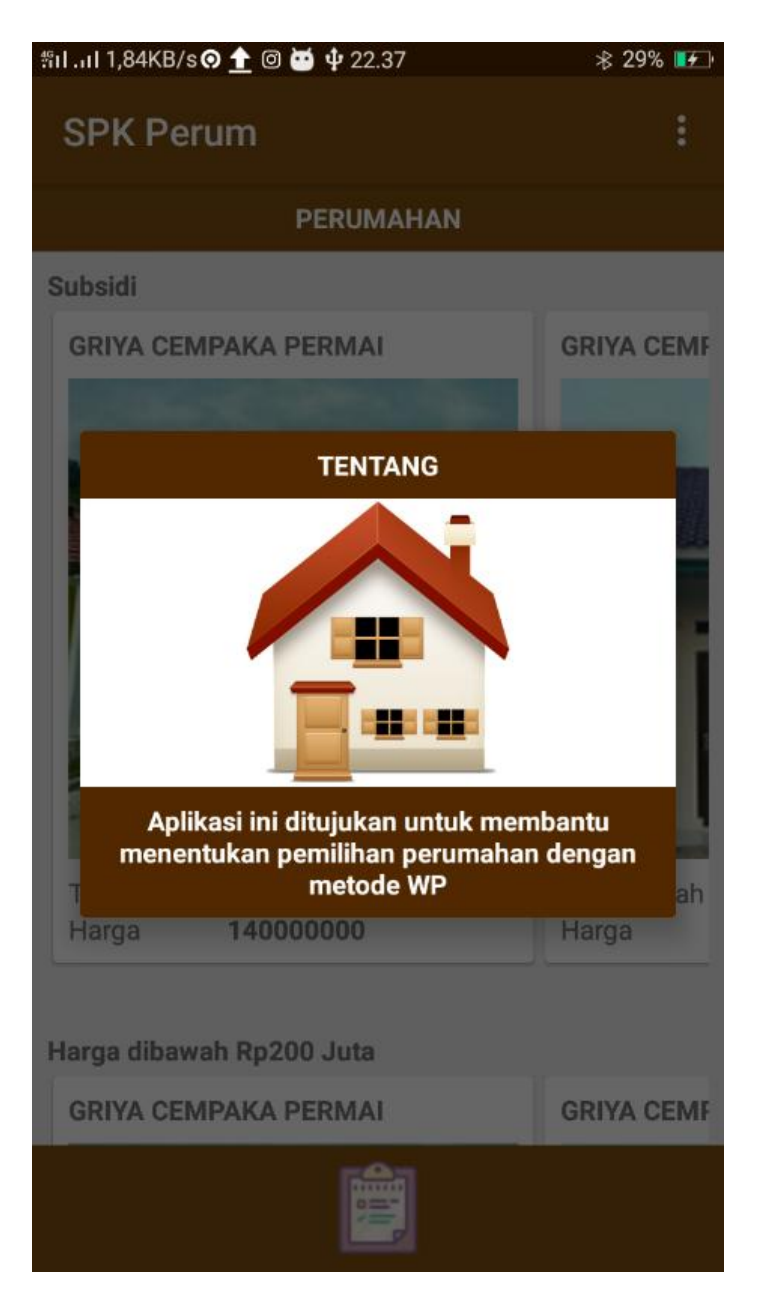

**Gambar 4.14** Implementasi *Interface* Halaman Tentang Akses Calon Pembeli

# **BAB V KESIMPULAN DAN SARAN**

#### **5.1 Kesimpulan**

Berdasarkan proses dari implementasi sistem pendukung keputusan pemilihan lokasi perumahan di Bandar Lampung dengan menggunakan metode *Weighted Product* (WP), maka dapat ditarik kesimpulan bahwa kelebihan aplikasi yang dibangun ini dapat memberikan informasi bagi *user* (masyarakat) dalam menentukan perumahan terbaik diantara perumahan yang dipilih berdasarkan kriteria yang diinginkan oleh *user*, memudahkan *developer* dalam memasarkan perumahan mereka, memudahkan *user* (masyarakat) dalam mendapatkan informasi seputar perumahan beserta lokasi dan fasilitasnya. *User* (masyarakat) dapat melihat informasi kapanpun dan dimanapun (terkoneksi internet) mengenai data perumahan beserta harga dan fasilitasnya mulai dari yang bersubsidi sampai yang tidak disubsidi oleh pemerintah di area Bandar Lampung karena aplikasi yang dibuat dapat dilihat dengan *smartphone* dengan sistem operasi Android dengan versi minimal 5.0. *User* dapat dengan mudah menemukan lokasi perumahan dan user juga dapat menghubungi pihak *developer*. Terdapat SPK dengan perhitungan WP yang dapat menampilkan nilai terbaik dari beberapa perumahan yang dipilih oleh *user* berdasarkan kriteria yang dipilih sebelumnya. Sistem berbasiskan Android lebih menghemat data transfer dibandingkan dengan menggunakan web. Sistem berbasiskan Android lebih cepat dalam mengakses aplikasi.

#### **5.2 Saran**

Dalam perancangan aplikasi sistem pendukung keputusan pemilihan lokasi perumahan di Bandar Lampung dengan menggunakan metode *Weighted Product* (WP) ini tentunya masih banyak kekurangannya seperti menambahkan perangkingan disetiap perumahan, menambahkan kolom *review* mengenai

68

perumahan tersebut, menambahkan proses *booking* untuk pemesanan unit perumahan, dan menambahkan *rating* nilai perumahan.

#### **DAFTAR PUSTAKA**

- A.S, Rosa dan Shalahuddin, M. 2016. Modul Pembelajaran Rekayasa Perangkat Lunak (Terstruktur dan Berorientasi Objek). Penerbit Modula, Bandung.
- Ely, Dwi Kurniawan dan Tri, Selly Amanda. 2017. Pemilihan Rumah Menggunakan Metode *Weight Product* dengan Visualisasi Lokasi Objek. Kumpulan Jurnal Ilmu Komputer (KLIK), Vol. 04, No. 01, ISSN: 2406- 7857.
- *Google Developer Training Team. 2016. Android Developer Fundamentals Course-Learn to Develop Android Applications by Google Team*.
- Kadir, Abdul. 2014. Pengenalan Sistem Informasi Edisi Revisi. Andi Offset, Yogyakarta.
- Kristiawan, Yopi., dkk. Tanpa Tahun. Sistem Pendukung Keputusan Investasi Perumahan Dengan Metode *Weighted Product* Berbasis Sistem Informasi Geografi. Jurnal TIKomSiN, ISSN : 2338-4018.
- Marlena, Deti dan Aspriyono, Hari. 2014. Sistem Informasi Geografis Letak Lokasi Rumah Sakit dan Apotek Kota Bengkulu Berbasis Android. Jurnal Media Infotama, Vol. 10, No. 2, ISSN 1858-2680.
- Mukti, Koko Wibowo., dkk. 2015. Sistem Informasi Geografis (SIG) Menentukan Lokasi Pertambangan Batu Bara di Provinsi Bengkulu Berbasis *Website*. Jurnal Media Infotama, Vol. 11, No. 1, ISSN 1858-2680.
- Prabowo, Eric Cundomanik., dkk. 2016. Aplikasi Survei Berbasis Android. Jurnal Teknik Informatika, Universitas Kristen Petra, Surabaya.
- Syafrianto, Andri. Tanpa Tahun. Perancangan Sistem Pendukung Keputusan untuk Pemilihan Lokasi Perumahan Menggunakan Weighted Product Model (WPM). STMIK El Rahma.
- Solichin, Achmad. 2016. Pemograman Web dengan PHP dan MySQL. *E-Book* diunduh dari https://www.researchgate.net/publication/236885805\_Pemrograman\_Web \_dengan\_PHP\_dan\_MySQL.
- KOMINFO. Indonesia Raksasa Teknologi Digital Asia. Dikutip dari (https://kominfo.go.id/content/detail/6095/indonesia-raksasa-teknologidigital-asia/0/sorotan\_media), Tanggal 29 Oktober 2018, Pukul 11.28 WIB.

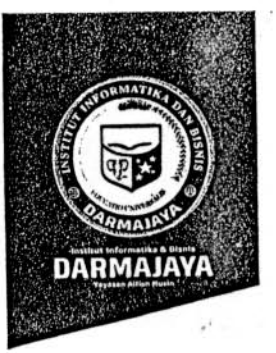

Bandar Lampung, 16 November 2018

: Penelitian.008/DMJ/DEKAN/BAAK/XI-18 Nomor Lampiran ٠. Perihal : Permohonan Izin Penelitian

### Kepada Yth. PT.Agung Jaya Permai  $Di -$

Komplek Ruko Citra Mas No.38 A, BKP Kemiling, Bandar Lampung

#### Dengan hormat,

Sehubungan dengan peraturan Akademik Institut Informatika dan Bisnis (IIB) bahwa mahasiswa/i Strata Satu (S1) yang akan menyelesaikan studinya diwajibkan untuk memiliki pengalaman kerja dengan melaksanakan Penelitian dan membuat laporan yang waktunya disesuaikan dengan kalender Institut Informatika dan Bisnis (IIB) Darmajaya.

Untuk itu kami mohon kerja sama Bapak/Ibu agar kiranya dapat menerima mahasiswa/i untuk melakukan Penelitian, yang pelaksanaannya dimulai dari tanggal 26 November 2018 s.d 28 Januari 2018 (selama dua bulan).

Adapun mahasiswa/i tersebut adalah :

: Tita Herawati Nama : 1511050099 **NPM** Jurusan: S1 Sistem Informasi Jenjang: Strata Satu (S1)

Demikian permohonan ini dibuat, atas perhatian dan kerjasama yang baik kami ucapkan terimakasih.

> Dekan Fakultas Ilmu Komputer,

om.. MM.

00210800

Tembusan:

1. Jurusan S1 Sistem Informasi

2. Arsip.

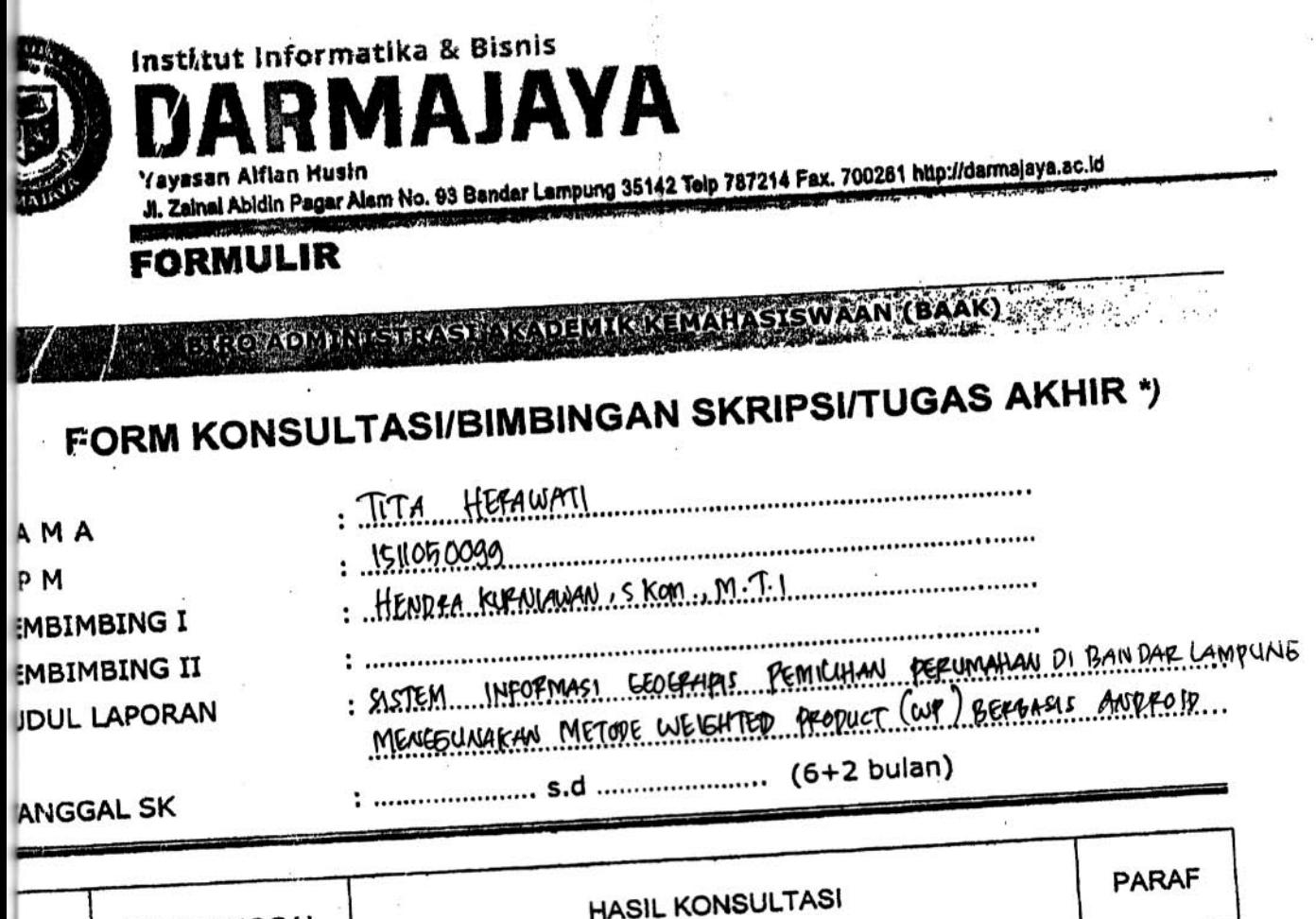

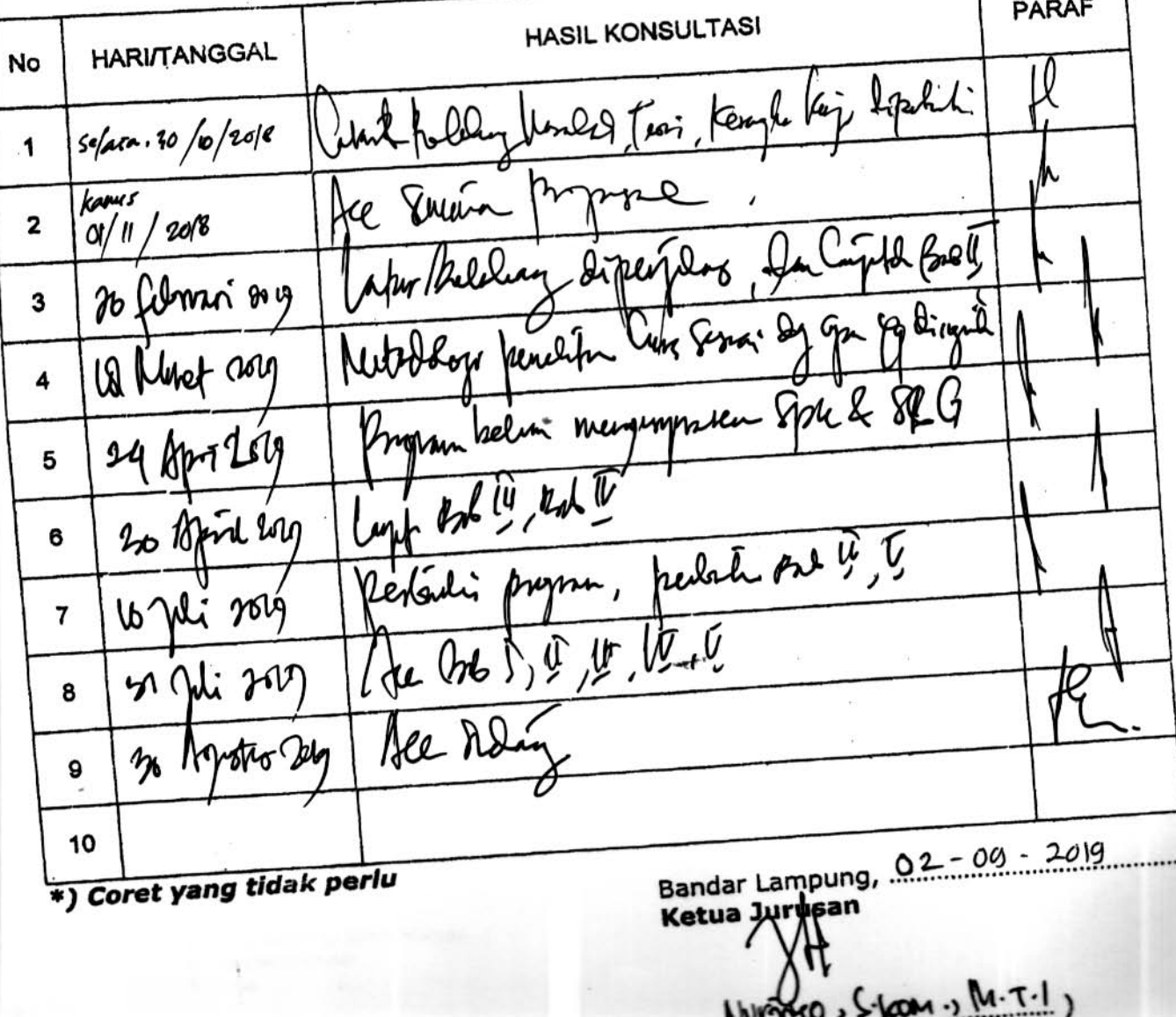

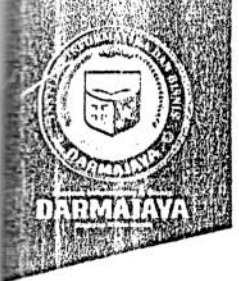

# **SURAT KEPUTUSAN** REKTOR IBI DARMAJAYA NOMOR: SK.0290/DMJ/DFIK/BAAK/IX-19 Tentang

Í

### Dosen Pembimbing Skripsi Program Studi S1 Sistem Informasi

### REKTOR IBI DARMAJAYA

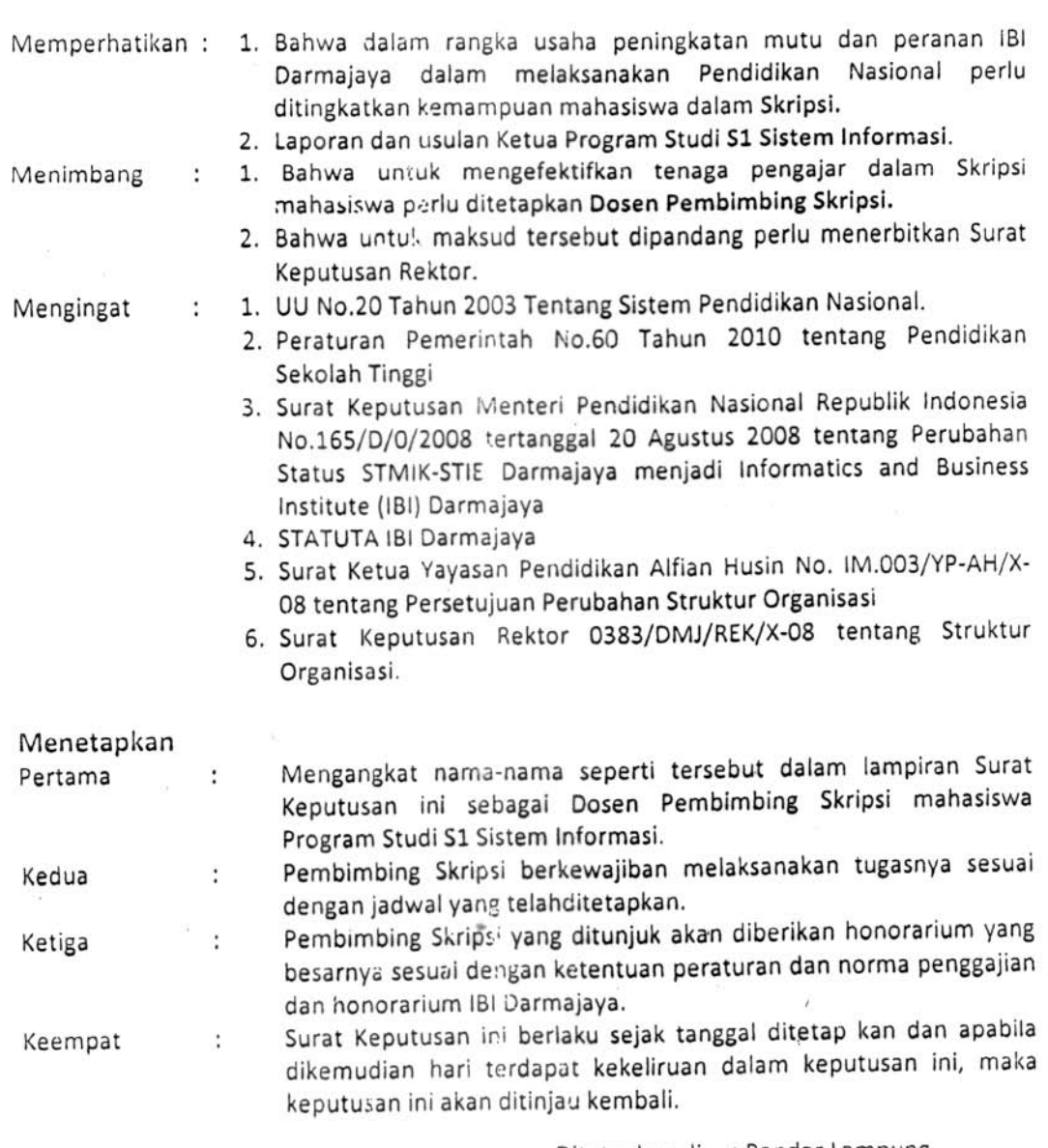

Ditetapkan di : Bandar Lampung Pada tanggal : 09 September 2019 a.n. Rektor IBI Darmajaya, Dekan Fakultas Ilmu Komputer

ъ

Sriyanto, S.Kom., M.M., Ph.DY NIK. 00210800

1. Ketua Jurusan S1 Sistem Informasi

٠

2. Yang bersangkutan

3. Arsip

Ÿ,

Lampiran : Surat Keputusan Rektor IBI Darmajaya<br>Nomor : Sk. 0290/DMJ/DFIK/BAAK/IX-19

- : 09 September 2019
- : Pembimbing Penulisan Skripsi Tanggal<br>Perihal
- Program Studi Strata (S1) Sistem Informasi

Ú.

Program Studi Strata Satu (S1) Sistem Informasi Judul Penulisan Skripsi & Dosen Pembimbing

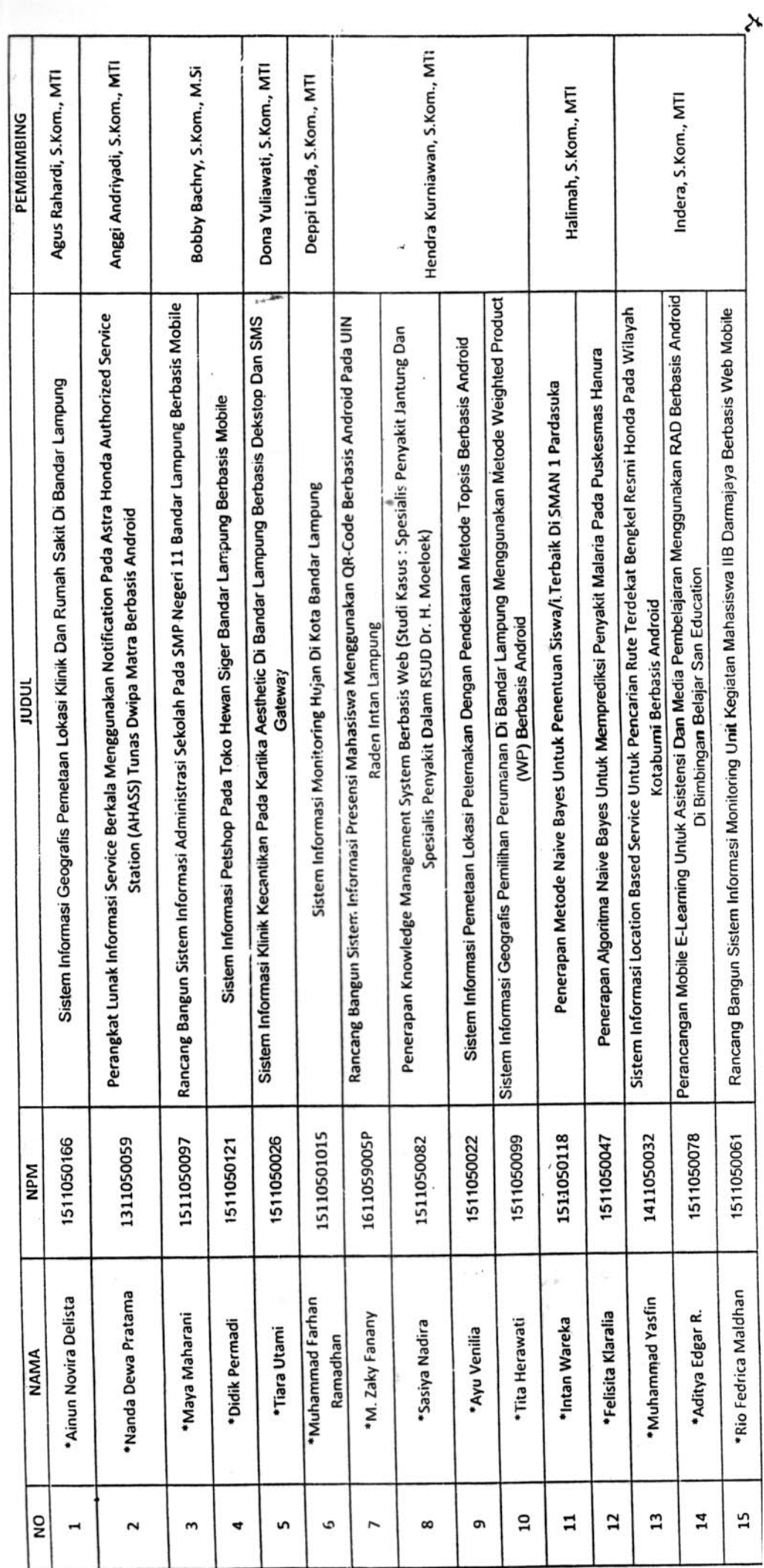